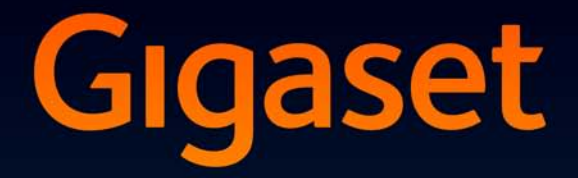

# SL910-SL910A

**GIGASET. INSPIRING CONVERSATION. MADE IN GERMANY** 

# **Gigaset SL910/SL910A – mit dem besonderen "Touch"**

Sie halten das erste Gigaset mit einem Touchscreen in den Händen. Nicht nur mit seinem Rahmen aus hochwertigem **Echtmetall**, seinem **3,2" TFT-Farb-Touchscreen** und einer hervorragenden Klangqualität, sondern auch mit seinen inneren Werten setzt es neue Maßstäbe. Ihr Gigaset kann mehr als nur telefonieren:

#### **Gestalten Sie einen der drei Home-Screens nach Ihren Bedürfnissen**

Stellen Sie wichtige Funktionen und Rufnummern zusammen, die Sie mit einem "Touch" direkt aus dem Ruhezustand heraus starten bzw. anrufen wollen ( $\rightarrow$  S. 73).

#### **Personalisieren**

Geben Sie jedem Anrufer sein persönliches Portrait ( $\rightarrow$  S. 47), sehen Sie Ihre persönlichen Bilder als Screensaver-Diashow (→ S. 76) und laden Sie Ihre Wunsch-Klingelmelodien auf Ihr Mobilteil  $($   $\rightarrow$  S. 89).

#### **Halten Sie Ihr Telefon auf dem neuesten Stand**

Nutzen Sie den Ethernet-Anschluss Ihrer Basis für den Download neuer und erweiterter Versionen der Basis-Firmware direkt aus dem Internet ( $\rightarrow$  S. 87).

Neue Software für das Mobilteil laden Sie mit unserer Software **Gigaset QuickSync** von Ihrem PC auf das Mobilteil ( $\rightarrow$  S. 89).

#### **Weitere praktische Hinweise**

Übernehmen Sie die Telefonbücher vorhandener Gigaset-Mobilteile ( $\rightarrow$  S. 49), nutzen Sie die Kurzwahl ( $\rightarrow$  S. 75), passen Sie Ihr Gigaset an Ihre Freisprechbedürfnisse an ( $\rightarrow$  S. 77). Nutzen Sie unter anderem den Vibrationsalarm ( $\rightarrow$  S. 78), die Zeitsteuerung für Anrufe ( $\rightarrow$  S. 78) und vieles mehr ...

Weitere Informationen zu Ihrem Telefon erhalten Sie im Internet unter www.gigaset.com/gigasetsl910

**Registrieren Sie bitte Ihr Gigaset Telefon direkt nach dem Kauf unter www.gigaset.com/de/service** (für Deutschland) oder www.gigaset.com/at/service (für Österreich)– so können wir Ihnen bei Fragen oder beim Einlösen von Garantieleistungen umso schneller weiterhelfen!

**Treten beim Gebrauch Ihres Telefons Fragen auf, lesen Sie die Tipps zur Fehlerbehebung**  (→ S. 85) oder wenden Sie sich an unseren Kundenservice (→ S. 84).

**Viel Spaß mit Ihrem neuen Telefon!** 

**Wichtiger Hinweis:**

**Diese Bedienungsanleitung beschreibt die Funktionen des SL910/SL910A im Auslieferzustand.** 

**Einige der Funktionen stehen Ihnen ggf. erst zur Verfügung, nachdem Sie sowohl einen Firmware-Update für die Basis (**¢**S. 87) als auch für das Mobilteil (**¢**S. 89) durchgeführt haben.** 

**Diese Funktionen sind in der Bedienungsanleitung mit \* gekennzeichnet.** 

# **Inhalt**

# **Inhalt**

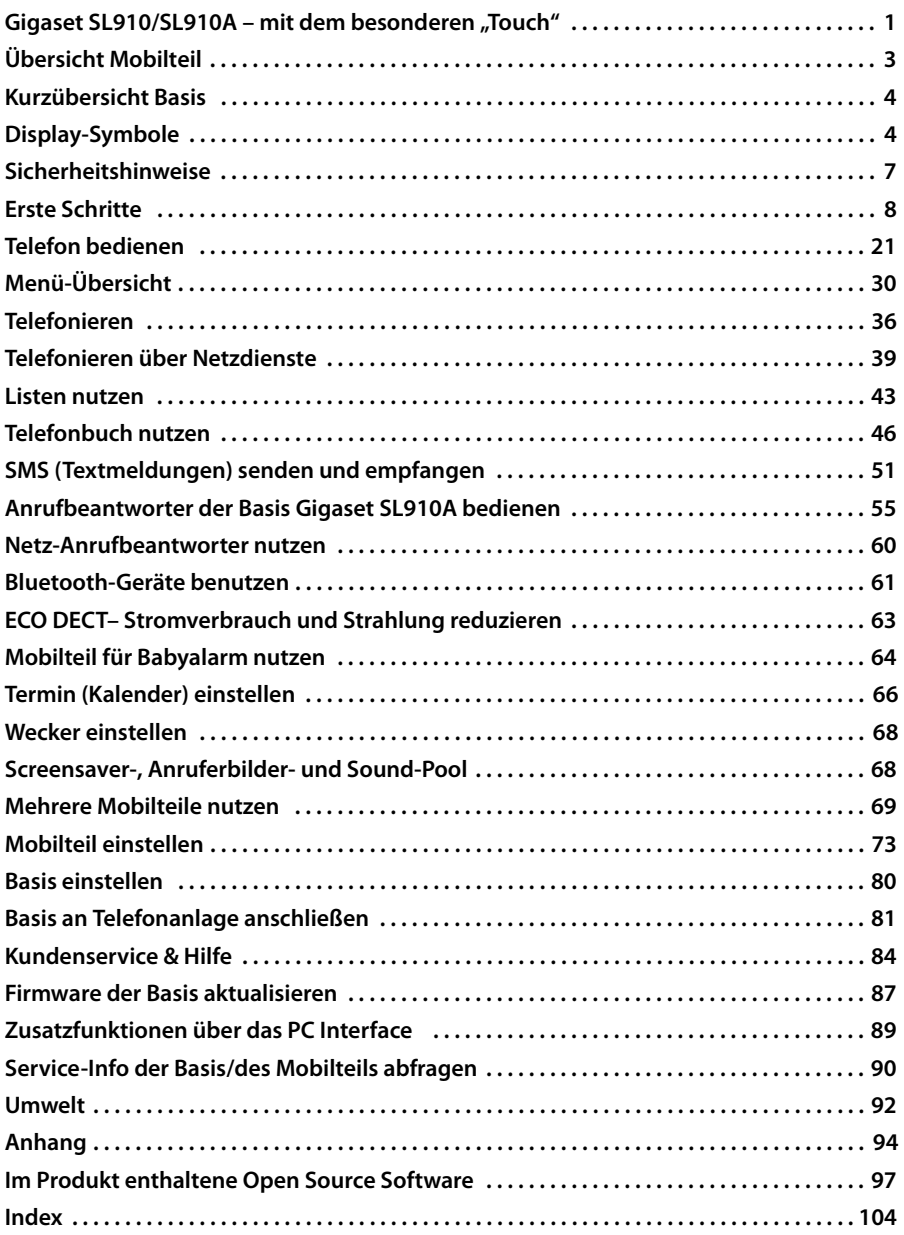

# **Übersicht Mobilteil**

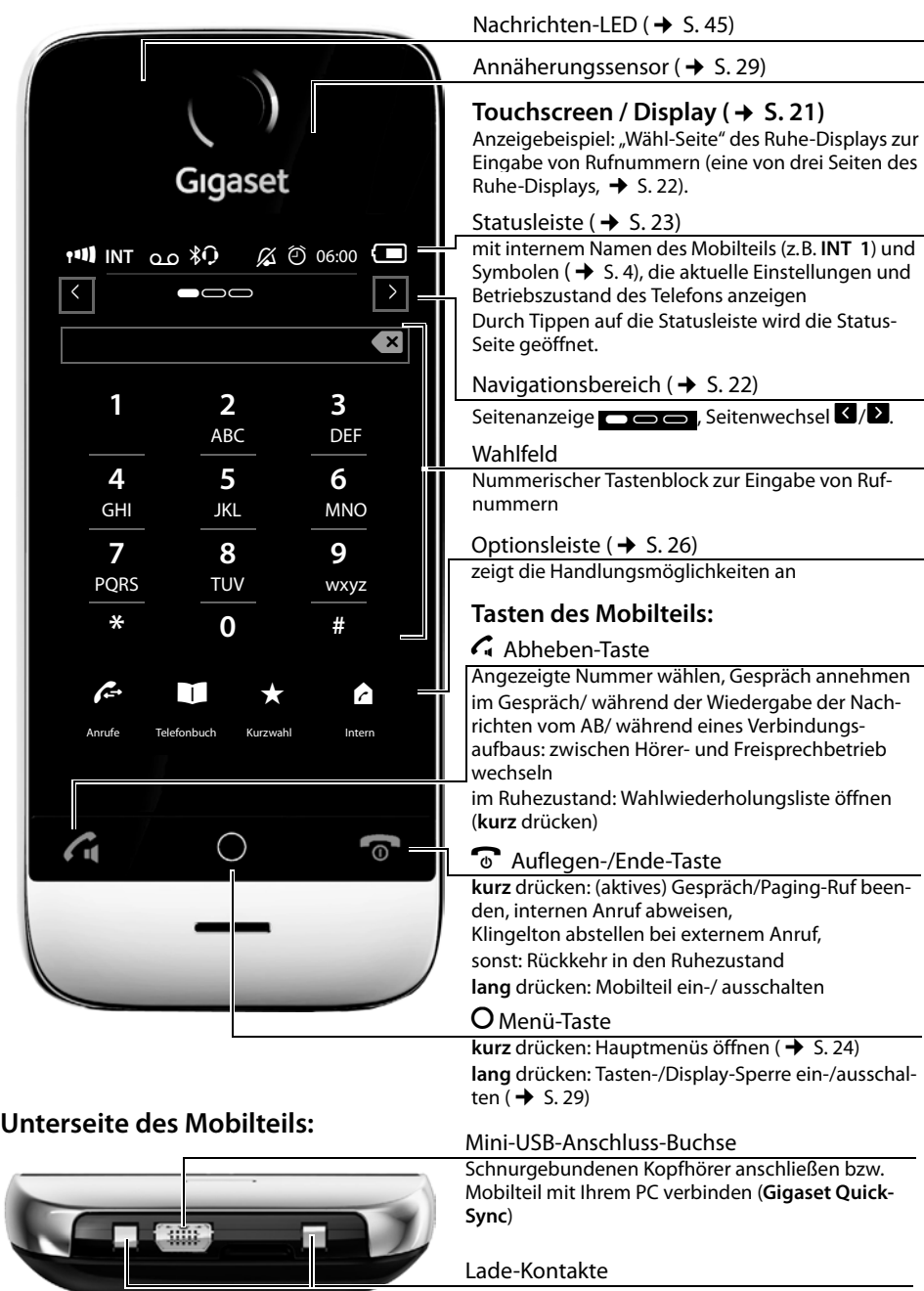

#### **Kurzübersicht Basis**

# **Kurzübersicht Basis**

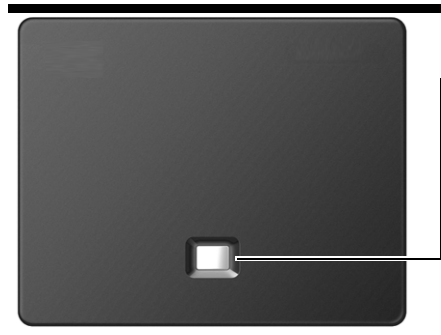

#### **Paging-Taste**

**Kurz** drücken: Paging starten **Lang** (etwa 3 Sekunden) drücken: Basis in Anmeldemodus versetzen Leuchtet: LAN-Verbindung aktiv (nur beim Firmware-Update)

# **Display-Symbole**

# **Symbole der Statusleiste**

Folgende Symbole werden abhängig von den Einstellungen und vom Betriebszustand Ihres Telefons in der Statusleiste angezeigt:

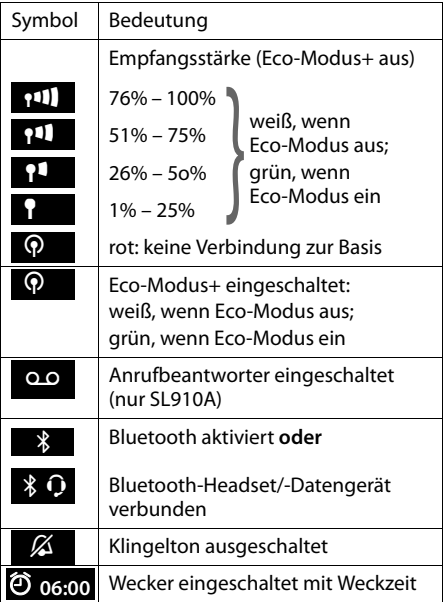

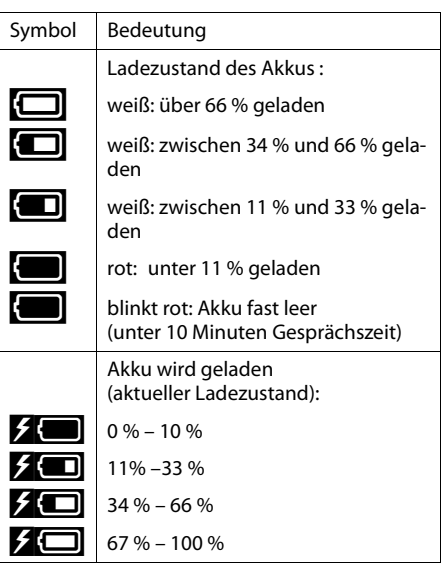

# **Symbole der Optionsleiste**

Die Funktionen in der Optionsleiste wechseln je nach Bediensituation. \*

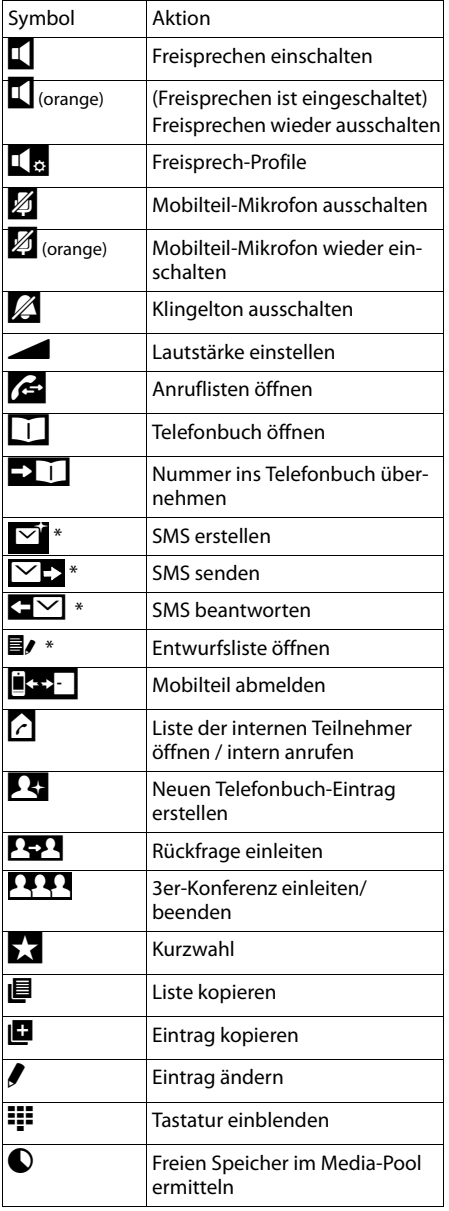

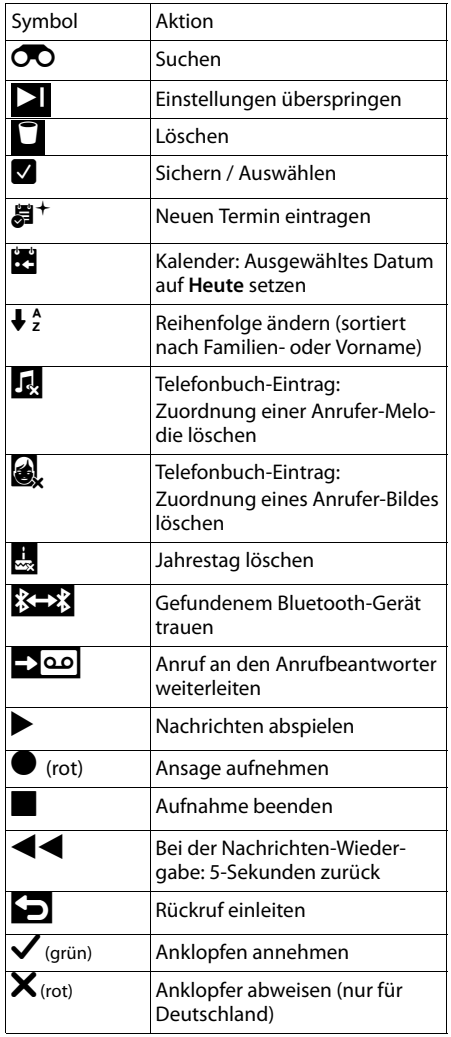

#### **Hinweis**

Die Menü-Symbole finden Sie in der Menü-Übersicht auf S. 30.

## **Symbole beim Signalisieren von**

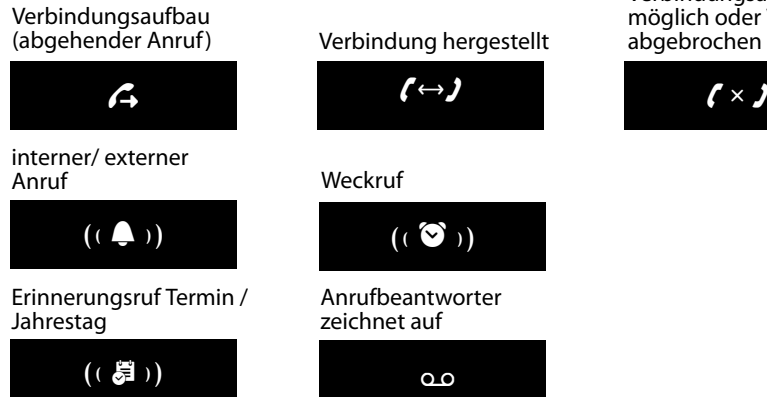

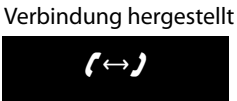

#### Weckruf

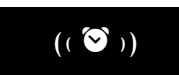

#### Anrufbeantworter zeichnet auf

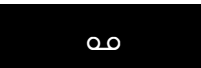

#### Verbindungsaufbau nicht möglich oder Verbindung abgebrochen

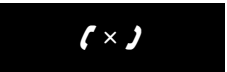

## **weitere Display-Symbole:**

#### Information

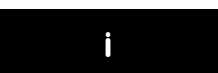

#### Aktion ausgeführt (grün)

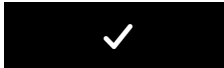

#### (Sicherheits-)Abfrage bitte warten ...

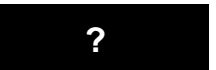

#### Aktion fehlgeschlagen (rot)

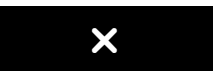

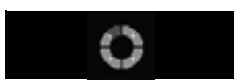

#### Warnung

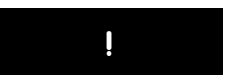

# **Sicherheitshinweise**

# **Achtung**

Lesen Sie vor Gebrauch die Sicherheitshinweise und die Bedienungsanleitung. Klären Sie Ihre Kinder über deren Inhalt und über die Gefahren bei der Benutzung des Telefons auf.

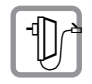

Verwenden Sie nur das mitgelieferte Steckernetzgerät, wie auf der Rückseite der Basis angegeben.

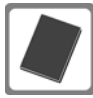

Legen Sie nur **den mitgelieferten Original- Akku (→ S.** 94) ein, da sonst erhebliche Gesundheits- und Personenschäden nicht auszuschließen sind. Ersatz-Akkus erhalten Sie über die Gigaset Service Hotline.

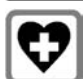

Medizinische Geräte können in ihrer Funktion beeinflusst werden. Beachten Sie die technischen Bedingungen des jeweiligen Umfeldes, z.B. Arztpraxis.

Falls Sie medizinische Geräte (z.B. einen Herzschrittmacher) verwenden, informieren Sie sich bitte beim Hersteller des Gerätes. Dort kann man Ihnen Auskunft geben, inwieweit die entsprechenden Geräte immun gegen externe hochfrequente Energien sind. Die technischen Daten dieses Gigaset-Produkts finden Sie im Kapitel "Anhang".

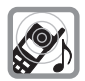

Halten Sie das Mobilteil nicht mit der Geräterückseite an das Ohr, wenn es klingelt bzw. wenn Sie die Freisprechfunktion eingeschaltet haben. Sie können sich sonst schwerwiegende, dauerhafte Gehörschäden zuziehen.

Ihr Gigaset verträgt sich mit den meisten am Markt befindlichen digitalen Hörgeräten. Eine einwandfreie Funktion mit jedem Hörgerät kann jedoch nicht garantiert werden.

Das Mobilteil kann in analogen Hörgeräten Störgeräusche (Brummton oder Pfeifton) verursachen oder diese übersteuern. Kontaktieren Sie bei Problemen den Hörgeräteakustiker.

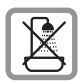

Stellen Sie Basis und Ladeschale nicht in Bädern oder Duschräumen auf. Basis und Ladeschale sind nicht spritzwassergeschützt ( $\rightarrow$  S. 94).

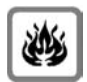

Nutzen Sie das Telefon nicht in explosionsgefährdeten Umgebungen, z.B. Lackierereien.

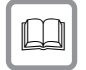

Geben Sie Ihr Gigaset nur mit der Bedienungsanleitung an Dritte weiter.

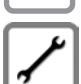

Bitte nehmen Sie defekte Basen außer Betrieb oder lassen diese vom Service reparieren, da diese ggf. andere Funkdienste stören könnten.

### **Hinweise**

- ◆ Nicht alle in dieser Bedienungsanleitung beschriebenen Funktionen sind in allen Ländern und für alle Netzanbieter verfügbar.
- ◆ Das Gerät lässt sich während eines Stromausfalls nicht betreiben. In diesem Fall kann auch **kein Notruf** abgesetzt werden.

# **Erste Schritte**

# **Verpackungsinhalt überprüfen**

- ◆ eine **Basis** Gigaset SL910/SL910A,
- ◆ ein Steckernetzgerät für die Basis,
- $\bullet$  ein Telefonkabel (abgeflacht),
- ◆ ein Gigaset Mobilteil SL910H,
- $\bullet$  ein Akkudeckel (hintere Abdeckung des Mobilteils),
- $\bullet$  ein Akku.
- ◆ eine **Ladeschale**,
- ◆ ein Steckernetzgerät für die Ladeschale,
- $\bullet$  eine Bedienungsanleitung.

# **Basis und Ladeschale aufstellen**

Basis und Ladeschale sind für den Betrieb in geschlossenen, trockenen Räumen mit einem Temperaturbereich von +5 °C bis +45 °C ausgelegt.

▶ Stellen Sie die Basis an einer zentralen Stelle der Wohnung oder des Hauses auf eine ebene, rutschfeste Unterlage oder befestigen Sie die Basis an der Wand  $($   $\rightarrow$  5. 10).

#### **Hinweis**

Achten Sie auf die Reichweite der Basis.

Diese beträgt im freien Gelände bis zu 300 m, in Gebäuden bis zu 50 m. Die Reichweite verringert sich bei eingeschaltetem Eco-Modus ( $\rightarrow$  S. 63).

Normalerweise hinterlassen die Gerätefüße keine Spuren an der Aufstellfläche. Angesichts der Vielfalt der bei Möbeln verwendeten Lacke und Polituren kann es jedoch nicht ausgeschlossen werden, dass beim Kontakt Spuren auf der Abstellfläche verursacht werden.

### **Bitte beachten Sie:**

- ◆ Setzen Sie das Telefon nie den Einflüssen von Wärmequellen, von direkter Sonneneinstrahlung und von anderen elektrischen Geräten aus.
- ◆ Schützen Sie Ihr Gigaset vor Nässe, Staub, aggressiven Flüssigkeiten und Dämpfen.

# **Basis mit Telefon- und Stromnetz verbinden**

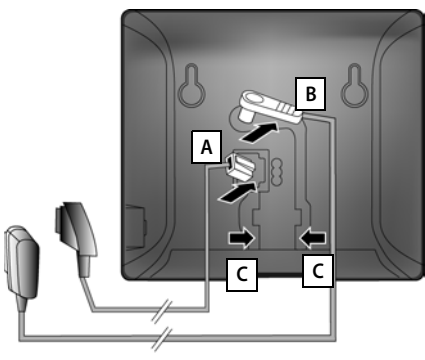

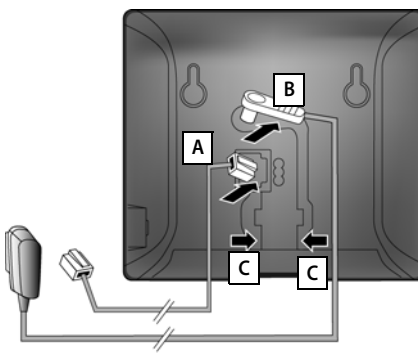

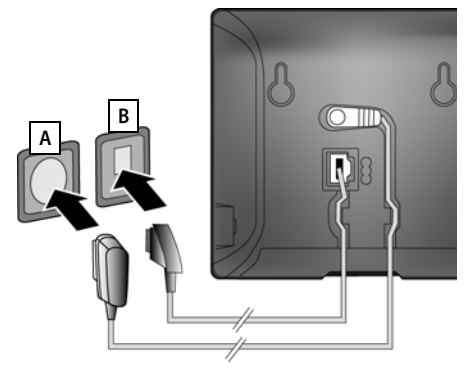

- für Deutschland: **1988** Das Telefonkabel (TAE-Anschlusskabel, Kabel leicht abgeflacht) in die untere Anschlussbuchse **A** auf der Basis-Rückseite stecken.
	- ¤ Das Stromkabel des Steckernetzgeräts in die obere Anschlussbuchse **B** auf der Basis-Rückseite stecken.
	- ▶ Beide Kabel in die dafür vorgesehenen Kabelkanäle **C** legen.
- für Österreich: ¤ Das Telefonkabel (Kabel leicht abgeflacht) in die untere Anschlussbuchse **A** auf der Basis-Rückseite stecken.
	- ▶ Das Stromkabel des Steckernetzgeräts in die obere Anschlussbuchse **B** auf der Basis-Rückseite stecken.
	- ▶ Beide Kabel in die dafür vorgesehenen Kabelkanäle **C** legen.
- für Deutschland: ¤ **Zuerst** das Steckernetzgerät **A** anschließen.
	- **Danach** den Telefonstecker **B** anschließen.

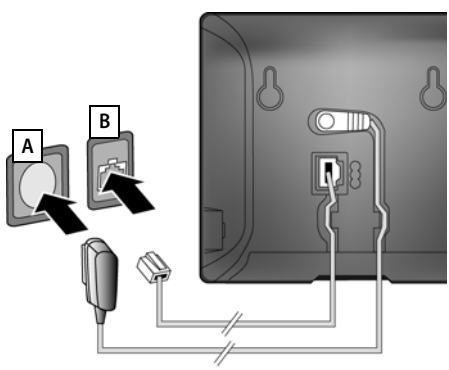

- für Österreich: ¤ **Zuerst** das Steckernetzgerät **A** anschließen.
	- ¤ **Danach** den Telefonstecker **B**anschließen.

## **Bitte beachten Sie:**

- ◆ Das Steckernetzgerät muss immer eingesteckt sein, weil das Telefon ohne Stromversorgung nicht funktioniert.
- u Verwenden Sie nur das **mitgelieferte** Steckernetzgerät und Telefonkabel. Die Steckerbelegung von Telefonkabeln kann unterschiedlich sein (Steckerbelegung,  $\rightarrow$  S. 96).

# **Wandmontage der Basis (optional)**

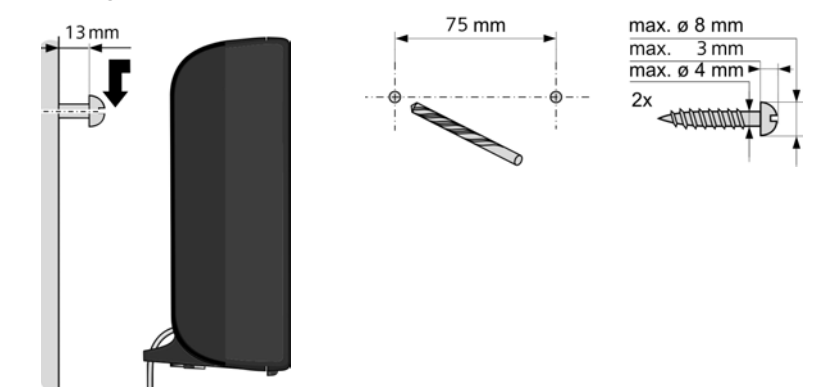

# **Ladeschale für das Mobilteil anschließen**

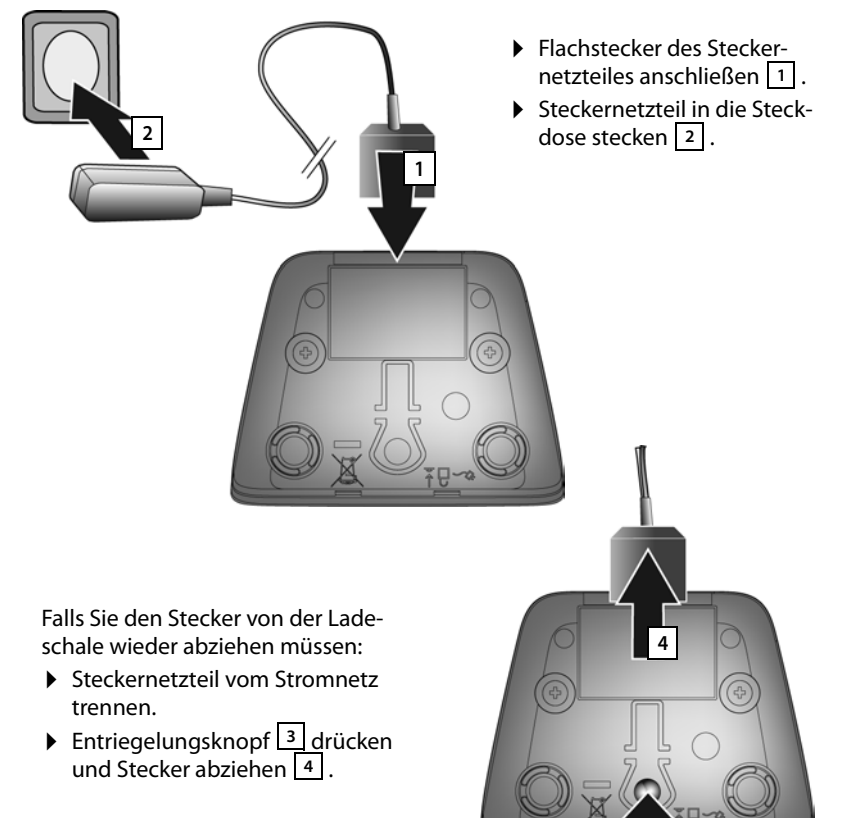

**3**

# **Mobilteil in Betrieb nehmen**

Display und Tasten des Mobilteils sind durch eine Folie geschützt. **Bitte Schutzfolie abziehen!**

#### **Achtung**

Bitte benutzen Sie zur Bedienung des Mobilteils **keine** Touchscreen-Stifte!

Verwenden Sie keine Schutzhüllen/-folien anderer Hersteller, das kann die Bedienbarkeit Ihres Mobilteils einschränken.

# **Akku einlegen und Akkudeckel schließen**

### **Achtung**

Nur den von Gigaset Communications GmbH empfohlenen aufladbaren Akku  $(4.5.94)$  verwenden, da sonst erhebliche Gesundheits- und Sachschäden nicht auszuschließen sind. Es könnte z.B. der Mantel des Akkus zerstört werden oder der Akku könnte explodieren. Außerdem könnten Funktionsstörungen oder Beschädigungen des Gerätes auftreten.

- ▶ Akku zuerst mit der Kontaktseite nach unten einsetzen | 1 |.
- ▶ Danach Akku nach unten drücken 2, bis er einrastet.

**1 2**

- ¤ Akkudeckel zuerst mit den seitlichen Nasen an den Aussparungen der Innenseite des Gehäuses ausrichten.
- ¤ Danach Deckel zudrücken, bis er einrastet.

Falls Sie den **Akkudeckel wieder öffnen** müssen, um den Akku zu wechseln:

▶ Stecken Sie einen Fingernagel in die Aussparung unten am Akkudeckel und ziehen Sie den Akkudeckel nach oben.

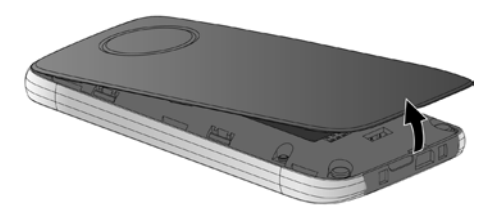

¤ Zum **Entfernen des Akkus:**  Einen Fingernagel in die Mulde im Gehäuse stecken und den Akku nach oben ziehen.

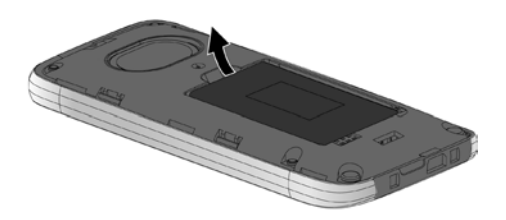

# **Laden des Akkus**

Der Akku wird teilgeladen mitgeliefert. Bitte laden Sie ihn vor der Benutzung vollständig auf.

¤ Stellen Sie das Mobilteil für **5 Stunden**  in die Ladeschale.

#### **Hinweis**

Das Mobilteil darf nur in die dazugehörige Ladeschale gestellt werden.

▶ Stellen Sie Ihr Mobilteil nach jedem Gespräch in die Ladeschale zurück.

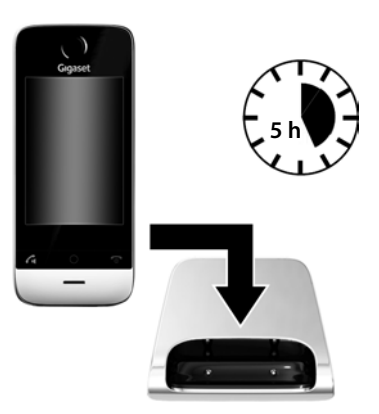

#### **Hinweise**

- ◆ In der Verpackung enthaltene Mobilteile sind bereits an der Basis angemeldet. Falls dennoch ein Mobilteil nicht angemeldet sein sollte (Anzeige "**Mobilteil ist an keiner Basis angemeldet**"), melden Sie dieses bitte manuell an  $(\rightarrow$  S. 69).
- ◆ Der Akku wird auch geladen, wenn das Mobilteil über einen USB-Anschluss, an dem ein Strom von 500mA zur Verfügung gestellt wird, mit einem PC verbunden ist.
- $\blacktriangleright$  Der Akku kann sich während des Aufladens erwärmen. Das ist ungefährlich.
- ◆ Die Ladekapazität des Akkus reduziert sich technisch bedingt nach einiger Zeit.

# **Basis und Mobilteil einstellen – Installationsassistent**

Nach dem Einlegen des Akkus blinken die Symbole Uhrzeit und Datum. Sobald Sie auf eines der blinkenden Symbole tippen, wird automatisch der Installationsassistent gestartet. Er hilft Ihnen, folgende wichtige und für den Betrieb notwendige Grundeinstellungen an Mobilteil und Basis vorzunehmen:

- ◆ Uhrzeit und Datum
- $\blacklozenge$  Display-Sprache
- $\triangle$  Land, in dem das Telefon betrieben wird
- $\triangleq$  Ihre eigene Ortsvorwahl

für Deutschland:

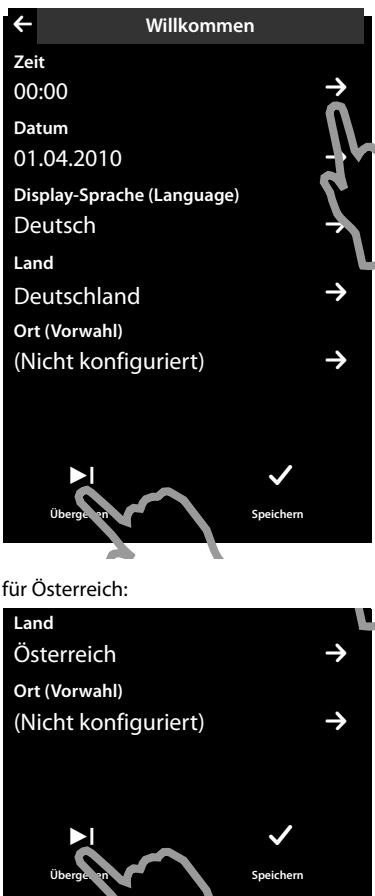

X

₹

Wollen Sie die Einstellungen zu diesem Zeitpunkt nicht vornehmen:

▶ Tippen Sie auf die Option [ **Übergehen**] unten im Display. õ

Das Mobilteil wechselt dann in den Ruhezustand.

Sie können die Einstellungen später über das Menü **Einstellungen** Ihres Mobilteils vornehmen.

Wollen Sie die Einstellungen vornehmen:

 $\triangleright$  Tippen Sie auf das Symbol  $\triangleright$  hinter der Uhrzeit, um diese einzustellen.

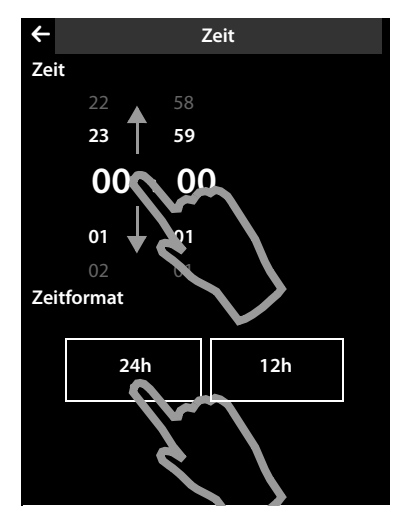

- ¤ Wählen Sie mit dem linken Zahlenrad die aktuelle Stunde aus, indem Sie einen Finger auf das Zahlenrad legen und diesen nach oben oder unten bewegen. Das Zahlenrad folgt Ihren Bewegungen.
- ▶ Wählen Sie analog über das rechte Zahlenrad die Minute aus.
- ¤ Geben Sie an, ob die Zeit im **12h** oder **24h**-Modus angezeigt werden soll. Tippen Sie dazu auf die entsprechende Fläche unterhalb von **Zeitformat**. Die aktuelle Einstellung wird farbig unterlegt.
- $\triangleright$  Tippen Sie auf das Symbol  $\bigodot$  (oben links im Display), um zur Seite **Willkommen** zurückzukehren.

**Anmerkung:** Stellen Sie den **12h**- Modus ein, wird neben den Zahlenrädern **am**/ **pm** eingeblendet.

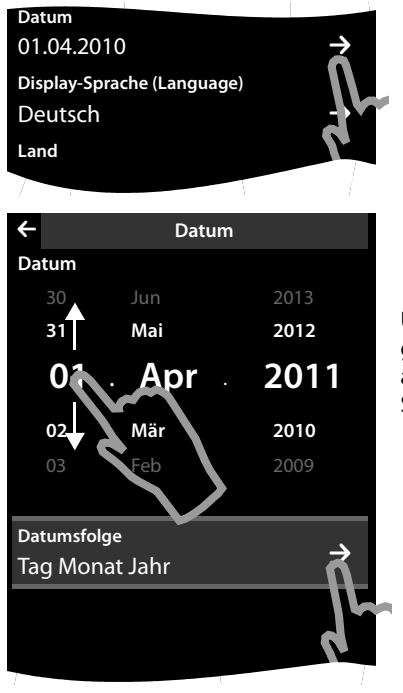

- ▶ Um das Datum einzustellen, tippen Sie auf das Symbol > hinter **Datum**.
- ¤ Stellen Sie über die drei Zahlenräder das aktuelle Datum ein. Gehen Sie vor wie beim Einstellen der Uhrzeit.

Unter **Datumsfolge** wird der aktuell eingestellte Modus für die Datumsanzeige angezeigt (hier: **Tag Monat Jahr**). Wenn Sie den Modus ändern wollen:

 $\triangleright$  Tippen Sie auf das Symbol  $\triangleright$ .

#### **Erste Schritte**

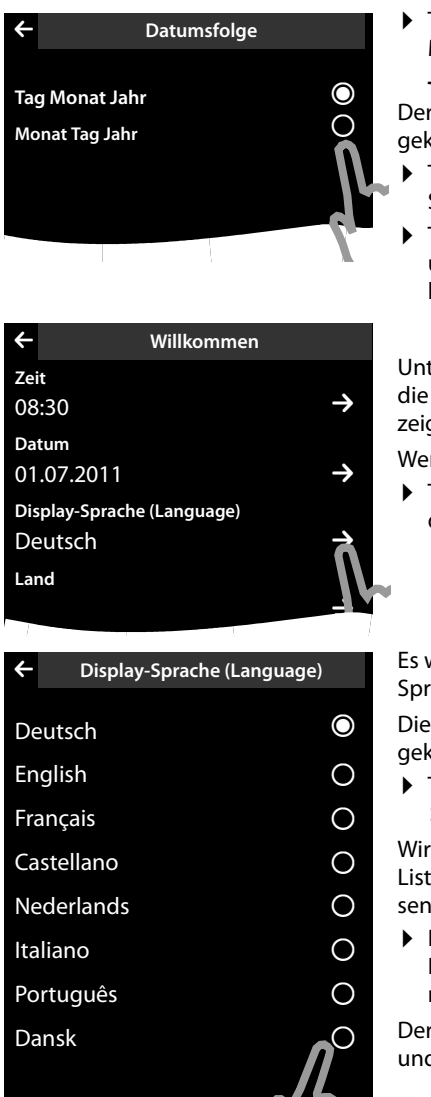

▶ Tippen Sie auf den gewünschten Modus **Tag Monat Jahr / Monat Tag Jahr**.

Der ausgewählte Modus wird mit  $\odot$ gekennzeichnet.

- $\triangleright$  Tippen Sie auf das Symbol  $\bigtriangledown$  um zur Seite **Datum** zurückzukehren.
- $\triangleright$  Tippen Sie erneut auf das Symbol  $\bigtriangleright$ um zur Seite **Willkommen** zurückzukehren.

Unter **Display-Sprache (Language)** wird die aktuell eingestellte Sprache angezeigt.

Wenn Sie die Einstellung ändern wollen:

 $\triangleright$  Tippen Sie auf das Symbol  $\triangleright$  hinter der angezeigten Sprache.

Es wird eine Liste mit allen verfügbaren Sprachen angezeigt.

Die aktuell eingestellte Sprache ist mit  $\odot$ gekennzeichnet.

▶ Tippen Sie auf die gewünschte Sprache.

Wird Ihre Sprache nicht angezeigt, ist die Liste ggf. "länger" als das Display. Sie müssen dann in der Liste blättern.

▶ Legen Sie dazu einen Finger auf das Display und bewegen diesen langsam nach oben.

Der untere Teil der Liste wird angezeigt und Sie können eine Sprache auswählen. für Deutschland:

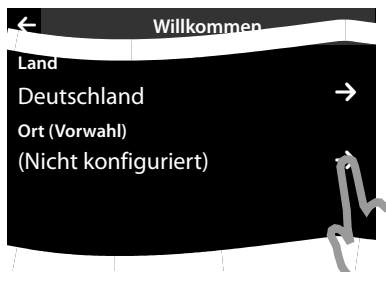

Unter **Land** muss das Land eingetragen sein, in dem Sie das Telefon betreiben und für das es zugelassen ist. Stimmt die Einstellung nicht:

▶ Tippen Sie auf das zugehörige  $Sumbol$   $\rightarrow$ 

für Österreich:

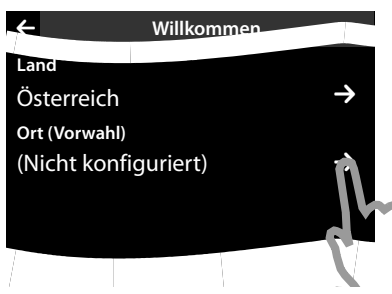

für Deutschland:

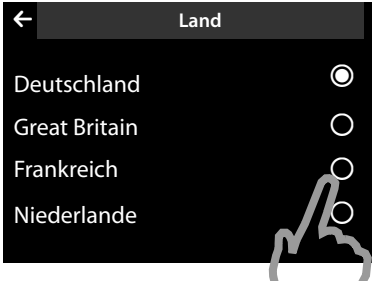

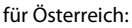

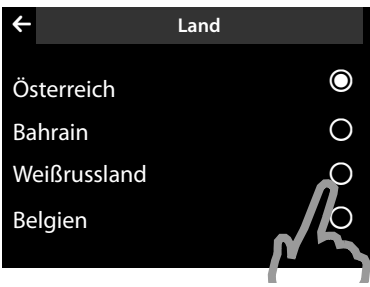

Es wird eine Länder-Liste angezeigt. Das aktuell eingestellte Land ist mit  $\odot$ gekennzeichnet.

- ▶ Tippen Sie auf Ihr Land. Ggf. müssen Sie in der Liste blättern, wie zuvor beschrieben. Die Markierung Ø wechselt zu diesem Land.
- $\triangleright$  Tippen Sie erneut auf das Symbol  $\bigtriangledown$ , um zur Seite **Willkommen** zurückzukehren.

#### **Hinweis**

Haben Sie statt eines Landes **Anderes Land** ausgewählt, wird auf der Seite **Willkommen** zusätzlich der Eintrag **Land (Vorwahl)** angezeigt.

▶ Tippen Sie auf das zugehörige Symbol **>** und tragen Sie **Vorwahl - Präfix** und **Vorwahl - Nr.** der internationalen Ländervorwahl ein, wie im Folgenden für die Ortsvorwahl beschrieben.

Gehen Sie weiter vor, wie im Folgenden beschrieben.

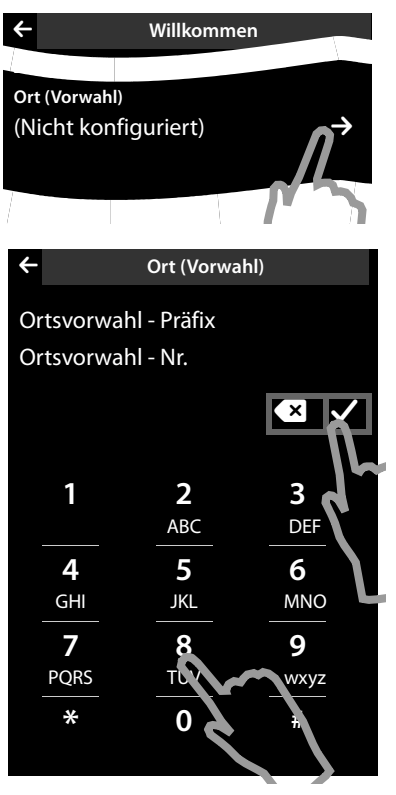

Als Letztes müssen Sie Ihre Ortsvorwahl eintragen:

▶ Tippen Sie auf das zugehörige Symbol  $\blacktriangleright$ .

Als **Ortsvorwahl - Präfix** wird der länderspezifische Präfix bezeichnet, der der Ortsvorwahl beim Nichtmitwählen der Landesvorwahl vorangestellt wird. In Deutschland und in Österreich ist das "0". **Ortsvorwahl - Nr.** ist dann z.B. 89 für München oder 1 für Wien.

**Ortsvorwahl - Präfix** wird nur angezeigt, wenn dieser für das ausgewählte Land nicht bereits im Telefon gespeichert ist.

- ▶ Geben Sie über das angezeigte Wahlfeld ggf. das **Ortsvorwahl - Präfix** (maximal 4 Zeichen) und die **Ortsvorwahl - Nr.** (maximal 8 Zeichen) ein. Tippen Sie vor der Nummerneingabe kurz auf das Feld, in das die folgenden Ziffern eingetragen werden sollen. Falscheingaben können Sie mit  $\times$ korrigieren.
- ▶ Tippen Sie nach der Nummerneingabe auf **V**, um die Eingabe abzuschließen.

für Deutschland:

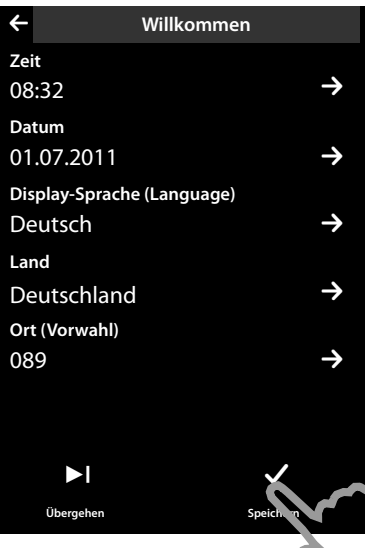

Es wird wieder die Seite **Willkommen** angezeigt.

▶ Tippen Sie auf die Option [ è **Speichern**], um Ihre Einstellungen zu speichern.

Das Mobilteil wechselt in den Ruhezustand.

#### für Österreich:

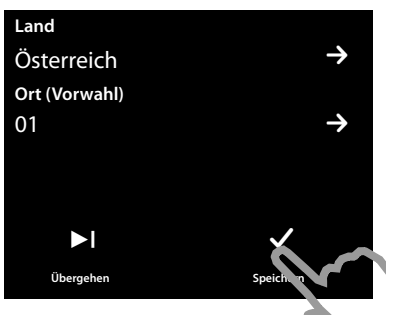

# **Mobilteil im Ruhezustand**

Nachdem Sie alle notwendigen Einstellungen vorgenommen haben, wechselt Ihr Mobilteil in den Ruhezustand. Bei der Inbetriebnahme wird von den drei Display-Seiten des Ruhe-Displays ( $\rightarrow$  S. 22) die **konfigurierbare Seite** angezeigt, die Sie individuell gestalten können. Auf dieser können Sie wichtige Funktionen und Rufnummern für den Schnellzugriff zusammenstellen ( $\rightarrow$  S. 73). Im Lieferzustand sind einige voreingestellt.

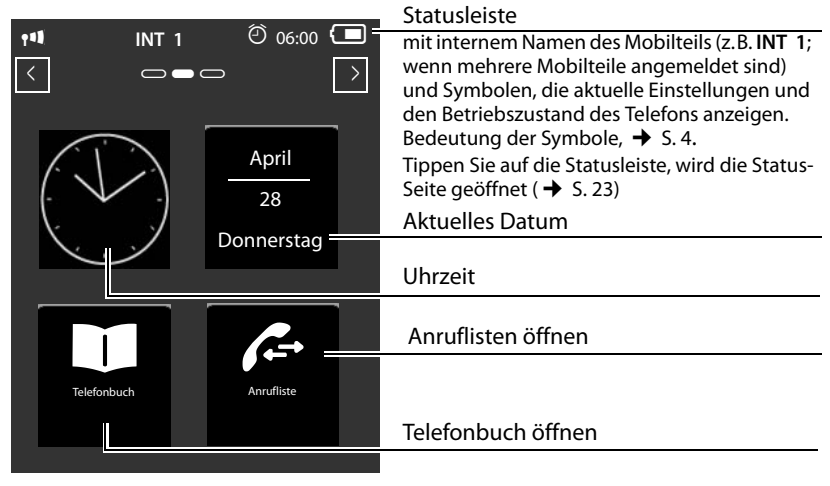

**Ihr Telefon ist jetzt einsatzbereit!** 

# **Telefon bedienen**

# **Mobilteil ein-/ausschalten**

- ▶ Drücken Sie im Ruhezustand **lang** auf die Auflegen-Taste **b**, um das Mobilteil auszuschalten. Sie hören eine Melodie.
- ▶ Zum Wiedereinschalten erneut **lang** auf Auflegen-Taste a drücken.

# **Bedienung des Touchscreen**

Die Bedienung des Mobilteils Gigaset SL910H erfolgt vor allem über das Display und nur zu einem geringen Teil über die drei Tasten des Mobilteils.

Im Display angezeigte Symbole, Listen-Einträge, Schalter und Schiebe-Regler sind sensitive Flächen. Durch Berührung dieser Flächen und Wischen über das Display können Sie Funktionen einstellen und starten, Rufnummern eingeben oder auswählen und zwischen den verschiedenen Display-Anzeigen (Seiten) navigieren.

# **Funktion / Listen-Eintrag auswählen**

Um eine Funktion zu starten oder einen Listenpunkt (Telefonbuch, Untermenüs, Anruflisten) auszuwählen, tippen Sie einfach mit dem Finger an der Stelle des zugehörigen Symbols oder des gewünschten Listeneintrags auf das Display.

# **Funktion ein-/ausschalten (aktivieren/deaktivieren)**

Funktionen, wie z.B. Babyalarm, Anrufbeantworter, aktivieren und deaktivieren Sie über Schalter.

Steht der Schieber des Schalters rechts, ist die Funktion eingeschaltet. Die Fläche links vom Schieber ist farbig unterlegt (**on**).

Steht der Schieber des Schalters links, ist die Funktion ausgeschaltet (**off**). Die Fläche rechts vom Schieber ist schwarz.

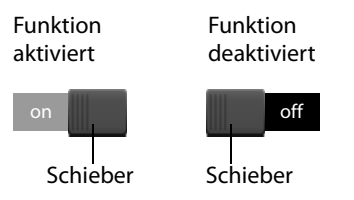

Es gibt zwei Möglichkeiten einen Schalter zu betätigen:

- ▶ Ziehen Sie den Schieber langsam nach rechts oder links, um die Funktion einoder auszuschalten.
- ▶ Tippen Sie **kurz** auf die Fläche rechts oder links neben dem Schieber, bewegt sich der Schieber nach rechts oder links auf die berührte Fläche.

# **Ruhe-Display des Mobilteils**

Das Ruhe-Display besteht aus drei Seiten, die jeweils einzeln im Display angezeigt werden.

◆ die **konfigurierbare Seite** (Beispiel → S. 20)

Diese Seite können Sie selbst zusammenstellen. Nähere Informationen zur Konfiguration dieser Seite  $\rightarrow$  S. 73.

Im Lieferzustand ist die Seite so konfiguriert, dass Datum und Uhrzeit angezeigt werden und der Schnellzugriff auf Anruflisten und Telefonbuch möglich ist  $(4$  S. 20).

◆ die Wähl-Seite (Beispiel → S. 3)

Diese Seite benötigen Sie zum Anrufen. Auf der Wähl-Seite befindet sich ein Wahlfeld (nummerische Tastatur) zur Eingabe von Rufnummern. Mit den Optionen auf dieser Seite können Sie intern anrufen sowie Nummern aus dem Telefonbuch und den Anruflisten wählen.

◆ die **Nachrichten-Seite** (Beispiel → S. 45)

Über diese Seite können Sie direkt auf die Nachrichten-Listen des Telefons zugreifen: Anruflisten, Anrufbeantworterliste, SMS-Eingangsliste und Netz-Anrufbeantworter. Für jede Liste, die Einträge enthält, wird ein Symbol, die Anzahl der neuen und die Anzahl der alten Nachrichten angezeigt. Tippen Sie auf das Symbol, um die zugehörige Liste zu öffnen.

**Im Lieferzustand, d.h. nach dem 1. Einschalten wird die konfigurierbare Seite angezeigt.**

# **Navigationsbereich, Seite wechseln**

Sie müssen nach "rechts" oder "links" blättern, um von einer Seite zur anderen zu wechseln.

Dazu hat jede Seite des Ruhe-Displays einen Navigationsbereich (Beispiel):

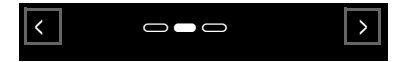

Der Seitenanzeiger **GCO** gibt an, welche Seite des Ruhe-Displays aktuell angezeigt wird. Im Beispiel ist es die "mittlere Seite".

- $\triangleright$  Um nach "rechts" zu blättern, tippen Sie auf das Symbol  $\blacksquare$  im Navigationsbereich oder legen Sie einen Finger auf das Display und "ziehen es" nach links.
- $\triangleright$  Um nach "links" zu blättern, tippen Sie auf das Symbol  $\blacksquare$  oder legen Sie Ihren Finger auf das Display und "ziehen es" nach rechts.

Die Blätterfunktion ist durchlaufend. Tippen Sie auf der 3. Seite ("ganz rechts";  $\blacksquare$  erneut auf  $\blacksquare$ , wird die 1. Seite ("ganz links";  $\blacksquare \blacksquare \blacksquare$ ) angezeigt.

# **Statusleiste und Status-Seite**

Auf jeder der drei Seiten wird im Kopfteil eine Statusleiste angezeigt.

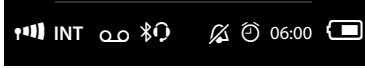

Die zugehörigen Symbole und ihre Bedeutung  $\rightarrow$  S. 4.

Tippen Sie auf die Statusleiste wird die **Status-Seite** angezeigt. Über diese Seite haben Sie einen direkten (Schnell-) Zugriff auf die Einstellungen für Eco-Modus, Eco-Modus+, den Anrufbeantworter des Gigaset SL910A, die Bluetooth-Schnittstelle, die **Nicht stören**-Einstellung und den Wecker.

#### **Status-Seite:**

- ◆ Über die Schalter rechts können Sie die jeweilige Komponente direkt einbzw. ausschalten. Ziehen Sie dazu den Schieber **auf dem Touch**screen nach rechts (**on**) bzw. nach links (**off**).
- $\blacklozenge$  Tippen Sie auf den Listeneintrag, z.B. auf **Wecker**, wird das zugehörige Kontextmenü geöffnet, über das Sie alle Einstellungen für die Komponente vornehmen können.
- ◆ Tippen Sie auf **Service-Info anzeigen**, werden die Service-Informationen Ihres Mobilteils angezeigt. Die Service-Infos benötigen Sie evtl. für unsere Hotline.

#### **Status-Seite schließen**

▶ Tippen Sie auf das Symbol △ in der Kopfzeile, um zum Ruhe-Display zurückzukehren.

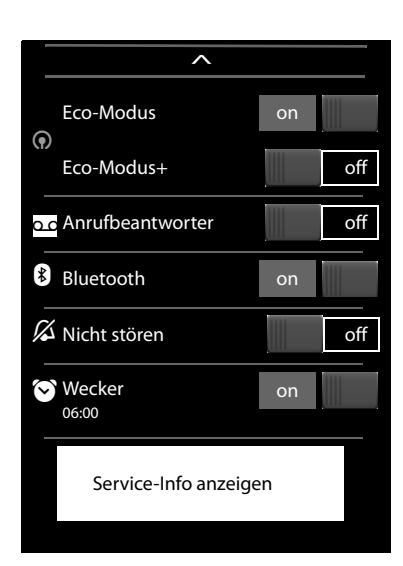

# **Menü-Führung**

Alle Funktionen der Basis und des Mobilteils werden in einem Menü (Hauptmenü) zur Verfügung gestellt.

Menü öffnen:

 $\blacktriangleright$  Drücken Sie im Ruhezustand des Mobilteils kurz auf die mittlere Taste  $\Omega$ 

Das Hauptmenü ist in zwei "Seiten" unterteilt, die getrennt voneinander im Display angeboten werden. Die Seite **Anwendungen** (im Folgenden das Menü **Anwendungen**) umfasst alle Anwendungen, die Ihnen Basis oder Mobilteil zur Verfügung stellen. Auf der Seite **Einstellungen** (im Folgenden das Menü **Einstellungen**) werden alle Einstellmöglichkeiten für Basis, Mobilteil und Telefonie angeboten.

Das folgende Bild zeigt Beispiele für die Menüs. Die in den Menüs enthaltenen Funktionen/Anwendungen sind abhängig von der geladenen Firmware-Version.

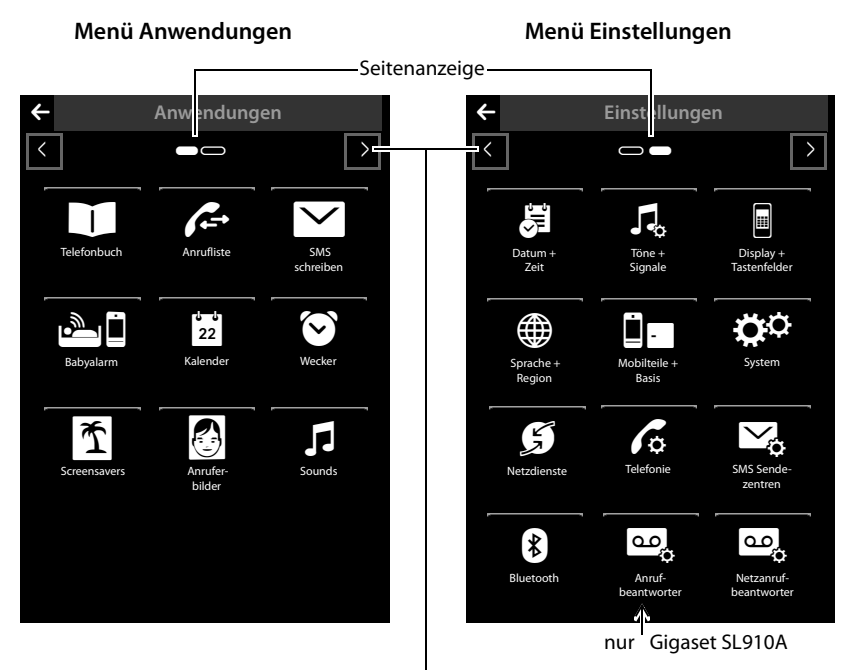

Zur jeweils anderen Haupt-Menü-Seite wechseln

# **Zwischen den Menü-Seiten wechseln**

Zwischen den Menü-Seiten wechseln Sie wie zwischen den Seiten des Ruhe-Displays mit  $\blacksquare$ ,  $\blacksquare$  oder horizontalem Wischen über das Display ( $\blacktriangleright$  S. 22).

Anwendungen, die zur Zeit nicht verfügbar sind, und Einstellungen, auf die zur Zeit nicht zugegriffen werden kann (z.B. weil das Mobilteil außerhalb der Reichweite der Basis ist), werden ausgegraut.

# **Untermenü öffnen**

Tippen Sie auf einer der Hauptmenü-Seiten auf ein Symbol, wird es farbig unterlegt. Das zugehörige Untermenü bzw. eine neue Display-Seite mit Einstellmöglichkeiten für eine Anwendung wird geöffnet.

Die Untermenüs werden in Listenform angezeigt. Sie enthalten die einstellbaren Parameter und die aktuelle Einstellung, Auswahlmöglichkeiten bzw. Schalter zum Ein-/Ausschalten.

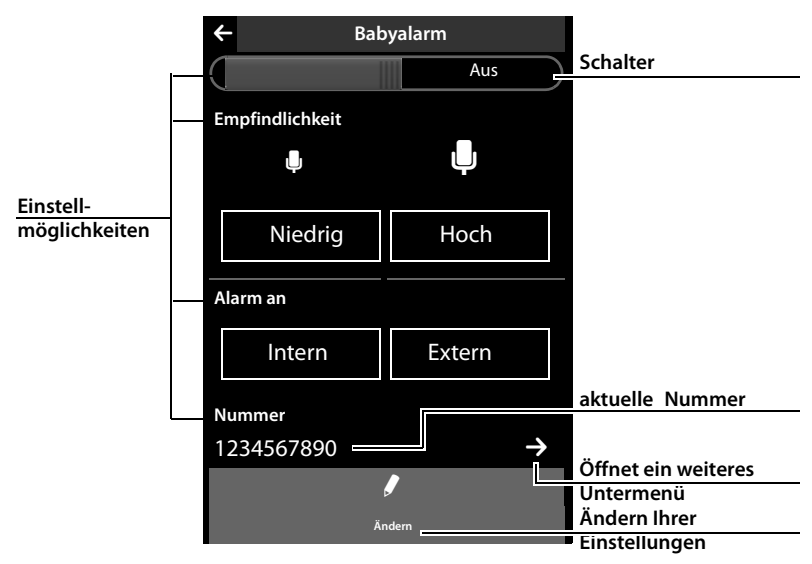

# **Blättern in Listen (vertikal scrollen)**

Sind Listen (nicht Untermenüs) länger als das Display, d.h. können nicht alle Listen-Einträge gleichzeitig angezeigt werden, zeigt ein Schlagschatten am unteren und/ oder oberen Display-Rand an, in welche Richtung Sie blättern müssen, um weitere Teile der Liste zu sehen.

Durch Listen müssen Sie vertikal blättern:

- ▶ Wischen Sie von unten nach oben über das Display, um in der Liste nach unten zu blättern (d.h. bildlich: Sie schieben den aktuell sichtbaren Teil nach oben aus dem Display heraus, damit der untere Teil im Display erscheint).
- ▶ Wischen Sie von oben nach unten über das Display, um in der Liste nach oben zu blättern.

Sobald Sie in einer Liste blättern, wird an der rechten Seite des Displays ein Scroll-Balken angezeigt. Er zeigt Größe und Position des sichtbaren Listenteils an. Das Blättern in Listen ist nicht durchlaufend, d.h. um vom Ende der Liste zum Anfang zurückzukehren, müssen Sie zurückblättern.

# **Optionen**

Viele Display-Anzeigen (insbesondere Listen wie Telefonbuch, Anrufliste) haben im unteren Teil eine **Optionsleiste**. In ihr werden alle Aktionen angezeigt, die Sie im aktuellen Kontext anwenden können.

▶ Tippen Sie auf eine Option, damit die zugehörige Aktion ausgeführt wird.

Beispiel (verschiebbare Optionsleiste):

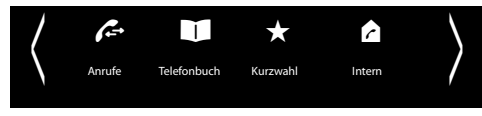

Stehen mehr Optionen zur Verfügung als gleichzeitig in einer Reihe angezeigt werden können, wird im Allgemeinen eine verschiebbare Optionsleiste verwendet. In ihr können Sie horizontal blättern.

# **Optionsleiste verschieben (horizontal scrollen)**

Sie erkennen eine verschiebare Optionsleiste an einem Pfeil rechts und/oder links neben den Optionen (siehe Bild oben). Die Pfeile zeigen an, dass neben den sichtbaren Optionen weitere Optionen folgen.

- ▶ Legen Sie einen Finger rechts auf die Optionsleiste und ziehen Sie ihn nach links, um die rechts folgenden Optionen ins Display zu ziehen.
- ▶ Ziehen Sie den Finger von links nach rechts, um die links folgenden Optionen ins Display zu ziehen.

# **Zweizeilige Optionsleiste ein-/ausblenden**

Während des Aufbaus einer externen Verbindung und während eines externen Gesprächs wird statt einer verschiebbaren Optionsleiste eine zweizeilige Optionsleiste verwendet.

Reicht der Platz für die zur Verfügung stehenden Optionen nicht aus, wird unterhalb der Optionsleiste das Symbol angezeigt.

- $\blacktriangleright$  Tippen Sie auf  $\blacktriangle$ , werden weitere Optionen eingeblendet.
- $\blacktriangleright$  Tippen Sie auf  $\blacktriangleright$ , werden diese wieder ausgeblendet.

# **Nummern und Text eingeben, Falscheingaben**

Zur Eingabe von Nummern und Text werden entsprechende Tastaturen im Display angezeigt. Ein Wahlfeld (nummerische Tastatur) zur Eingabe von Rufnummern oder der System-PIN. Eine (Schreibmaschinen-) Tastatur zur Eingabe von Text.

Sie geben Zeichen ein, indem Sie dieses Zeichen auf dem Display berühren. Diese erscheinen dann in dem Text- oder Nummernfeld, das auf der Seite angezeigt wird.

Werden mehrere Nummern- und/oder Textfelder angezeigt (z.B. **Vorname** und **Nachname** eines Telefonbucheintrags), müssen Sie das Feld vor dem Schreiben durch Antippen aktivieren. In dem aktivierten Feld wird die blinkende Schreibmarke angezeigt.

**Um unnötige Falscheingaben zu vermeiden:** Berühren Sie ein Zeichen der Tastatur, wird dieses Zeichen vergrößert dargestellt. Wird das falsche Zeichen vergrößert, können Sie Ihren Finger (ohne ihn vom Display zu entfernen) zum gewünschten Zeichen weiterbewegen. Erst wenn Sie den Finger vom Display entfernen, wird das Zeichen in das Textfeld übernommen.

# **Korrektur von Falscheingaben**

Tippen Sie kurz auf <a>
Wird das zuletzt eingegebene Zeichen gelöscht. Drücken Sie lang auf (x), wird der gesamte Inhalt des Nummern- oder Textfeldes gelöscht.

# **Text eingeben**

▶ Tippen Sie auf die Shift-Taste <<a>
1</a>
um zwischen Klein- und Großschreibung zu wechseln.

Bei eingeschalteter Großschreibung wird die Tastatur in Großbuchstaben angezeigt, sonst in Kleinschreibung. Die Großschreibung wird nur für das folgende Zeichen eingeschaltet. Danach wird automatisch wieder die Kleinschreibung eingeschaltet.

Beim Editieren eines Telefonbucheintrags werden der erste Buchstabe und jeder auf ein Leerzeichen folgende Buchstabe automatisch groß geschrieben.

- ¤ Tippen Sie auf **§123§**, wenn Sie eine Ziffer oder ein Sonderzeichen eingeben wollen. Tippen Sie auf **Mehr...**, werden weitere Sonderzeichen angezeigt. Tippen Sie auf **§abc§**, um zu der normalen Tastatur (Kleinschreibung) zurückzukehren.
- ▶ Sonderbuchstaben (markierte/diakritische Zeichen wie z.B. Umlaute) geben Sie ein, indem Sie **lang** auf den entsprechenden Ausgangsbuchstaben drücken und das gewünschte Zeichen aus der eingeblendeten Liste auswählen.

Diakritische Zeichen des Standardzeichensatzes:

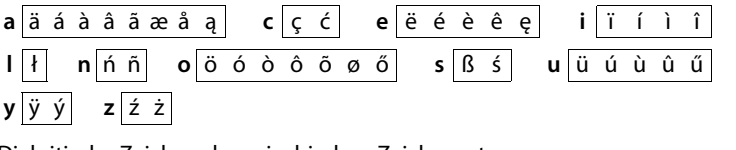

Diakritische Zeichen des griechischen Zeichensatzes:

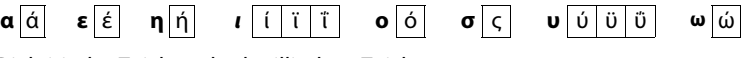

Diakritische Zeichen des kyrillischen Zeichensatzes:

$$
\mathbf{e} \boxed{3 \quad \tilde{\mathbf{e}} \quad \mathbf{\epsilon}} \qquad \mathbf{M} \boxed{\mathbf{\breve{\mathbf{M}}} \quad \tilde{\mathbf{I}}} \qquad \mathbf{r} \boxed{\mathbf{r}} \qquad \mathbf{b} \boxed{\mathbf{b}}
$$

▶ Wegen des größeren Platzbedarfs des kyrillischen Zeichensatzes erreichen Sie die folgenden Buchstaben auch durch **langes** Drücken auf die unten fett markierten Zeichen. Tippen Sie auf das gewünschte Zeichen.

**ц** й **x** ъ **ж** э

#### **Telefon bedienen**

- ▶ Tippen Sie auf <sup>(23</sup>) (qqf. mehrfach), um Zeichensatz bzw. Tastaturbelegung zu wechseln. Folgende Tastaturbelegungen stehen zur Verfügung:
	- Latin-(Standard-)Zeichensatz mit den Tastaturbelegungen QWERTZ, für den mitteleuropäischen Raum, QWERTY (amerikanischer Standard) und AZERTY, für den französischen Sprachraum
	- Griechischer Zeichensatz
	- Kyrillischer Zeichensatz

# **Besonderheiten beim Schreiben einer SMS \***

Wird der Text einer SMS so lang, dass er nicht mehr vollständig im Textfeld angezeigt werden kann, verschwindet der vordere Teil des Textes nach oben aus dem sichtbaren Bereich heraus. An der rechten Seite des Textfeldes wird ein Scroll-Balken angezeigt, mit dem Sie innerhalb des Textes nach oben und unten blättern können.

Sie können die Schreibmarke innerhalb des Textes positionieren, z.B. um Korrekturen auszuführen oder Text einzufügen. Tippen Sie auf die linke Hälfte eines Wortes, wird die Schreibmarke an den Beginn dieses Wortes gesetzt. Tippen Sie auf die rechte Hälfte, wird die Schreibmarke an das Ende dieses Wortes gesetzt.

Text, den Sie danach eingeben, wird vor diesem Wort eingefügt.

\* **Wichtiger Hinweis:**¢S. 1

# **Zurück in den Ruhezustand**

▶ Auflegen-Taste <sup>a</sup> kurz drücken.

Oder:

▶ Wenn Sie keine Taste drücken und das Display nicht berühren: Nach etwa 3 Minuten wechselt das Display **automatisch** in den Ruhezustand.

# **Zurück zur vorherigen Display-Anzeige**

Außer auf den Display-Seiten des Ruhezustands finden Sie auf fast jeder Seite links in der Kopfzeile das Symbol  $\Box$ 

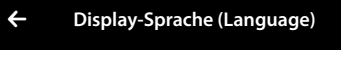

▶ Tippen Sie auf das Symbol, um zur vorherigen Display-Anzeige zurückzukehren (schrittweise zurück).

# **Tasten- und Display-Sperre ein-/ausschalten**

Die Tasten- und Display-Sperre verhindert das unbeabsichtigte Bedienen des Telefons.

Im Ruhezustand des Mobilteils:

▶ Menü-Taste O lang drücken, um die Sperre ein- bzw. auszuschalten.

Beim Einschalten der Tasten- und Display-Sperre wird für kurze Zeit die Meldung **Tasten und Display gesperrt** angezeigt. Die Display-Beleuchtung schaltet sich aus.

Berühren Sie das Display bei eingeschalteter Sperre geschieht nichts, versuchen Sie eine Taste zu drücken, wird eine entsprechende Meldung angezeigt.

Wird ein Anruf am Mobilteil signalisiert, schaltet sich die Tasten-Sperre automatisch aus. Sie können den Anruf annehmen. Nach der Annahme schaltet sich aus die Display-Sperre aus.

Nach Gesprächsende schalten sich Tasten- und Display-Sperre wieder ein.

#### **Hinweise**

- ◆ Bei eingeschalteter Tastensperre können auch Notrufnummern nicht gewählt werden.
- ◆ Das Display wird automatisch mit Hilfe eines Annäherungssensors gesperrt, wenn Sie das Mobilteil ans Ohr halten (Display-Beleuchtung erlischt). Diese Sperre wird wieder aufgehoben, sobald Sie das Mobilteil vom Ohr entfernen. Der Sensor befindet sich rechts neben der Hörkapsel. Bedecken Sie diesen während eines Gespächs versehentlich mit dem Finger, wird das Display ebenfalls gesperrt.

# **Menü-Übersicht**

- $\triangleright$  Drücken Sie im Ruhezustand des Mobilteils kurz auf die Taste  $\Theta$ , um das Hauptmenü zu öffnen. Das Hauptmenü besteht aus den Seiten **Anwendungen** und **Einstellungen**.
- ▶ Wischen Sie horizontal über das Display, um zwischen den Seiten zu wechseln.

# **Menü Anwendungen\***

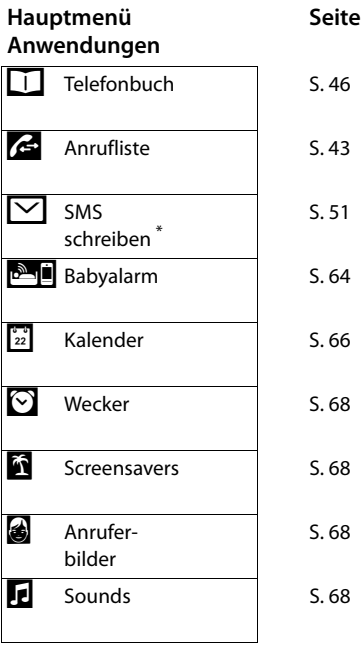

\* **Wichtiger Hinweis:**¢S. 1

# **Menü Einstellungen**

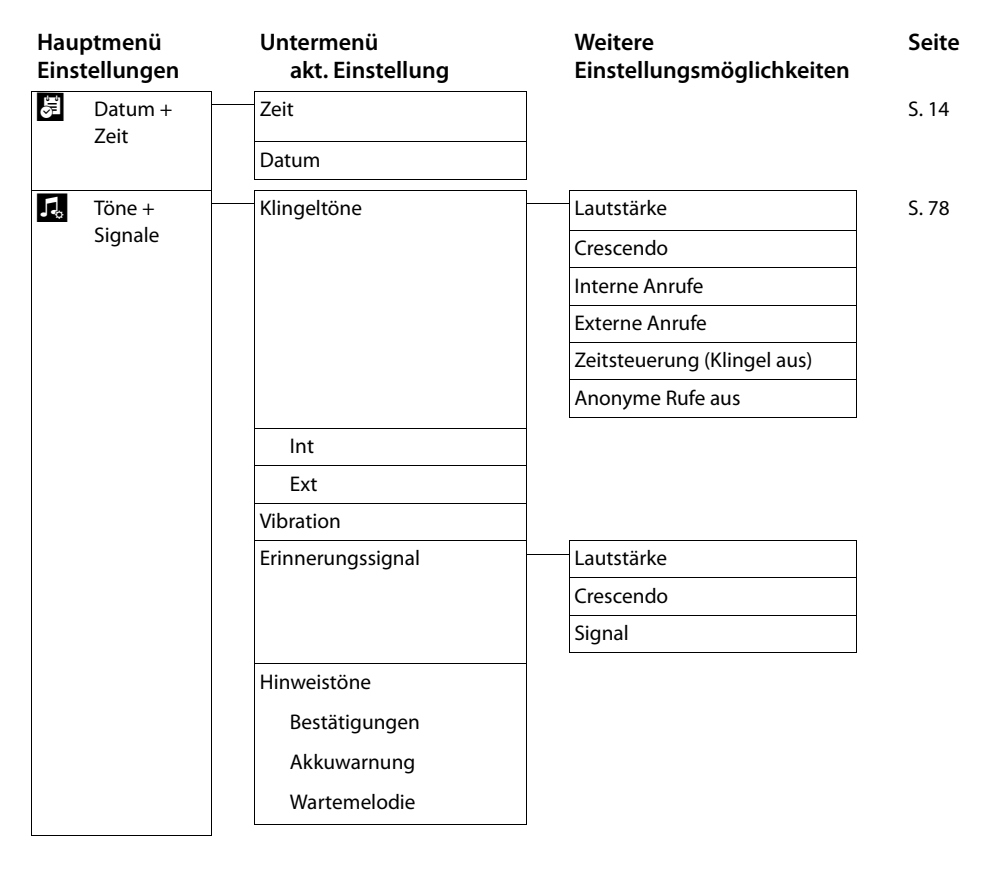

# **Menü-Übersicht**

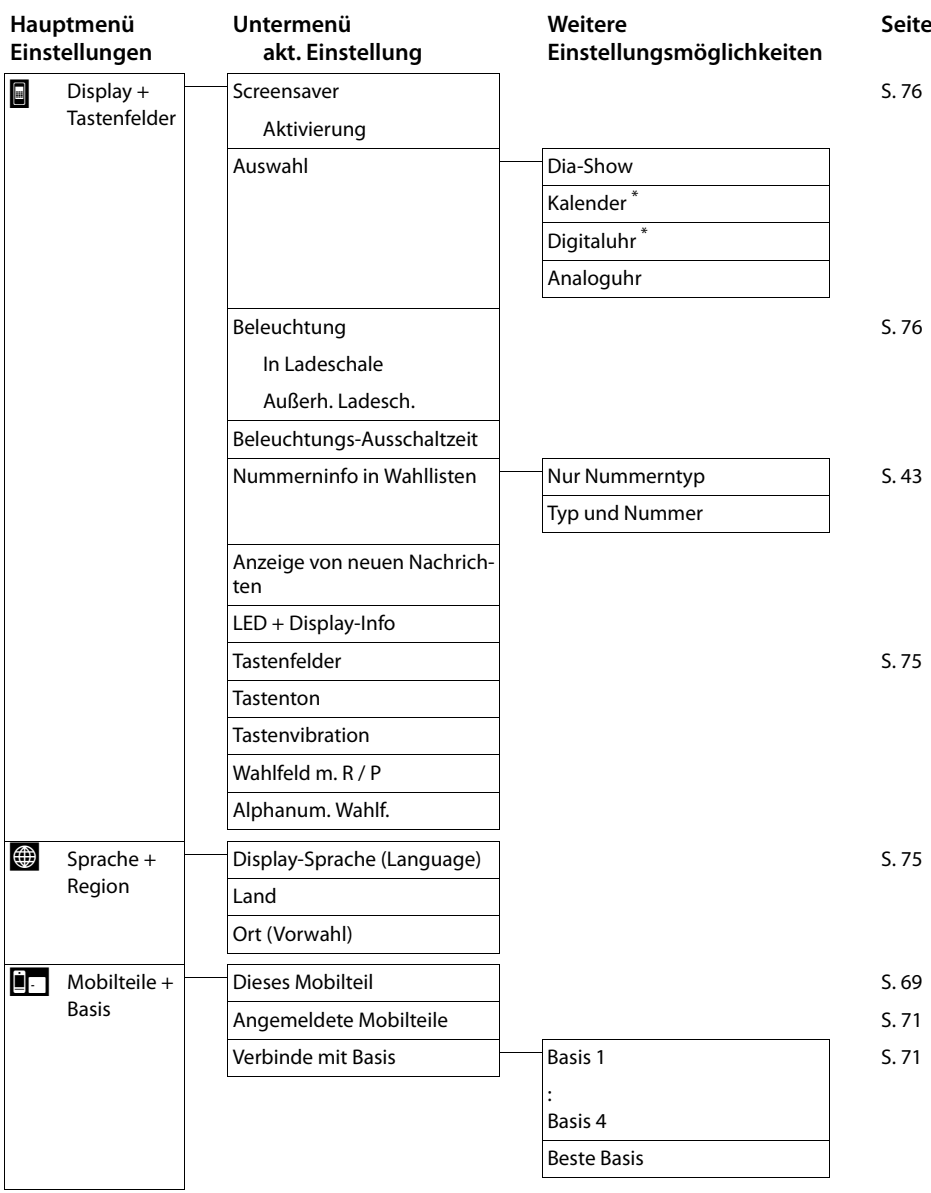

<sup>\*</sup> **Wichtiger Hinweis:**¢S. 1

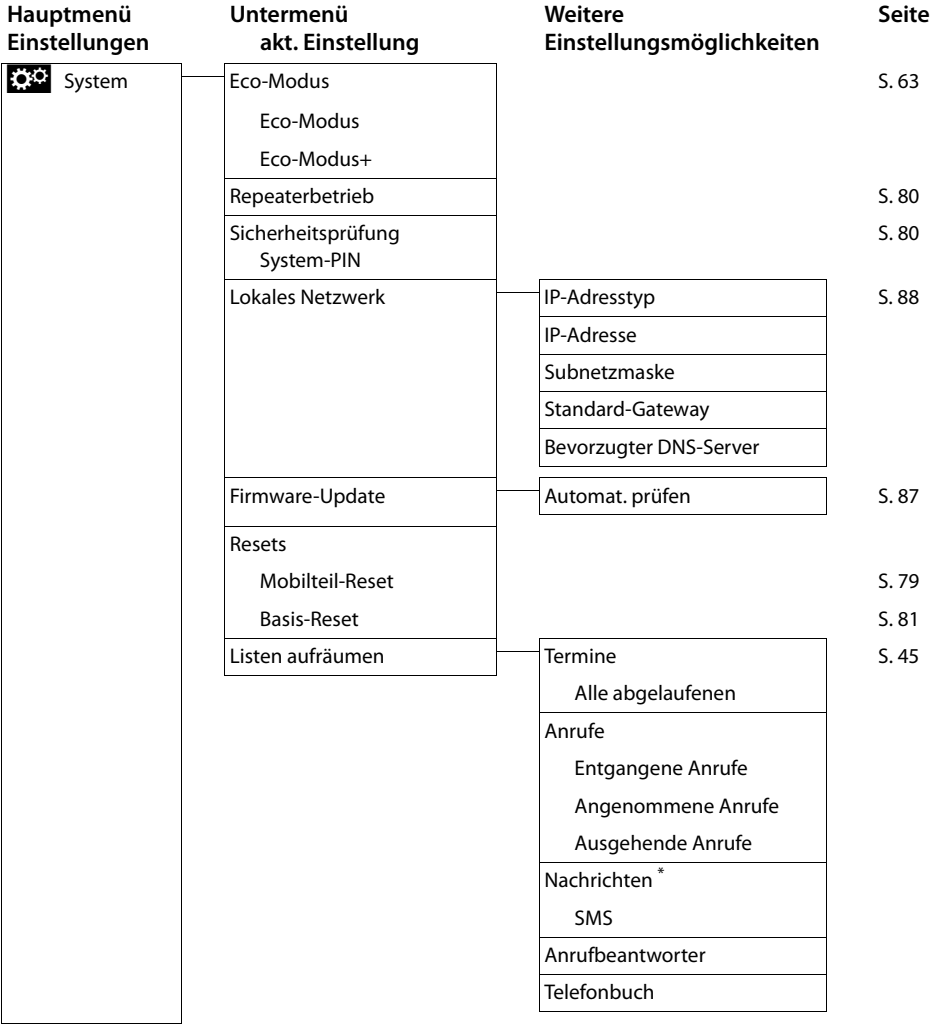

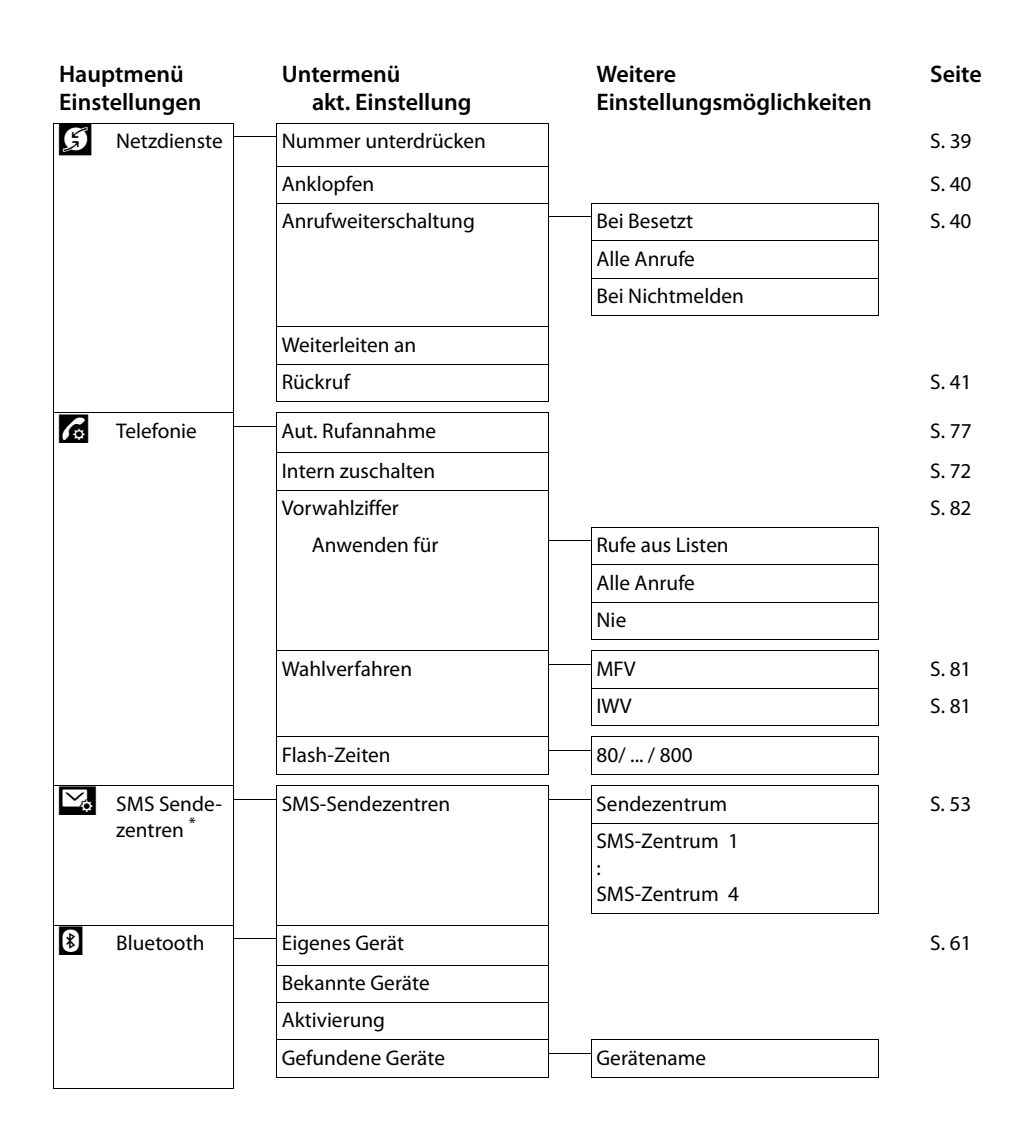

\* **Wichtiger Hinweis:**¢S. 1
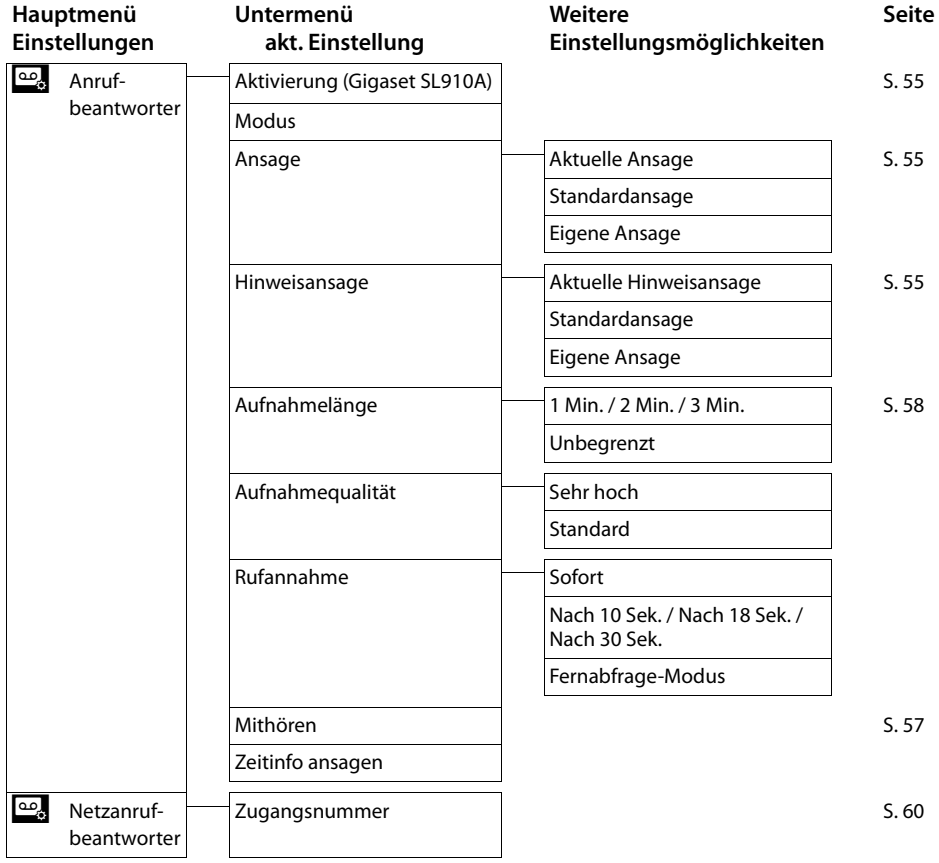

# **Telefonieren**

## **Extern anrufen**

▶ Wähl-Seite öffnen, Nummer eingeben, kurz auf G drücken. Oder:

**▶** Im Ruhe-Zustand **lang** auf « drücken, Nummer eingeben.

Mit n können Sie das Wählen abbrechen

## **Gespräch am Headset weiterführen Bluetooth-Headset:**

**Voraussetzung**: Bluetooth aktiviert, Verbindung zwischen Bluetooth-Headset und Mobilteil besteht ( $\rightarrow$  S. 61).

¤ Abheben-Taste des Headsets drücken.

Der Verbindungsaufbau zum Mobilteil kann bis zu 5 Sekunden dauern.

**Mit [**R**Lautstärke**] **Headset-Lautstärke** / **Mikrofon-Empfindlichkeit** einstellen.

Für weitere Details zu Ihrem Headset, siehe zugehörige Bedienungsanleitung.

#### **Schnurgebundenes Headset:**

**Voraussetzung:** Das Headset ist am Mobilteil angeschlossen (→ S. 3).

▶ Abheben-Taste (Push-to-Talk-Taste) am Headset drücken.

Für weitere Details, siehe Bedienungsanleitung des Headsets.

#### **Hinweis**

Sind ein schnurgebundenes Headset und ein Bluetooth-Headset gleichzeitig angeschlossen, können Sie das schnurgebundene Headset nicht verwenden.

## **Anruf annehmen**

Sie haben folgende Möglichkeiten:

- $\triangleright$  Auf  $\widehat{G}$  drücken.
- ▶ Mobilteil aus Ladeschale nehmen, falls **Aut. Rufannahme** eingeschaltet  $(4\bullet 5.77).$
- ¤ Gigaset SL910A: Auf **[Umleiten] tippen,** um den Anruf an den Anrufbeantworter weiterzuleiten ( $\rightarrow$  S. 57).

### **Anruf am Bluetooth-Headset annehmen**

**Voraussetzung**: Bluetooth aktiviert, Verbindung zwischen Bluetooth-Headset und Mobilteil besteht ( $\rightarrow$  S. 61).

#### **Die Abheben-Taste am Headset erst drücken, wenn es am Headset klingelt**.

Für weitere Details zu Ihrem Headset, siehe zugehörige Bedienungsanleitung.

## **Ruf-Anzeige**

#### **Bei Rufnummernübermittlung**

Ist die Nummer des Anrufers in Ihrem Telefonbuch gespeichert, wird die Nummer durch den Namen des Telefonbucheintrags ersetzt.

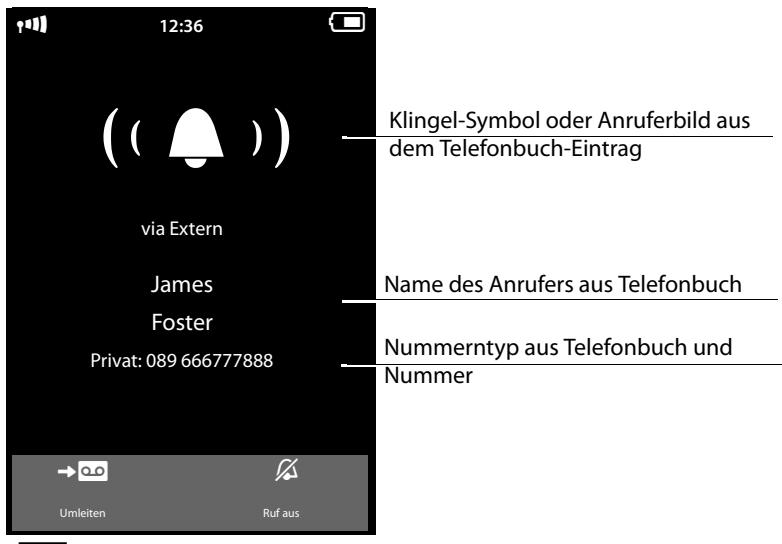

 **[Umleiten]** nur bei Gigaset SL910A

#### **Keine Rufnummernübermittlung**

Statt Name und Nummer wird Folgendes angezeigt:

- ◆ Extern: es wird keine Nummer übertragen.
- ◆ Anonym: Anrufer unterdrückt die Rufnummernübermittlung (→ S. 39).
- u **Unbekannt**: Anrufer hat die Rufnummernübermittlung nicht beauftragt.

## **Hinweise zur Rufnummernanzeige (CLIP)**

Nehmen Sie keine Einstellungen an Ihrem Telefon vor, wird die Rufnummer des Anrufers angezeigt.

#### **Mögliche Ursachen, wenn die Rufnummer trotzdem nicht angezeigt wird:**

- ◆ Sie haben die Nummernübertragung bei Ihrem Netzanbieter nicht beauftragt.
- ◆ Ihr Telefon ist über eine Telefonanlage/einen Router mit integrierter Telefonanlage (Gateway) angeschlossen, die/der nicht alle Informationen weiterleitet.

#### **Ist die Rufnummernanzeige beim Netzanbieter beauftragt?**

▶ Netzanbieter fragen, ob er die Rufnummernanzeige (CLIP) unterstützt und diese für Sie freigeschaltet ist.

### **Ist das Telefon über eine Telefonanlage/ein Gateway angeschlossen ?**

(zwischen Telefon und Telefon-Hausanschluss befindet sich ein weiteres Gerät)

- ▶ Anlage zurücksetzen: Kurz den Netzstecker ziehen. Stecker wieder einstecken und warten, bis das Gerät neu gestartet ist.
- ▶ Einstellungen in der Telefonanlage prüfen und ggf. Rufnummernanzeige aktivieren. Dazu in der Bedienungsanleitung der Anlage nach Begriffen wie CLIP, Rufnummernübermittlung, Rufnummernübertragung, Anrufanzeige, ... suchen oder beim Hersteller der Anlage nachfragen.

Weitere Hinweise zum Thema unter: www.gigaset.com/service (für Österreich) www.gigaset.com/de/service (für Deutschland)

## **Freisprechen**

Sie können verschiedene Profile für das Freisprechen einstellen ( $\rightarrow$  S. 77).

▶ Lassen Sie jemanden mithören, sollten Sie dies Ihrem Gesprächspartner mitteilen.

### **Beim Wählen einschalten**

 $\triangleright$  Nummer eingeben, 2 x auf  $\mathcal{C}_1$  drücken.

### **Zwischen Hörer- und Freisprechbetrieb wechseln**

Während eines Gesprächs, beim Verbindungsaufbau und beim Abhören des Anrufbeantworters (nur Gigaset SL910A):

▶ Auf G drücken oder auf **[ ]** Freisprechen] tippen.

Mobilteil während eines Gesprächs in die Ladeschale stellen:

 $\triangleright$   $\curvearrowleft$  beim Hineinstellen und weitere 2 Sekunden gedrückt halten.

## **Stumm schalten**

Mikrofon des Mobilteils während eines externen Gesprächs (auch während einer Konferenz (nur für Deutschland) oder beim Makeln) ausschalten. Ihre Gesprächspartner hören Sie nicht mehr. Sie können Ihre Gesprächspartner weiterhin hören.

Stumm schalten, Stummschaltung aufheben (Mikrofon ein-/ausschalten):

 $\triangleright$  Auf  $\lfloor \cancel{\mathscr{D}} \rfloor$  Stumm] tippen.

## **Sicherheitsprüfung**

Das Mobilteil erkennt unsichere Verbindungen zur Basis, auf der Dritte mithören können.

**Beim Aufbau** eines externen Gesprächs oder während eines externen Gesprächs:

▶ Lang auf einen beliebigen Punkt in der Statusleiste drücken.

Wird **Sichere Verbindung zur Basis** angezeigt, ist die Verbindung sicher.

Wird **Ungeschützte Verbindung zur Basis** angezeigt, sollten Sie die Verbindung beenden.

# **Telefonieren über Netzdienste**

Netzdienste sind Funktionen, die Ihr Netzanbieter Ihnen zur Verfügung stellt. Diese Dienste müssen Sie bei Ihrem Netzanbieter beauftragen (evtl. Zusatzkosten).

- ¤ **Ein Umprogrammieren der Netzdienste ist nicht möglich.**
- **▶ Bei Problemen wenden Sie sich an Ihren Netzanbieter.**

Eine Beschreibung der Leistungsmerkmale erhalten Sie im Allgemeinen auf den Internet-Seiten oder in den Filialen Ihres Netzanbieters (gilt nur für Deutschland).

Im folgenden wird zwischen zwei Gruppen von Netzdiensten unterschieden:

- ◆ Netzdienste, die außerhalb eines Gesprächs für den folgenden Anruf oder alle folgenden Anrufe ein-/ausgeschaltet und eingestellt werden. Diese Netzdienste stehen im Untermenü **[** ä **Netzdienste]** des Menüs **Einstellungen** zur Verfügung.
- ◆ Netzdienste, die während eines externen Gesprächs aktiviert werden. Diese Netzdienste werden Ihnen als Optionen während eines externen Gesprächs zur Verfügung gestellt.

## **Netzdienste für folgende Anrufe**

- ▶ Menü **Einstellungen** öffnen (→ S. 24).
- ¤ Auf **[** <sup>ä</sup> **Netzdienste]** tippen. Im Untermenü **Netzdienste** werden die folgenden Netzdienste zur Verfügung gestellt.
	- **Hinweis**

Zum Ein-/Ausschalten bzw. Aktivieren/Deaktivieren der folgenden Leistungsmerkmale, wird im Allgemeinen ein Code ins Telefonnetz gesendet.

 $\triangleright$  Nach einem Bestätigungston aus dem Telefonnetz auf  $\widehat{\mathbb{C}}$  drücken.

## **Rufnummernübermittlung unterdrücken (CLIR)**

Wenn Sie nicht möchten, dass Ihre Rufnummer beim Gesprächspartner angezeigt wird, können Sie die Anzeige unterdrücken (CLIR). Die Rufnummernübermittlung wird unterdrückt, bis Sie die Funktion wieder ausschalten

Im Untermenü **[** ä **Netzdienste]**:

**Nummer unterdrücken**

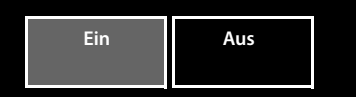

## **Anklopfen bei einem externen Gespräch**

Während eines **externen** Telefonats wird durch einen Anklopfton signalisiert, dass ein weiterer externer Teilnehmer anruft.

#### Im Untermenü **[** ä **Netzdienste]**:

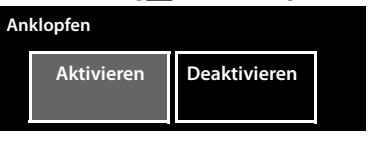

Nebenstehende Meldung wird eingeblendet. Sie haben folgende Möglichkeiten:

**Abweisen** (nur für Deutschland) Der Anklopfende hört den Besetztton.

#### **Annehmen**

Nachdem Sie das anklopfende Gespräch angenommen haben, können Sie zwischen den beiden Gesprächspartnern wechseln (Makeln  $\rightarrow$  S. 42) oder mit beiden gleichzeitig sprechen (Konferenz (nur für Deutschland)  $\rightarrow$  S. 42).

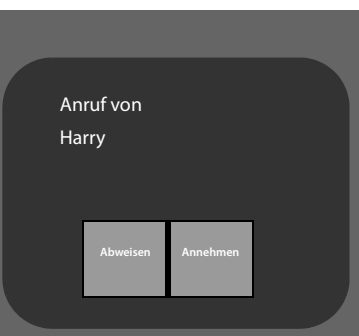

#### **Hinweis**

Zu den Themen "interner Anklopfer während eines externen Gesprächs" und "externer Anklopfer während eines internen Gesprächs"  $\rightarrow$  S. 72.

## **Anrufweiterschaltung (AWS)**

 $\triangleright$  Auf  $\triangleright$  tippen und festlegen, wann Anrufe weitergeschaltet werden sollen. ¤ Auf das zu **Weiterleiten an** gehö $real \geq 1$ tippen.  $\blacktriangleright$  Rufnummer angeben, zu der weitergeleitet werden soll.  $\triangleright$  Mit **z** bestätigen.

Erst nach dem Speichern einer Rufnummer, kann die Anrufweiterschaltung eingeschaltet werden.

#### Im Untermenü **[** ä **Netzdienste]**:

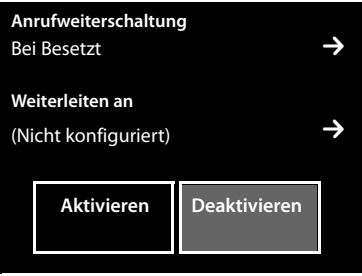

### **Beachten Sie bitte**

Bei der **Anrufweiterschaltung** können **zusätzliche Kosten** anfallen. Erkundigen Sie sich bei Ihrem Provider.

## **Netzdienste während eines externen Gesprächs**

## **Rückruf einleiten**

Sie haben eine externe Nummer gewählt und hören den Besetztton:

▶ Auf **[** $\blacktriangleright$  **Rückruf**] tippen. ▶ Auf <sup>⊙</sup> drücken.

Sobald der Teilnehmer auflegt, klingelt Ihr Telefon.

 $\triangleright$  Auf  $\widehat{\mathcal{L}}$  drücken, um die Verbindung zum Teilnehmer aufzubauen.

### **Rückruf vorzeitig ausschalten**

Über das Untermenü **[** ä **Netzdienste]**  Rückruf löschen.

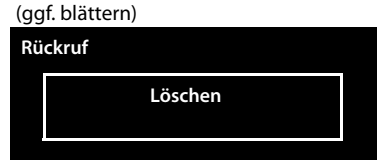

## **Rückfrage, Makeln und, nur für Deutschland, Konferenz**

- ◆ einen zweiten externen Gesprächspartner anrufen (Rückfrage).
- $\blacklozenge$  mit zwei Gesprächspartnern abwechselnd sprechen (Makeln).
- ◆ nur für Deutschland: mit zwei externen Gesprächspartnern gleichzeitig sprechen (Konferenz).

## **Rückfrage**

W**ährend** eines externen Gesprächs einen zweiten, externen Teilnehmer anrufen. Das erste Gespräch wird gehalten.

▶ Auf **[PPP Rückfrage]** und danach auf **Extern** tippen. ▶ Nummer des zweiten Teilnehmers eingeben.

Das bisherige Gespräch wird gehalten. Sie werden mit dem zweiten Teilnehmer verbunden.

 $\triangleright$  nur für Deutschland: Meldet sich der zweite Teilnehmer nicht: Auf  $\bigotimes$  unten im Display tippen.

### **Rückfrage beenden**

In Deutschland:

- ▶ Auf  $\bullet$  hinter dem Rückfrage-Gespräch tippen. Sie sind wieder mit dem ersten Gesprächspartner verbunden. Oder
- $\triangleright$  Auf  $\triangleright$  drücken. Sie erhalten einen Wiederanruf vom ersten Gesprächspartner.

In Österreich:

▶ Auf <sup>a</sup> drücken. Sie erhalten einen Wiederanruf vom ersten Gesprächspartner.

## **Makeln**

**Voraussetzung:** Sie führen ein externes Gespräch und haben einen zweiten Teilnehmer angerufen (Rückfrage) oder haben einen anklopfenden Teilnehmer angenommen.

Im Display werden die Nummern bzw. Namen der beiden Gesprächsteilnehmer angezeigt. Der Gesprächspartner, mit dem gerade nicht sprechen, ist ausgegraut.

▶ Auf den ausgegrauten Eintrag tippen, um zu diesem Teilnehmer zu wechseln.

#### **Momentanes Gespräch beenden**

▶ Zum Gesprächspartner wechseln, mit dem Sie das Gespräch beenden möchten. ▶ Auf  $\bullet$  hinter der zugehörigen Anzeige tippen. Sie sind wieder mit dem wartenden Gesprächspartner verbunden.

Oder:

- $\triangleright$  Auf  $\widehat{\mathbb{C}}$  drücken. Sie erhalten einen Wiederanruf vom zuvor wartenden Teilnehmer.
- $\triangleright$  Drücken Sie auf die Abheben-Taste  $\mathcal{L}$

### **Konferenz (nur für Deutschland)**

**Voraussetzung:** Sie führen ein externes Gespräch und haben einen zweiten Teilnehmer angerufen (Rückfrage).

▶ Auf [**FII Konferenz**] tippen. Sie und die beiden Gesprächspartner können sich gleichzeitig hören und unterhalten.

#### **Konferenz beenden**

- $\triangleright$  Gespräch mit beiden Teilnehmern beenden: Auf  $\widehat{\bullet}$  drücken.
- ▶ Zum Makeln zurückkehren: Auf [**FIII Konf. Ende**] tippen.

Jeder Ihrer Gesprächspartner kann seine Teilnahme an der Konferenz beenden, indem er die Auflegen-Taste drückt bzw. den Hörer auflegt.

# **Listen nutzen**

Zur Verfügung stehen: Wahlwiederholungsliste, SMS-Eingangsliste, Anruflisten, Liste der entgangenen Termine, Anrufbeantworterliste (nur Gigaset SL910A).

## **Wahlwiederholungsliste**

In der Wahlwiederholungsliste stehen die zwanzig am Mobilteil zuletzt gewählten Nummern (pro Nummer max. 32 Ziffern).

Um mit der Wahlwiederholungsliste zu wählen, im Ruhezustand des Mobilteils:

▶ Kurz auf G drücken. ▶ Auf einen Eintrag der Liste tippen.

### **Einträge der Wahlwiederholungsliste verwalten**

- ▶ Wahlwiederholungsliste öffnen. ▶ Auf  $\blacktriangleright$  hinter einem Eintrag tippen. Die Detail-Ansicht dieses Eintrags wird geöffnet. Sie können:
	- $-$  Anrufen: Auf  $\mathcal G$  drücken.
	- Eintrag löschen.
	- Nummer im Telefonbuch speichern (wie im Telefonbuch, S. 50).

## **SMS-Eingangsliste \***

Alle empfangenen SMS werden in der Eingangsliste gespeichert ( $\rightarrow$  S. 52).

## **Anrufbeantworterliste (nur Gigaset SL910A)**

Über die **Anrufbeantworterliste** können Sie die Nachrichten auf dem Anrufbeantworter anhören ( $\rightarrow$  S. 56).

## **Anruflisten**

Ihr Telefon speichert verschiedene Anrufarten:

- ◆ abgehende Anrufe ( $\bigodot$ ) in der Liste **Ausgehende Anrufe**
- u entgangene Anrufe ( ™ ) in der Liste **Entgangene Anrufe**
- $\bullet$  angenommene Anrufe ( $\bullet$ ) und vom Anrufbeantworter aufgezeichnete Anrufe (Ã, nur Gigaset SL910 A) in der Liste **Angenommene Anrufe**

Sie können sich jede Anrufart einzeln oder eine Gesamtansicht aller Anrufe (**Rufliste**) anzeigen lassen. Jeweils die letzten 20 Einträge werden angezeigt.

### **Listen über das Menü öffnen**

▶ Im Menü Anwendungen (→ S. 24) auf [<sup>2</sup> Rufliste] tippen.

Es wird die zuletzt angezeigte Anrufliste geöffnet. Im unteren Bereich des Displays werden die Flächen **Alle**, **Entgangen**, **Angenom.**, **Ausgehend** angezeigt.

▶ Auf eine der Flächen tippen, um die zugehörige Liste zu öffnen.

Wie Sie die Anruflisten über die Nachrichten-Seite öffnen ( $\rightarrow$  S. 45).

#### **Listen nutzen**

### **Listeneintrag**

Neue Nachrichten stehen oben.

Folgende Informationen werden in den Listeneinträgen angezeigt:

- ◆ Die Listenart (im Kopfteil)
- ◆ Symbol für die Art des Eintrags
- ◆ Nummer des Anrufers. Ist die Nummer im Telefonbuch gespeichert, wird stattdessen der Name angezeigt
- $\blacklozenge$  Datum und Uhrzeit des Anrufs (falls eingestellt, S. 14)
- ◆ Bei entgangenen Anrufen in eckigen Klammern die Anzahl der verpassten Anrufe von dieser Nummer

Ist die Nummer im Telefonbuch gespeichert, wird Folgendes zusätzlich angezeigt:

 $\blacklozenge$  Nummerntyp und, falls eingestellt ( $\blacklozenge$  S. 46), die Nummer des Anrufers

Sie haben folgende Möglichkeiten:

- ¤ **Anrufer zurückrufen:** Kurz auf den zugehörigen Eintrag tippen.
- **▶ Detail-Ansicht öffnen: Auf <sup>1</sup> hinter dem Eintrag tippen.**

In der Detail-Ansicht können Sie den Eintrag löschen oder die Nummer des Eintrags ins Telefonbuch übernehmen ( $\rightarrow$  S. 50).

## **Liste der entgangenen Termine**

Nicht angenommene (nicht quittierte) Termine aus dem Kalender ( $\rightarrow$  S. 66) und Geburtstage ( $\rightarrow$  S. 50) werden in folgenden Fällen in der Liste **Erinnerungen / Termine** gespeichert:

- ◆ Sie quittieren den Termin-/Geburtstagsruf nicht.
- ◆ Der Termin/Geburtstag wurde während eines Anrufs signalisiert.
- ◆ Das Mobilteil ist zum Zeitpunkt eines Termins/Geburtstags ausgeschaltet.

Sie öffnen die Liste über die Nachrichten-Seite des Ruhe-Displays ( $\rightarrow$  S. 45).

Sind in der Liste 20 Einträge gespeichert, wird beim nächsten nicht quittierten Terminruf der älteste Eintrag gelöscht.

### **Einträge löschen**

Im Ruhezustand des Mobilteils:

- ▶ Nachrichten-Seite öffnen und nacheinander auf **a** und **[**  $\bullet$  Löschen] tippen.
- ▶ Nacheinander auf alle zu löschenden Einträge tippen und dann auf **[** ü **Löschen**].

Wie Sie den gesamten Inhalt der Liste löschen,  $\rightarrow$  S. 45.

## **Listen über die Nachrichten-Seite des Ruhe-Displays öffnen**

- ◆ Anrufbeantworterliste (nur Gigaset SL910A)
- ◆ Netz-Anrufbeantworter, wenn Ihr Netzanbieter diese Funktion unterstützt und die Rufnummer des Netz-Anrufbeantworters gespeichert ist ( $\rightarrow$  S. 60).
- $\blacklozenge$  SMS-Eingangsliste<sup>\*</sup> ( $\blacklozenge$  S. 52)
- ◆ Liste der entgangenen Anrufe
- $\triangleq$  Liste der entgangenen Termine ( $\rightarrow$  S. 44)

 Die Liste der entgangenen Anrufe und die Anrufbeantworterliste (Gigaset SL910A) werden immer angezeigt. Das Symbol für den Netz-Anrufbeantworter wird immer angezeigt, wenn seine Rufnummer im Telefon gespeichert ist. Die anderen Listen werden nur angezeigt, wenn sie Nachrichten enthalten.

Die Symbole haben folgende Bedeutung:

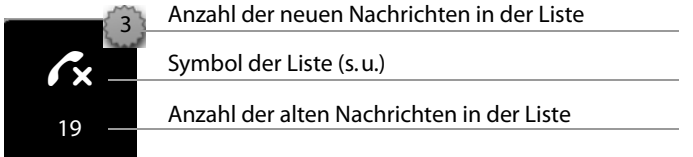

## **Listen löschen**

Sie können den gesamten Inhalt der einzelnen Listen löschen:

**▶** Im Menü **Einstellungen** (→ S. 24) auf **[E**<sup>55</sup>] System] tippen. ▶ (Gqf. blättern) **▶ Auf das zu Listen aufräumen** gehörende  $\blacktriangleright$  tippen. ▶ Auf das Symbol hinter der zu leerenden Liste tippen. ¤ Mit **Ja** bestätigen.

## **Anzeige neuer Nachrichten einstellen**

Legen Sie fest, ob das Eintreffen neuer Nachrichten am Mobilteil angezeigt werden soll.

- **▶** Im Menü **Einstellungen** (→ S. 24) auf **[** g **Display + Tastenfelder]** tippen.
- ▶ Über den Schalter die Nachrichten-Anzeige ein- bzw. ausschalten.

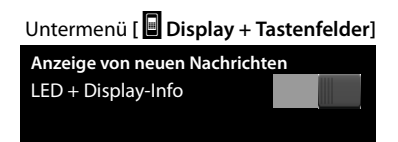

```
* Wichtiger Hinweis:¢S. 1
```
#### **Bei eingeschalteter Nachrichten-Anzeige:**

Sobald ein **neuer Eintrag** in einer Liste eingeht, ertönt ein Hinweiston. Zusätzlich blinkt die Nachrichten-LED links neben der Hörkapsel.

Im Ruhezustand wird die folgende Meldung angezeigt: \*

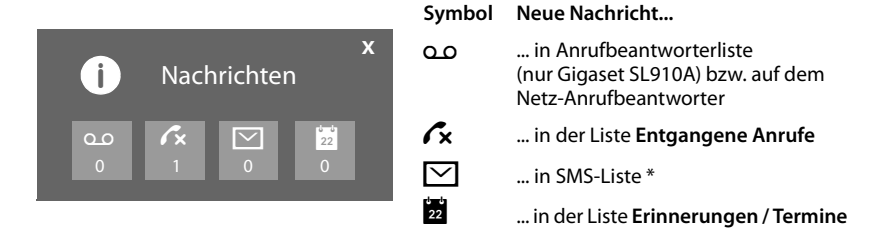

Unter den Symbolen wird die Anzahl der neuen Nachrichten ausgegeben.

- ▶ Liste öffnen: Auf das Listen-Symbol tippen.
- ▶ **Meldung schließen:** Auf **x** (oben rechts) tippen.

Schließen Sie die Meldung ohne die Listen mit neuen Nachrichten zu öffnen, blinkt die LED weiter.

Zu Meldungen vom Netz -Anrufbeantworter siehe dessen Bedienungsanleitung.

# **Telefonbuch nutzen**

Das Telefonbuch (mit bis zu 500 Einträgen) erstellen Sie individuell für Ihr Mobilteil. Sie können die Listen/Einträge jedoch an andere Mobilteile senden ( $\rightarrow$  S. 49).

#### **Hinweis**

Für den Schnellzugriff auf eine Nummer aus dem Telefonbuch können Sie die Nummer auf die konfigurierbare Seite des Ruhe-Displays legen ( $\rightarrow$  S. 73).

In einem **Telefonbucheintrag** speichern Sie bis zu acht Nummern sowie zugehörige Vor- und Nachnamen, Geburtstage/Jahrestage mit Signalisierung, VIP-Klingelton, Anrufer-Bild.

#### **Länge der Einträge**

8 Nummern: je max. 32 Ziffern

Vorname und Nachname: je max. 16 Zeichen

## **Telefonbuch (Liste der Telefonbuch-Einträge) öffnen**

**▶ Im Menü Anwendungen** auf **[**□ Telefonbuch] tippen oder auf der Wähl-Seite bzw. während eines Gesprächs auf **[**œ **Telefonbuch]** tippen.

\* **Wichtiger Hinweis:**¢S. 1

## **Neuen Eintrag im Telefonbuch erstellen**

- **▶ Telefonbuch öffnen. ▶ Auf <b>[** $\mathbf{\ddot{C}}$  Neul] tippen.
- ▶ Auf die einzelnen Felder tippen, um die entsprechende Komponente des Eintrags einzugeben.

Auf **+ Nummer** können Sie bis zu achtmal tippen, um diesem Eintrag bis zu acht Rufnummern zuzuordnen.

Um einen Eintrag zu erzeugen, müssen Sie mindestens eine Rufnummer eingeben.

Sie können die im nebenstehenden Bild angezeigten Komponenten speichern.

Sofern vorhanden, bestätigen Sie jede Komponente mit è oder **[** ‰ **Auswählen]**.

### **Standard-Nummer festlegen**

Haben Sie mehrere Rufnummern eingegeben, wird hinter jeder Rufnummer eine

- der Optionen  $O / \bigcirc$  (grün) angezeigt. ▶ Wählen Sie die Standard-Nummer des Eintrags aus, indem Sie auf die zugehö-
- rige Option tippen ( $\bigcirc$  = Standard-Nummer). Bei einem Eintrag mit nur einer Nummer, ist diese Nummer die Standard-Nummer.

Die Standard-Nummer ist die Nummer, die automatisch gewählt wird, wenn Sie auf den zugehörigen Telefonbucheintrag tippen.

### **Telefonbucheintrag speichern**

▶ Auf **[ Ø** Speichern] tippen.

# **Reihenfolge der Telefonbucheinträge**

Sie können festlegen, ob die Einträge nach Vor- oder Nachnamen sortiert werden sollen. Die Umstellung der Sortierung erfolgt über [ ♦  $\frac{1}{2}$  **Nachname**] bzw. **[**Y**Vorname]**.

Wurde kein Name eingegeben, wird die Standard-Rufnummer in das Nachname-Feld übernommen. Diese Einträge werden an den Anfang der Liste gestellt, unabhängig von der Art der Sortierung.

Die Sortierreihenfolge ist wie folgt:

Leerzeichen **|** Ziffern (0–9) **|** Buchstaben (alphabetisch) **|** Restliche Zeichen.

# **Telefonbucheintrag auswählen, im Telefonbuch navigieren**

Hat Ihr Telefonbuch so viele Einträge, dass sie nicht alle gleichzeitig angezeigt werden können, wird an der rechten Seite ein alphabetischer Index angezeigt. Sie haben dann folgende Möglichkeiten:

 $\blacklozenge$  Vertikal bis zu dem gesuchten Namen blättern ( $\blacklozenge$  S. 25).

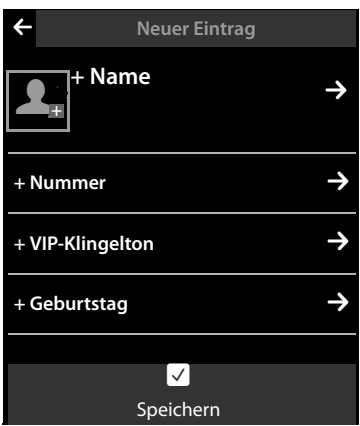

#### **Telefonbuch nutzen**

◆ Im Index auf den Anfangsbuchstaben tippen. Die Anzeige springt zum ersten Namen, der mit diesem Buchstaben beginnt. Ggf. bis zum gewünschten Eintrag weiterblättern. Beim Blättern wird der Index von einem Scroll-Balken zeitweilig überdeckt.

## **Mit Telefonbuch wählen**

 $\blacktriangleright$  Telefonbuch öffnen ( $\blacktriangleright$  S. 46).

Sie haben folgende Möglichkeiten:

▶ Auf G drücken. Die Standard-Nummer des mit dem grünen Punkt gekennzeichneten Eintrags wird gewählt.

Oder:

▶ Auf den Namen eines Eintrags tippen. Die Standard-Nummer des Eintrags wird gewählt. Ausnahme: Haben Sie das Telefonbuch über die Wähl-Seite geöffnet, wird die Rufnummer ins Nummernfeld übernommen und kann ggf. erweitert werden.

Oder:

 $\triangleright$  Auf das zu dem Eintrag gehörende  $\triangleright$  und in der Detail-Ansicht auf gewünschte Nummer tippen.

## **Telefonbucheinträge verwalten**

#### **Eintrag ansehen (Detail-Ansicht)**

- ▶ Telefonbuch öffnen ( $\rightarrow$  S. 46). ▶ Auf  $\rightarrow$  hinter einem Eintrag tippen.
- Es werden alle zum Eintrag gehörenden Informationen angezeigt.

#### **Eintrag ändern**

- ▶ Auf [ **A** Andern] tippen. Weiter wie unter "Neuen Eintrag im Telefonbuch erstellen" (→ S. 47) beschrieben.
- $\triangleright$  Vor-, Zuname oder Nummer ändern/löschen: Auf das zugehörige  $\triangleright$  tippen.  $\triangleright$  Gaf. auf das zugehörige Feld tippen.  $\triangleright$  Name/Nummer mit  $\bullet$  löschen.  $\triangleright$  Ggf. neuen Namen/neue Nummer eintragen.  $\triangleright$  Mit  $\blacksquare$  bestätigen.
- ▶ Zuordnung eines Anruferbildes, eines VIP-Klingeltons oder eines Geburtstages löschen: Auf → hinter dem entsprechenden Eintrag tippen. ▶ Auf [ *Q* **Kein Bild], [** ÷ **Kein VIP-Ton]** bzw. **[** þ **Kein Geb.tag]** tippen.

### **Eintrag löschen**

**▶** In Detail-Ansicht auf **[**  $\bullet$  **Löschen**] tippen. ▶ Mit Ja bestätigen.

**Alle Telefonbuch-Einträge löschen** (siehe "Listen löschen" auf S. 45)

#### **Anzahl der freien Einträge im Telefonbuch anzeigen lassen**

**▶ Telefonbuch im Ruhezustand öffnen. ▶ Auf <b>[ © Speicherplatz**] tippen.

## **Eintrag / Telefonbuch an ein anderes Mobilteil übertragen**

#### **Voraussetzungen:**

- ◆ Empfänger- und Sender-Mobilteil sind an derselben Basis angemeldet.
- ◆ Das andere Mobilteil und die Basis können Telefonbucheinträge senden und empfangen.

Sie können das ganze Telefonbuch, einen einzelnen Eintrag oder mehrere einzelne Einträge übertragen.

#### **Bitte beachten Sie:**

- ◆ Ein externer Anruf unterbricht die Übertragung.
- ◆ Anruferbilder und Sounds werden nicht übertragen. Vom Geburtstag wird nur das Datum übertragen.
- ◆ Bei Übertragung eines Eintrags zwischen zwei vCard-Mobilteilen:

Existiert beim Empfänger mit dem Namen noch kein Eintrag, wird ein neuer Eintrag erzeugt.

Existiert bereits ein Eintrag mit dem Namen, wird dieser Eintrag um die neuen Nummern erweitert. Bei insgesamt mehr als 8 Nummern, wird ein zweiter Eintrag mit demselben Namen erzeugt.

- ◆ Ist der Empfänger kein vCard-Mobilteil: Für jede Nummer wird ein eigener Eintrag erzeugt und gesendet.
- u Ihr Mobilteil empfängt Einträge von einem Nicht-vCard-Mobilteil: Einträge mit bereits gespeicherten Nummern werden verworfen, sonst wird ein neuer Eintrag erzeugt.

#### **Einzelne Einträge übertragen**

**▶** Detail-Ansicht des Eintrags öffnen (→ S. 48). ▶ Auf **[□ Senden**] tippen. ¤ Abfrage mit **Internes Mobilteil** beantworten. Empfänger-Mobilteil auswählen.

Nach dem erfolgreichen Transfer:

▶ Auf **Ja** tippen, wenn ein weiterer Eintrag gesendet werden soll. Sonst auf Nein tippen.

#### **Gesamtes Telefonbuch übertragen**

Telefonbuch öffnen (→ S. 46). ▶ Auf [*■* **Liste senden**] tippen. ▶ Folgende Abfrage mit **Internes Mobilteil** beantworten. ¤ Empfänger-Mobilteil auswählen.

## **Telefonbuch mit Bluetooth als vCards übertragen**

▶ Telefonbuch senden: Telefonbuch öffnen. ▶ Auf [ **厚 Liste senden**] tippen. Oder:

- **▶ Eintrag senden:** Detail-Ansicht eines Eintrags öffnen. ▶ Auf **[** Senden] tippen.
- ¤ Folgende Abfrage mit **Bluetooth-Gerät** beantworten. Bluetooth wird ggf. aktiviert.

**▶ Empfänger aus der Liste Bekannte Geräte (→ S. 62) auswählen oder auf [**þ**Suchen]** tippen und Empfänger aus der Liste **Gefundene Geräte** auswählen. PIN des Empfängers eingeben und auf  $\blacksquare$  tippen.

## **vCard mit Bluetooth empfangen**

**Voraussetzung:** Das Mobilteil ist im Ruhezustand. Bluetooth ist aktiviert.

- **▶ Steht der Sender in der Liste Bekannte Geräte (→ S. 62), so erfolgt der Empfang** automatisch.
- ¤ Steht der Sender nicht in der Liste **Bekannte Geräte**, Geräte-PIN des Senders eingeben und auf  $\blacksquare$  tippen.

## **Angezeigte Nummer ins Telefonbuch übernehmen**

Sie können Nummern in das Telefonbuch übernehmen, die in einer Liste, z.B. der Anrufliste, der Wahlwiederholungsliste, der Anrufbeantworterliste oder in einer SMS angezeigt werden. Nummern, die Sie gerade gewählt haben bzw. zum Wählen eingegeben haben, können Sie ebenfalls übernehmen.

- ▶ Auf **[** $\Box$  **Nr. speichern**] bzw. [Im Tel.buch speichern] tippen. Sie können:
	- $−$  Neuen Eintrag erstellen ( $+$  S. 47): Die Nummer wird als erste Nummer des Eintrags übernommen mit Nummerntyp **Privat**.
	- Nummer zu einem existierenden Eintrag hinzufügen: Eintrag auswählen. ¤ Auf **hinzufügen** tippen. oder

Nummer auswählen, die überschrieben werden soll. ▶ Auf Ja tippen.

## **Nummer aus Telefonbuch übernehmen**

- ▶ Je nach Bediensituation das Telefonbuch mit **[**□ Telefonbuch] oder **□** öffnen.
- ▶ Auf einen Telefonbuch-Eintrag tippen, um dessen Standard-Nummer zu übernehmen.

Oder:

Auf das zu dem Eintrag gehörende  $\blacktriangleright$  und danach auf die zu übernehmende Nummer tippen.

## **Erinnerungsruf an einem Jahrestag**

**Im Ruhezustand** wird ein Erinnerungsruf signalisiert. Sie haben folgende Möglichkeiten:

- ▶ Auf **SMS** schreiben tippen oder
- ▶ Auf **Aus** tippen, um den Erinnerungsruf zu quittieren und zu beenden.

**Während Sie telefonieren**, wird ein Erinnerungsruf **einmalig** mit einem Hinweiston am Mobilteil signalisiert.

Nicht quittierte Jahrestage und Jahrestage, die während eines Gesprächs signalisiert werden, werden in die Liste der entgangenen Termine eingetragen ( $\rightarrow$  S. 44).

# **SMS (Textmeldungen) senden und empfangen \***

Ihr Gerät wird so ausgeliefert, dass Sie sofort SMS versenden können.

#### **Voraussetzungen:**

- ◆ Die Rufnummernübermittlung ist freigeschaltet.
- $\triangleq$  Ihr Netzanbieter unterstützt SMS im Festnetz.
- ◆ Für den Empfang müssen Sie bei Ihrem Netzanbieter registriert sein.

## **SMS schreiben/senden**

Ihr System kann eine **verkettete** SMS (aus bis zu vier Einzel-SMS) als eine Nachricht versenden. Die Verkettung erfolgt automatisch.

- ▶ SMS schreiben: Menü Anwendungen öffnen. ▶ [**Max** SMS schreiben]
	- **▶ Auf das Feld An tippen. ▶ Empfänger-Nummer mit Vorwahl eingeben. EXET Mit ■** bestätigen. EAuf das Feld Nachricht tippen. ESMS-Text eingeben (Text und Sonderzeichen eingeben,  $\rightarrow$  S. 27).  $\triangleright$  Mit  $\blacksquare$  bestätigen.
- ▶ SMS senden: Auf [**MEX** Senden] tippen.

#### **Hinweis**

Bei einem externen Anruf oder einer Unterbrechung beim Schreiben von mehr als 3 Minuten, wird der Text automatisch in der Entwurfsliste gespeichert. Ist der Speicher voll, wird die SMS verworfen.

## **Entwurfsliste, SMS beim Schreiben zwischenspeichern**

Sie können zwischengespeicherte SMS später ändern und versenden. Sie schreiben eine SMS ( $\rightarrow$  S. 51):

▶ Texteingabe mit **■** beenden. ▶ Auf **[ ■** Speichern] tippen.

#### **SMS aus Entwurfsliste öffnen**

▶ Menü Anwendungen öffnen. ▶ [ **SMS** schreiben] ▶ [ **E** / Entwürfe]  $\triangleright$  Auf Eintrag in Entwurfsliste tippen.

Sie können die SMS löschen (**[** ü **Löschen]**) oder weiterschreiben (**[** N **Ändern],**   $\div$  S. 51).

## **SMS empfangen**

Eingehende SMS werden in der Eingangsliste gespeichert, verkettete SMS im Allgemeinen als **eine** SMS angezeigt.

### **Unterdrücken des ersten Klingeltons aus-/einschalten \***

- ¤ Menü **Einstellungen** öffnen und den Zahlencode für die Service-Funktionen eingeben ( $\rightarrow$  S. 83).
- ▶ Wenn der erste Klingelton unterdrückt werden soll,  $\lceil 1 \rceil$  | 9  $\rceil$  | 1  $\rceil$  eingeben.  $S$ onst $\boxed{1}$   $\boxed{9}$   $\boxed{0}$ ).
- \* **Wichtiger Hinweis:**¢S. 1

## **SMS-Eingangsliste**

Die Eingangsliste enthält alle empfangenen SMS und SMS, die wegen eines Fehlers nicht gesendet werden konnten.

Neue SMS werden am Mobilteil durch eine Meldung (→ S. 45) auf dem Ruhe-Display, Blinken der LED (falls eingestellt,  $\rightarrow$  S. 45) und einem Hinweiston signalisiert.

## **Eingangsliste öffnen**

Sind in der SMS-Eingangsliste Meldungen gespeichert (gelesen oder ungelesen), wird auf der Nachrichten-Seite des Ruhe-Displays folgendes Symbol angezeigt:

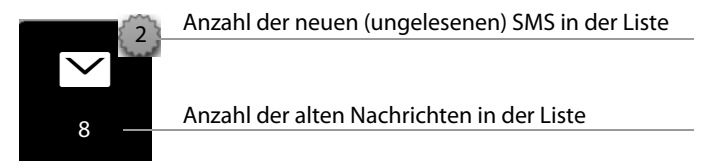

▶ Auf das Symbol tippen, um die SMS-Eingangsliste zu öffnen.

Sind neue (ungelesene) SMS in der Eingangsliste, können Sie die SMS-Eingangsliste über die Meldung im Ruhe-Display ( $\rightarrow$  S. 45) öffnen:

 $\triangleright$  Tippen Sie auf  $\nabla$ .

## **Eintrag der SMS-Eingangsliste**

Ein Eintrag der Liste wird mit Absender und Eingangsdatum angezeigt (Beispiel):

- **1.** Nummer oder Name und Nummerntyp (falls Nummer im Telefonbuch). **Unbekannt**, falls keine Nummer verfügbar.
- **2.** Status der SMS:  $\triangledown$  (rot): neue (ungelesene) SMS  $\triangledown$  (weiß): alte (gelesene) SMS, sowie Empfangsdatum und -zeit.
- **3.** Auf  $\left[\mathbf{w}^{\dagger} \mathbf{N} \mathbf{eu}\right]$  tippen, um eine neue SMS zu schreiben ( $\rightarrow$  S. 51).

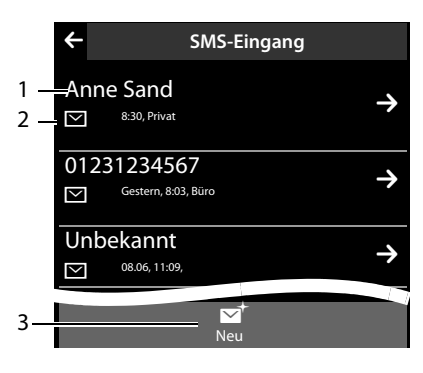

### **Hinweis**

Wie Sie den gesamten Inhalt der SMS-Eingangsliste löschen,  $\rightarrow$  S. 45.

## **SMS lesen und verwalten**

- ▶ In der SMS-Eingangsliste auf einen Eintrag tippen. Sie haben folgende Möglichkeiten:
- $\blacklozenge$  [ $\square$  $\square$ ] Antworten]: SMS an den Absender schreiben und senden ( $\blacklozenge$  S. 51).
- ◆ [**/** Ändern]: SMS-Text ändern und an den Absender zurückschicken (→ S. 51).
- $\blacklozenge$  [ $\blacktriangleright$  **Senden**]: SMS an eine andere Nummer weiterleiten ( $\blacktriangleright$  S. 51).
- ◆ [  $\bullet$  Löschen]: SMS löschen.
- $\triangle$   $\alpha$  drücken: Absender der SMS anrufen.

#### ◆ Auf Absender/ Nummer im Nachrichtentext tippen

Nummer anrufen oder im Telefonbuch speichern (→ S. 50). Die Nummer darf nicht durch Leerzeichen unterteilt sein. Enthält sie ein Sonderzeichen (+ - / usw.) wird sie als zwei Nummern betrachtet. Eine angehängte Postfachkennung wird ins Telefonbuch übernommen.

## **SMS-Zentrum einstellen**

Es muss die Rufnummern von mindestens einem SMS-Zentrum im Gerät gespeichert sein, sonst können Sie das Untermenü [ **SMS schreiben]** im Menü · **Anwendungen** nicht öffnen.

Empfangen werden SMS von **jedem** eingetragenen SMS-Zentrum, sofern Sie bei dessen Service-Provider registriert sind. Gesendet werden Ihre SMS über das SMS-Zentrum, das als Sendezentrum eingetragen ist ( $\rightarrow$  S. 53).

### **SMS-Zentrum eintragen/ändern, Sendezentrum einstellen**

- ▶ Menü Einstellungen (→ S. 24) öffnen. **▶ [**  $\frac{1}{2}$  **SMS-Sendezentren] ▶ Auf**  $\frac{1}{2}$ hinter einem SMS-Zentrum tippen. ¤ Rufnummer des SMS-Zentrums eingeben.  $\triangleright$  Mit **v** bestätigen.
- ▶ Vorgang ggf. für die anderen SMS-Zentren wiederholen.
- **▶ Sendezentrum festlegen: Oben im Dis**play auf die Nummer des SMS-Zentrums (1 ... 4) tippen, das Sendezentrum sein soll. Bei den SMS-Zentren 2 bis 4 gilt die Einstellung nur für die nächste SMS.

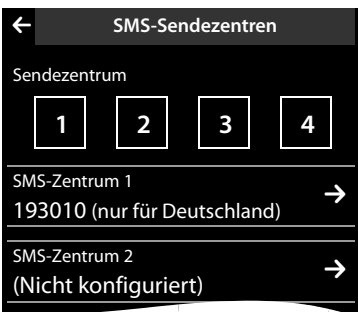

## **SMS an Telefonanlagen**

- ◆ **Rufnummernübermittlung** muss zum Nebenstellenanschluss der Telefonanlage **weitergeleitet werden (CLIP)**.
- ◆ Der Nummer des SMS-Zentrums muss ggf. die Vorwahlziffer (AKZ) vorangestellt werden (abhängig von Ihrer Telefonanlage).

Test: SMS an Ihre eigene Nummer senden, einmal mit AKZ, einmal ohne.

◆ Wird die SMS ohne die Nebenstellenrufnummer gesendet, ist keine direkte Antwort des Empfängers möglich.

Das Senden und Empfangen von SMS **an ISDN-Telefonanlagen** ist nur über die Ihrer Basis zugewiesene MSN-Nummer möglich.

## **SMS-Funktion ein-/ausschalten**

Nach dem Ausschalten können Sie keine SMS mehr als Textnachricht empfangen und Ihr Gerät versendet keine SMS mehr. Alle Einstellungen sowie die Einträge in der Eingangs- und Entwurfsliste bleiben auch nach dem Ausschalten gespeichert.

#### **SMS (Textmeldungen) senden und empfangen**

- ¤ Menü **Einstellungen** öffnen und den Zahlencode für die Service-Funktionen eingeben ( $\rightarrow$  S. 83).
- $\triangleright$  SMS-Funktion ausschalten: **2** 6 **0** eingeben. SMS-Funktion wiedereinschalten (Lieferzustand):  $\boxed{2}$   $\boxed{6}$   $\boxed{1}$  eingeben.

## **SMS-Fehlerbehebung**

- E0 Ständige Unterdrückung der Rufnummer eingeschaltet (CLIR) oder Rufnummernübermittlung nicht freigeschaltet.
- FE Fehler während der Übertragung der SMS.
- FD Fehler beim Verbindungsaufbau zum SMS-Zentrum, siehe Selbsthilfe.

#### **Selbsthilfe bei Fehlern**

Senden nicht möglich.

- 1. Das Merkmal "Rufnummernübermittlung" (CLIP) ist nicht beauftragt.
- ¥ Merkmal bei Ihrem Netzanbieter freischalten lassen.
- 2. Die Übertragung der SMS wurde unterbrochen (z.B. von einem Anruf ).
	- $\blacktriangleright$  SMS erneut senden.
- 3. Leistungsmerkmal wird nicht vom Netzanbieter unterstützt.
- 4. Für das Sendezentrum ist keine oder eine falsche Nummer eingetragen.
	- $\blacktriangleright$  Nummer eintragen ( $\blacktriangleright$  S. 53).

Sie erhalten eine SMS, deren Text unvollständig ist.

- 1. Der Speicherplatz Ihres Telefons ist voll.
	- ¥ Alte SMS löschen.

2. Der Netzanbieter hat den Rest der SMS noch nicht übertragen.

Sie erhalten keine SMS mehr.

- Für Anrufweiterschaltung oder Netz-Anrufbeantworter ist **Alle Anrufe** aktiviert.
- $\blacktriangleright$  Ändern Sie die Anrufweiterschaltung (→ S. 40).

SMS wird vorgelesen.

- 1. Das Merkmal "Anzeige der Rufnummer" ist nicht gesetzt.
	- ▶ Lassen Sie dieses Merkmal bei Ihrem Netzanbieter freischalten (kostenpflichtig).
- 2. Mobilfunkbetreiber und SMS-Anbieter haben keine Zusammenarbeit vereinbart.
	- ¥ Informieren Sie sich beim SMS-Anbieter.
- 3. Das Telefon ist beim SMS-Anbieter nicht registriert.

¥ Verschicken Sie eine SMS, um Ihr Telefon für den SMS-Empfang zu registrieren.

Empfang nur tagsüber.

- Ihr Telefon ist beim SMS-Anbieter nicht registriert.
- ▶ Informieren Sie sich beim SMS-Anbieter
- ¥ Verschicken Sie eine SMS, um Ihr Telefon für den SMS-Empfang zu registrieren.

# **Anrufbeantworter der Basis Gigaset SL910A bedienen**

# **Bedienung über das Mobilteil**

Den Anrufbeantworter stellen Sie über die Status-Seite (→ S. 23) oder das Untermenüs **Anrufbeantworter** ein:

**▶ Menü Einstellungen ( → S. 24) öffnen. ▶ [**  $\frac{QQ}{Q}$  **Anrufbeantworter] ▶ Ggf. bis** zur gewünschten Funktion blättern.

### **Anrufbeantworter ein-/ausschalten und Modus einstellen**

- ¤ **Aktivierung:** Anrufbeantworter mit dem Schalter ein- /ausschalten.
- ¤ **Modus:** Zur Auswahl stehen:
	- **Ansage:** Anrufer hört Ansage, kann Nachricht hinterlassen;
	- **Hinweisansage:** Anrufer hört Ansage, kann keine Nachricht hinterlassen;
	- **Zeitsteuerung: Ansage**-Modus für eine festgelegte Tageszeit aktivieren, außerhalb dieser Zeit wird **Hinweisansage** eingeschaltet.

Auf entsprechende Fläche tippen (eingestellter Modus ist farbig unterlegt).

Bei **Zeitsteuerung** werden folgende Felder eingeblendet (Uhrzeit **muss** eingestellt sein):

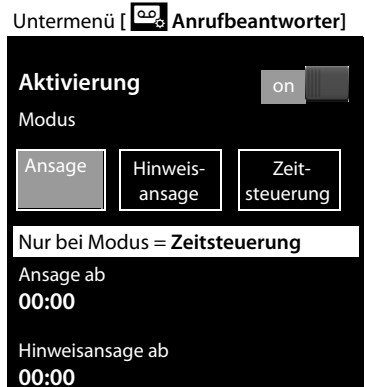

**Ansage ab** / **Hinweisansage ab:** Auf zugehöriges  $\sum$  tippen.  $\triangleright$  Zeitpunkt angeben ( $\rightarrow$  S. 14), zu dem der entsprechende Modus eingeschaltet werden soll.  $\triangleright$  Mit  $\bigtriangledown$  zurück.

Sind keine persönlichen Ansagen vorhanden, werden die Standardansagen verwendet.

## **Eigene Ansage / Hinweisansage aufnehmen, anhören, löschen**

Die Aufnahme einer neuen Ansage löscht die bisher gespeicherte eigene Ansage.

**▶** Untermenü [ $\frac{60}{6}$  Anrufbeantworter] öffnen (→ S. 55). ▶ Ggf. bis Ansage / Hin**weisansage** blättern.  $\triangleright$  Auf das zu Ansage / Hinweisansage gehörende  $\triangleright$  tippen.

### **Aufnehmen**

**▶ [ ● Eigene aufn.] / [ ● Neu aufn.] tippen. ▶ Nach dem Bereitton Ansage auf**sprechen (mindestens 3 Sek., max. 180 Sek.).  $\triangleright$  Mit [**idenal abschistion**] abschließen.

Aufnahme abbrechen: Kurz auf  $\widehat{\bullet}$  drücken oder auf  $\widehat{\bullet}$  tippen.

#### **Bitte beachten Sie**

- $\blacklozenge$  Aufnahme wird bei einer Sprachpause von mehr als 3 Sek. beendet.
- ◆ Brechen Sie eine Aufnahme ab, wird wieder die Standardansage verwendet.
- $\triangleq$  Ist der Speicher des Anrufbeantworters voll, schaltet er in den Modus **Hinweisansage** um. Nach dem Löschen alter Nachrichten schaltet er in den Modus **Ansage** zurück.

### **Anhören**

- ▶ Tippen Sie auf **[▶ Anhören]**. Existiert keine eigene Ansage, wird die Standardansage wiedergegeben.
- ▶ Während der Wiedergabe auf **[ Neu**] tippen, um die Ansage neu aufzunehmen.

## **Löschen**

¤ Auf **[** <sup>ü</sup> **Löschen]** tippen. ¤ Mit **Ja** bestätigen.

## **Nachrichten anhören**

Die Anrufbeantworterliste können Sie über das folgende Symbol auf der Nachrichten-Seite öffnen:

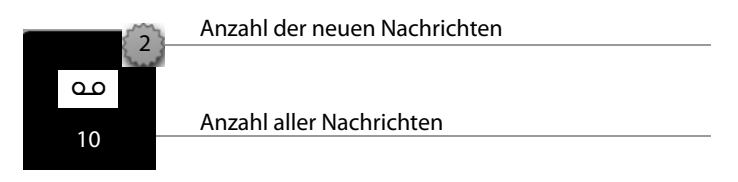

▶ Auf das Symbol tippen, um Anrufbeantworterliste zu öffnen.

Ein Eintrag der Liste wird wie folgt angezeigt (Beispiel):

- **1.** Nummer oder Name und Nummerntyp (falls Nummer im Telefonbuch). **Unbekannt**, falls keine Nummer verfügbar.
- **2.** Status der Nachricht: Ã (rot): neue Nachricht, Eingangsdatum und -uhrzeit. Ã (weiß): alte Nachricht, Eingangsdatum und -uhrzeit.

# Anne Sand  $\rightarrow$  $\overline{01231234567}$ Unbekannt  $\rightarrow$ **a**<br>Alle Neuen  $1 2 - \infty$ 3

L **Anrufbeantworter**

- **Neue Nachrichten anhören**
- ▶ Auf **[ ▶ Alle Neuen**] tippen.

### **Einzelne Nachrichten anhören**

▶ Auf einen Eintrag in der Anrufbeantworterliste tippen.

Beim Anhören werden die **Ruf-Information** angezeigt. Sie haben folgende Möglichkeiten:

◆ **[***A* Lautstärke] ▶ Lautstärke der Wiedergabe regeln.

- ◆ **[**<sup>√</sup> **4**5 Sek.] ▶ Nach Wiedergabe von mehr als 5 Sekunden springt die Wiedergabe 5 Sekunden zurück. Nach Wiedergabe von weniger als 5 Sekunden springt die Wiedergabe an den Anfang der aktuellen Nachricht zurück.
- ◆ **[** $\bullet$  Löschen]  $\bullet$  Nachricht während der Wiedergabe löschen.
- ◆ **[ <u>••••</u> Nr. speichern**] ▶ Nummer ins Telefonbuch übernehmen (→ S. 50).

#### **Alle alten Nachrichten löschen**

Siehe Abschnitt "Listen löschen" → S. 45.

### **Gespräch vom Anrufbeantworter übernehmen**

Anrufbeantworter hat ein Gespräch angenommen:

▶ Auf [ **✓ Annehmen**] tippen.

Wurden bei Gesprächsübernahme bereits 3 Sek. aufgezeichnet, wird die Aufzeichnung als neue Nachricht gespeichert.

### **Externes Gespräch an den Anrufbeantworter weiterleiten**

Der Anrufbeantworter ist eingeschaltet. Es ist noch Speicherplatz frei. Am Mobilteil wird ein externer Anruf signalisiert:

¤ Tippen Sie auf **[Umleiten]**. Anrufbeantworter startet sofort im **Ansage**-Modus.

### **Externes Gespräch mitschneiden**

- ¤ Gesprächspartner über den Mitschnitt des Gesprächs informieren.
- ▶ In der Optionsleiste auf **△** und dann auf **[ Mitschneiden**] tippen, um den Mitschnitt zu starten. Zum Beenden auf **[** ý **Mitschneiden]** tippen.

Der Mitschnitt wird als neue Nachricht in die Anrufbeantworterliste gestellt. Ist der Speicher voll, ertönt ein Endeton, der Mittschnitt wird abgebrochen.

## **Mithören am Mobilteil ein-/ausschalten**

#### **Mithören auf Dauer ein-/ausschalten**

**▶** Im Untermenü Anrufbeantworter (→ S. 55) und bis Mithören blättern. ▶ Mit dem zugehörigen Schalter das Mithören ein- bzw. ausschalten.

### **Mithören für die aktuelle Aufzeichnung ausschalten**

▶ Auf **[**  $\mathbb{Z}$  **Ruf aus**] tippen.

## **Wiedergabe des Aufnahme-Zeitpunkts aktivieren/deaktivieren**

**▶ Im Untermenü Anrufbeantworter (→ S. 55) bis Zeitinfo ansagen blättern.** ▶ Mit dem zugehörigen Schalter die Funktion ein- bzw. ausschalten.

## **Aufzeichnungsparameter einstellen**

Im Lieferzustand ist der Anrufbeantworter bereits voreingestellt.

- **▶ Im Untermenü Anrufbeantworter (→ S. 55) ggf. zu den folgenden Einträgen** blättern.  $\blacktriangleright$  Auf das zum jeweiligen Aufnahmeparameter gehörende  $\blacktriangleright$  tippen.
- ▶ Auf die gewünschte Einstellung ( $\bigcirc$  = ausgewählt) tippen. ▶ Mit  $\bigcirc$  zurück zum Untermenü.

Folgende Aufnahmeparameter können Sie einstellen:

- ◆ Aufnahmelänge: 1 Min., 2 Min., 3 Min. oder Unbegrenzt.
- ◆ Aufnahmequalität: Standard oder Sehr hoch.
- ◆ Rufannahme: Sofort, Nach 10 Sek., Nach 18 Sek., Nach 30 Sek. oder Fernab**frage-Modus**. Bei **Fernabfrage-Modus** gilt für die Rufannahme:
	- Sind neue Nachrichten vorhanden, nimmt er Ihren Anruf nach 10 Sek. an.
	- Sind keine neuen Nachrichten vorhanden, wird Ihr Anruf nach 18 Sek. angenommen. Also wissen Sie nach etwa 15 Sek., dass keine neuen Nachrichten vorliegen.

Die für die Rufannahme eingestellte Zeit gibt an, wie lange es für den Anrufer dauert, bevor der Anrufbeantworter das Gespräch annimmt.

## **Sprache für Sprachführung und Standardansage ändern \***

- ¤ Menü **Einstellungen** öffnen und den Zahlencode für die Service-Funktionen eingeben  $($   $\rightarrow$  S. 83).
- $\triangleright$  [2] [1] [0] für Deutsch oder [2] [1] [1] für Englisch eingeben.

## **Bedienung von unterwegs (Fernbedienung)**

Von einem anderen Telefon aus (z.B. Hotel, Mobiltelefon) Anrufbeantworter abfragen oder einschalten.

**Voraussetzungen:** Die aktuelle System-PIN ist ungleich 0000 ( $\rightarrow$  S. 80) und das andere Telefon verfügt über Tonwahl (MFV). Alternativ können Sie einen Codesender benutzen (im Handel erhältlich).

### **Anrufbeantworter einschalten**

**Voraussetzung:** Der Anrufbeantworter ist ausgeschaltet.

- ▶ Rufen Sie Ihren Telefonanschluss an und lassen es klingeln, bis Sie hören: "Bitte PIN eingeben".
- ▶ Innerhalb von 10 Sek. die System-PIN Ihres Telefons eingeben.

\* **Wichtiger Hinweis:**¢S. 1

## **Anrufbeantworter anrufen und Nachrichten anhören**

**Voraussetzung:** Der Anrufbeantworter ist eingeschaltet.

▶ Rufen Sie Ihren Telefonanschluss an und drücken Sie auf die Taste 9, während Sie Ihren Ansagetext hören.  $\triangleright$  Geben Sie die System-PIN Ihres Telefons ein.

Sie können den Anrufbeantworter über die Tastatur bedienen.

Die Bedienung erfolgt über die folgenden Tasten:

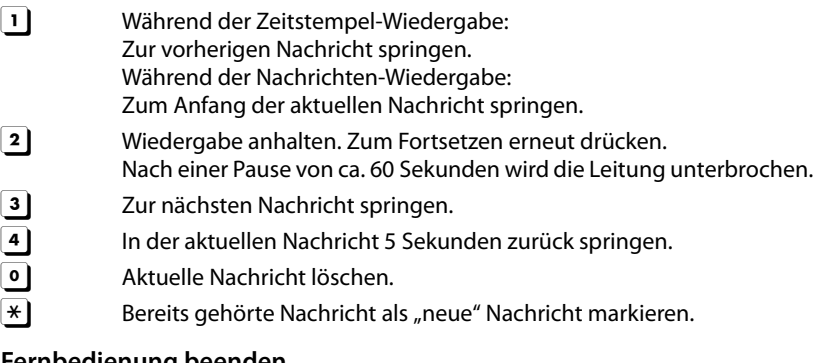

### **Fernbedienung beenden**

▶ Auflegen-Taste drücken bzw. Hörer auflegen.

#### **Hinweis**

Der Anrufbeantworter unterbricht die Verbindung in folgenden Fällen:

- $\triangleq$  die eingegebene System-PIN ist falsch
- $\bullet$  es befinden sich keine Nachrichten auf dem Anrufbeantworter
- ◆ nach Ansage der Restspeicherzeit

# **Netz-Anrufbeantworter nutzen**

Sie können den Netz-Anrufbeantworter erst dann nutzen, wenn Sie diesen bei Ihrem Netzanbieter **beauftragt** haben und die Nummer des Netz-Anrufbeantworters in Ihrem Telefon gespeichert haben.

**▶** Menü Einstellungen (→ S. 24) öffnen. ▶ Auf [ $@$ ] Netz-Anrufbeantworter] tippen.

### **Nummer des Netz-Anrufbeantworters eintragen**

**▶ Auf das zu Zugangsnummer** gehörende 2 tippen. ▶ Rufnummer des Netz-Anrufbeantworters eingeben.  $\triangleright$  Mit **v** bestätigen.

Nach dem Speichern der Rufnummer wird auf der Nachrichten-Seite des Ruhe-Displays das folgende Symbol angezeigt (**wenn Ihr Netzanbieter diese Funktion unterstützt**):

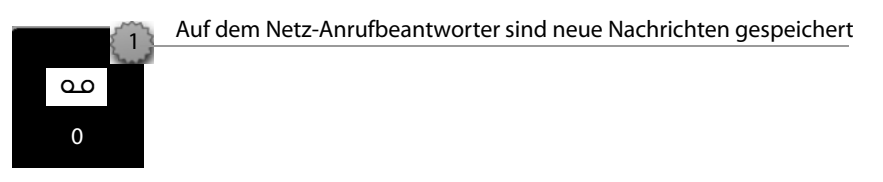

# **Meldung des Netz-Anrufbeantworters anhören**

Auf der Nachrichten-Seite des Ruhe-Displays:

▶ Auf das Symbol für den Netz-Anrufbeantworter tippen. Ihr Netz-Anrufbeantworter wird direkt angerufen. Sie können die Nachrichten abhören.

# **Bluetooth-Geräte benutzen**

Sie können bis zu 5 Datengeräte (PC, PDA, Mobiltelefone) und ein Bluetooth-Headset anmelden. Sie müssen am Mobilteil Bluetooth aktivieren, die Geräte ggf. sichtbar machen und dann am Mobilteil anmelden.

Mit Datengeräten können Sie Telefonbucheinträge austauschen und mit Hilfe der Software Gigaset QuickSync ( $\rightarrow$  S. 89) Klingelmelodien und Bilder auf das Mobilteil laden.

- **Hinweise**
- ◆ Ein Headset muss über das Headset oder das Handsfree Profile verfügen. Das Handsfree Profil wird bevorzugt verwendet.
- ◆ Der Verbindungsaufbau zu einem Headset kann bis zu 5 Sekunden dauern.

### **Bluetooth-Modus aktivieren/deaktivieren**

Sie können den Bluetooth-Modus über die Status-Seite (→ S. 23) ein-/ausschalten oder über:

▶ Im Menü **Einstellungen (→** S. 24) auf [  $\frac{8}{5}$  **Bluetooth**] tippen. ▶ Mit dem Schalter rechts neben **Aktivierung** Bluetooth aktivieren/deaktivieren.

Ist Bluetooth aktiviert:

- $\blacklozenge$  wird  $\blacklozenge$  in der Statuszeile angezeigt  $(4.5, 4)$
- $\triangleq$  kann das Mobilteil mit allen Geräten in der Liste **Bekannte Geräte** kommunizieren,
- $\bullet$  ist das Mobilteil für Bluetooth-Geräte in seiner Reichweite sichtbar,
- $\triangle$  befindet sich unter den bekannten Geräten ein Headset, baut das Mobilteil die Verbindung zu diesem auf,
- u (nur bei Aktivierung über das Menü **Einstellungen**)

sucht das Mobilteil nach Bluetooth-Geräten in Reichweite.

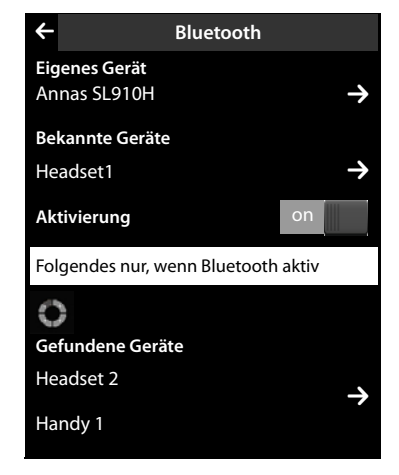

### **Bluetooth-Geräte suchen und anmelden (vertrauen)**

Die Entfernung zwischen Mobilteil und dem eingeschalteten Bluetooth-Gerät sollte max. 10 m betragen.

#### **Hinweise**

- ◆ Melden Sie ein Headset an, wird ein evtl. angemeldetes Headset überschrieben.
- ◆ Ist ein Headset bereits an einem anderen Gerät angemeldet, deaktivieren Sie bitte diese Verbindung, bevor Sie die Anmeldeprozedur starten.

#### **Suche starten**

Die Suche wird gestartet, wenn Sie das **Bluetooth**-Untermenü über das Menü **Einstellungen** öffnen und Bluetooth aktiviert ist.

▶ Liste Gefundene Geräte öffnen: Auf **De** rechts von der Liste tippen (siehe Bild oben).

#### **Gerät vertrauen** ¤ **zur Liste der bekannten Geräte hinzufügen**

**▶** In der Liste Gefundene Geräte Gerät auswählen. ▶ Auf [  $\frac{1}{2}$  Vertrauen] tippen.  $\triangleright$  Ggf. PIN des anzumeldenden Geräts eingeben.  $\triangleright$  Mit  $\blacksquare$  bestätigen.

PIN eines **Datengeräts:** Eine beliebige PIN am Mobilteil und anschließend auch am Datengerät eingeben.

PIN eines **Headsets:** In der Regel ist **0000** voreingestellt. Deshalb müssen Sie die PIN nur in Ausnahmefällen eingeben.

Enthält **Bekannte Geräte** bereits 6 Einträge, wird der letzte Eintrag überschrieben. **Ausnahme**: Der Headset überschreibt nur ein Headset.

#### **Suche beenden**

▶ Untermenü Bluetooth schließen (auf < tippen) oder Bluetooth deaktivieren.

### **Liste der bekannten (vertrauten) Geräte bearbeiten**

#### **Liste öffnen**

**▶ Im Untermenü Bluetooth auf das zu Bekannte Geräte** gehörende **→** tippen.

In der Liste kennzeichnet ein  $\Omega$  neben dem Gerätenamen ein Headset und  $\mathbb{S}_1$ ein Datengerät.

#### **Geräte-Informationen ansehen, Gerät abmelden**

**▶ Liste Bekannte Geräte** öffnen. ▶ Auf [ **Û Löschen**] tippen. ▶ Gerät auswählen. ¤ Auf **[** <sup>ü</sup> **Löschen]** tippen. ¤ Auf **Ja** tippen.

#### **Namen eines Geräts ändern**

**▶** Die Liste Bekannte Geräte öffnen. ▶ Gerät auswählen. ▶ Ggf. den bisherigen Namen mit  $\blacksquare$  löschen.  $\blacktriangleright$  Namen eingeben.  $\blacktriangleright$  Mit  $\blacksquare$  bestätigen.

### **Nicht angemeldetes Bluetooth-Gerät ablehnen/annehmen**

Versucht ein nicht bekanntes Bluetooth-Gerät, eine Verbindung aufzubauen, werden Sie zur Eingabe der Geräte-PIN aufgefordert (Bonding).

- $\triangleright$  **Ablehnen:** Auf  $\blacktriangleright$  drücken.
- **▶ Annehmen: PIN des Geräts eingeben. ▶ Mit <sup>1</sup> bestätigen.** In die Liste **Bekannte Geräte** aufnehmen: Auf **Ja** tippen. Gerät temporär verwenden: Auf **Nein** tippen.

### **Bluetooth-Name des Mobilteils ändern**

**▶** Im Untermenü Bluetooth auf **2** tippen. ▶ Gqf. den bisherigen Namen mit **43** löschen. ▶ Neuen Namen eingeben. ▶ Mit Ø bestätigen.

# **ECO DECT– Stromverbrauch und Strahlung reduzieren**

Mit Ihrem Gigaset SL910/SL910A leisten Sie Ihren Beitrag zum Umweltschutz.

### **Reduzierung des Stromverbrauchs**

Durch die Verwendung eines stromsparenden Steckernetzteils verbraucht Ihr Telefon weniger Strom.

## **Reduzierung der Strahlung**

Die Strahlung reduziert sich **automatisch**:

◆ Je näher das Mobilteil an der Basis steht, desto geringer ist die Strahlung. Sie können die Strahlung von Mobilteil und Basis zusätzlich reduzieren, indem Sie **Eco-Modus** nutzen:

#### **Eco-Modus**

Reduziert die Strahlung bei Mobilteil und Basis immer um 80% – ob Sie telefonieren oder nicht. Durch **Eco-Modus** reduziert sich die Reichweite um ca. 50%. **Eco-Modus** ist immer dann sinnvoll, wenn Ihnen eine geringere Reichweite ausreicht.

## **Ausschaltung der Strahlung**

#### **Eco-Modus+**

Wenn Sie **Eco-Modus+** aktivieren, ist die Strahlung (DECT-Sendeleistung) von Basis und Mobilteil im Ruhezustand ausgeschaltet. Dies ist auch der Fall bei mehreren Mobilteilen, sofern sie alle **Eco-Modus+** unterstützen.

**Eco-Modus / Eco-Modus+** können unabhängig voneinander ein- oder ausgeschaltet werden und funktionieren auch bei mehreren Mobilteilen.

### **Eco-Modus / Eco-Modus+ ein-/ausschalten:**

**▶** Im Menü Einstellungen (→ S. 24) auf [**E32** System] tippen. ▶ Mit dem Schalter hinter **Eco-Modus** / **Eco-Modus+** können Sie diesen ein- /ausschalten.

### **Zustandsanzeigen**

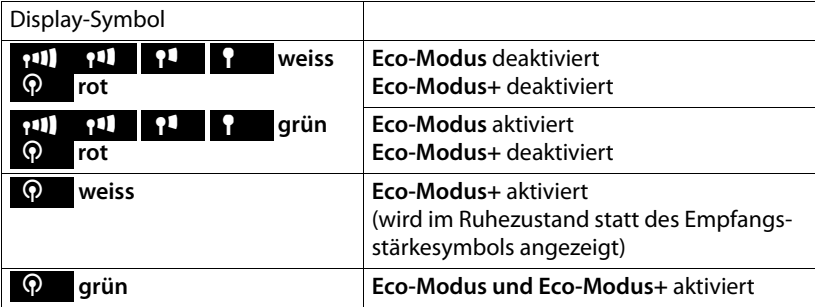

- **Hinweise**
- u Erreichbarkeit der Basis bei eingeschaltetem **Eco-Modus**/**Eco-Modus+** prüfen: Lang auf G drücken. Ist die Basis erreichbar, hören Sie das Freizeichen.
- ◆ Bei eingeschaltetem **Eco-Modus**+ verzögert sich der Gesprächsaufbau um ca. 2 Sek. und die Standby-Zeit des Mobilteils verringert sich um ca. 50%.
- ◆ Werden Mobilteile an der Basis angemeldet, die **Eco-Modus**+ nicht unterstützen, wird dieser Modus in Basis und allen Mobilteilen deaktiviert.
- ◆ Der eingeschaltete **Eco-Modus** reduziert die Reichweite der Basis.
- **▶ Wenn Sie einen Repeater verwenden (→ S. 80), können Sie <b>Eco-Modus** und **Eco-Modus+** nicht nutzen.

# **Mobilteil für Babyalarm nutzen**

Ist der Babyalarm-Modus eingeschaltet, wird die gespeicherte Zielrufnummer angerufen, sobald in der Umgebung des Mobilteils ein definierter Geräuschpegel überschritten wird. Als Zielrufnummer können Sie eine interne oder eine externe Nummer in Ihrem Mobilteil speichern.

Der Babyalarm zu einer externen Nummer bricht nach ca. 90 Sek. ab, auch wenn der Anruf angenommen wird. Der Babyalarm zu einer internen Nummer bricht nach ca. 3 Min. ab (basisabhängig). Während eines Babyalarms sind Abheben- und Menü-Taste gesperrt. Der Lautsprecher des Mobilteils ist ausgeschaltet.

Im Babyalarm-Modus werden ankommende Anrufe nur am Display (**ohne Klingelton** und **Vibrationsalarm)** signalisiert. Die Display-Beleuchtung wird auf 50% reduziert. Die Hinweistöne sind abgeschaltet. Ein Paging-Ruf wird nur optisch signalisiert.

Nehmen Sie einen ankommenden Anruf an, wird der Babyalarm-Modus für die Dauer des Telefonats unterbrochen, die Funktion **bleibt** eingeschaltet.

Der Babyalarm läßt sich durch Aus- und Wiedereinschalten des Mobilteils nicht deaktivieren.

#### **Achtung**

- ◆ Prüfen Sie beim Einschalten unbedingt die Funktionsfähigkeit. Testen Sie **z.B. die Empfindlichkeit. Überprüfen Sie den Verbindungsaufbau, wenn Sie den Babyalarm an eine externe Nummer leiten. Beachten Sie bitte, dass der Babyalaram erst 20 Sekunden nach Einschalten aktiviert wird.**
- ◆ Die eingeschaltete Funktion verringert die Betriebszeit Ihres Mobilteils. Das Mobilteil ggf. **in die Ladeschale stellen**.
- ◆ Der Abstand zwischen Mobilteil und Baby sollte 1 bis 2 Meter betragen. Das Mikrofon muss zum Baby zeigen.
- ◆ Der Anschluss, den der Babyalarm anruft, darf nicht durch einen eingeschalteten Anrufbeantworter blockiert sein.

#### **Mobilteil für Babyalarm nutzen**

## **Einstellungen ändern**

- ¤ Im Menü **Anwendungen** auf [Ç**Babyalarm]** tippen.
- **▶ Auf [**  $\bigcirc$  **Ändern**] tippen. ▶ Empfindlichkeit (**Hoch** oder **Niedrig**) und Ziel des Babyalarmrufs (**Intern** oder **Extern**) auswählen.
- ▶ Auf **b** hinter **Nummer** tippen: Bei **Alarm an Intern**: Ziel aus Liste der internen Teilnehmer auswählen. Bei **Alarm an Extern**: Zielrufnummer eingeben.
- $\triangleright$  Mit **z** bestätigen.  $\triangleright$  Auf **[** $\blacksquare$  **Speichern**] tippen.

#### **Babyalarm einschalten**

▶ Schalter oben im Display nach rechts schieben.

## **Babyalarm abbrechen/ausschalten**

#### **Während eines Babyalarms abbrechen: Auf a** drücken.

**Im Ruhezustand ausschalten:** Schalter nach links schieben.

### **Babyalarm von extern deaktivieren**

**Voraussetzungen**: Der Babyalarm geht an eine externe Zielrufnummer. Das Empfänger-Telefon unterstützt die Tonwahl.

 $\triangleright$  Babyalarm-Anruf annehmen und die Tasten  $\lceil \frac{1}{2} \rceil$ drücken.

Der Anruf wird beendet. Der Babyalarm ist deaktiviert und das Mobilteil befindet sich im Ruhezustand.

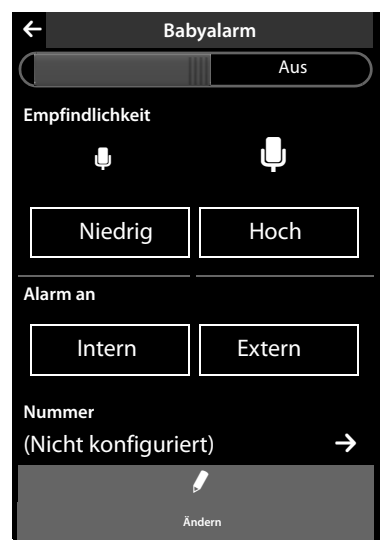

# **Termin (Kalender) einstellen**

Sie können sich an bis zu **100 Termine** erinnern lassen. Geburtstage aus dem Telefonbuch werden in den Kalender übernommen.

### **Termin speichern**

**Voraussetzung:** Datum und Uhrzeit sind eingestellt ( $\rightarrow$  S. 14).

▶ Im Menü **Anwendungen** auf  $\left[\begin{matrix} \frac{1}{22} \\ 1 \end{matrix}\right]$  **Kalender**] tippen.

Im Kalender ist der aktuelle Tag farbig unterlegt. Tage mit Terminen sind mit einen farbigen Balken markiert.

- $\triangleright$  Auf  $\triangleright$  /  $\triangleright$  a tippen, um den Monat einzustellen.
- ▶ Im grafischen Kalender den gewünschten Tag auswählen. ¤ Auf **[** <sup>â</sup> **Neu]** tippen.

Folgende Angaben sind möglich:

- **Text**: Terminnamen (max. 16 Zeichen).
- **Zeit:** Zeitpunkt (Stunde und Minute) des Termins (Zeiteinstellung → S. 15).
- **Erinnerung**: Durch Einstellung des Schiebereglers können Sie sich zusätzlich bis zu einer Woche im Voraus an den Termin erinnern lassen.
- **Tonsignal**: Auf das Rechteck tippen, um die akustische Signalisierung zu aktivieren/deaktivieren.
- ▶ Auf [**Ø Speichern**] tippen.

### **Termine, Jahrestage signalisieren**

Ein Termin/Jahrestag wird im Ruhezustand angezeigt und 60 Sek. lang mit der ausgewählten Klingelmelodie und Lautstärke ( $\rightarrow$  S. 78) signalisiert.

#### **Sie können den Erinnerungsruf ausschalten und beantworten:**

- ▶ Tippen Sie auf **SMS schreiben**. Der SMS-Editor wird geöffnet.<sup>\*</sup>
- ▶ Tippen Sie auf **Aus**, um den Erinnerungsruf zu quittieren und zu beenden.

**Während Sie telefonieren** wird ein Erinnerungsruf **einmalig** mit einem Hinweiston am Mobilteil signalisiert.

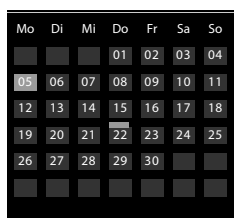

\* **Wichtiger Hinweis:**¢S. 1

## **Nicht angenommene Termine, Jahrestage anzeigen**

Termine/Jahrestage (**→** S. 50) werden in folgenden Fällen in der Liste **Erinnerungen / Termine** gespeichert:

- ◆ Sie nehmen einen Termin/Jahrestag nicht an.
- ◆ Der Termin/Jahrestag wurde während eines Anrufs signalisiert.
- ◆ Das Mobilteil war zum Zeitpunkt eines Termins/Jahrestages ausgeschaltet.

Die Liste **Erinnerungen / Termine** können Sie über die Nachrichten-Seite des Ruhe-Displays öffnen. Für die Liste wird das folgende Symbol angezeigt:

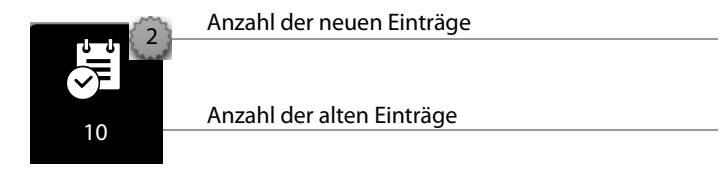

- ▶ Auf das Symbol tippen, um die Liste zu öffnen.
- **▶ Einen Eintrag löschen: ▶ Auf <b>[ ū** Löschen] tippen. ▶ Auf Eintrag in der Liste tippen. ¤ Auf **[** <sup>ü</sup> **Löschen]** tippen**.**

Sind in der Liste 20 Einträge gespeichert, wird beim nächsten nicht quittierten Terminruf der älteste Eintrag gelöscht.

**Hinweis**

Wie Sie den gesamten Inhalt der Liste löschen,  $\rightarrow$  S. 45.

## **Erinnerungsruf einstellen**

- **▶** Im Menü Einstellungen (→ S. 24) auf [**[i]** Töne +Signale] tippen. ▶ Auf das zu **Erinnerungssignal** gehörende a tippen.
- ¤ Lautstärke mit Ô **/** Ó einstellen oder mit dem Schalter hinter **Crescendo** den Crescendo-Ruf einschalten.
- **▶ Auf das zu Signal** gehörende  $\blacktriangleright$  tippen. ▶ Klingelmelodie auswählen. ▶ Zurück  $mit \bigtriangledown.$

# **Wecker einstellen**

**Voraussetzung:** Datum und Uhrzeit sind eingestellt ( $\rightarrow$  S. 14).

Sie können den Wecker über die Status-Seite ( $\rightarrow$  S. 23) oder wie folgt ein-/ausschalten und einstellen:

- **▶** Im Menü Anwendungen (  $\rightarrow$  S. 24) auf [ $\heartsuit$  Wecker] tippen.
- ▶ Mit dem Schalter oben im Display Wecker ein-/ausschalten.
- ▶ Auf [  $\blacktriangleright$  *Ändern*] tippen, um die Einstellungen des Weckers zu ändern.
- ▶ Stunde und Minute der Weckzeit einstellen (Zeiteinstellung  $\rightarrow$  S. 15).
- ▶ In der folgenden Zeile die Wochentage auswählen, an denen der Wecker klingeln soll.
- **▶ Auf das zu Signal gehörende 2 tippen. ▶ Eine Klingelmelodie für den Weckruf** auswählen.  $\triangleright$  Zurück mit  $\blacksquare$ .
- **▶ Auf [ Z** Speichern] tippen und Sicherheitsabfrage bestätigen.

Ein Weckruf wird im Display und mit der ausgewählten Klingelmelodie max. 180 Sek. lang signalisiert. Während eines Anrufs wird ein Weckruf nur durch einen kurzen Ton signalisiert.

### **Weckruf ausschalten/nach Pause wiederholen (Schlummermodus)**

**Voraussetzung**: Es ertönt ein Weckruf.

- ¤ **Ausschalten:** Auf **Aus** tippen.
- ¤ **Schlummermodus:** Auf **Snooze** tippen. Der Weckruf wird ausgeschaltet und nach 5 Minuten wiederholt. Nach der zweiten Wiederholung wird der Weckruf ganz ausgeschaltet.

# **Screensaver-, Anruferbilder- und Sound-Pool**

In den Pools werden die Sounds/Klingeltöne, Anruferbilder bzw. Bilder für den Screensaver verwaltet. Im Lieferzustand sind in Ihrem Mobilteil Bilder sowie monound polyphone Sounds gespeichert. Zusätzliche Bilder und Sounds können Sie von Ihrem PC auf das Mobilteil laden ( $\rightarrow$  S. 89).

## **Bilder ansehen, löschen**

- ▶ Im Menü Anwendungen (→ S. 24) auf [ **[ i]** Screensavers] / [ **a** Anruferbilder] tippen.
- ▶ Von rechts nach links oder links nach rechts über das Display wischen, um sich die einzelnen Bilder anzusehen.
- ▶ Bild löschen: Zum Bild blättern. ▶ Auf [ **] Löschen**] tippen. ▶ Mit Ja bestätigen.

## **Sound abspielen**

**▶ Im Menü Anwendungen (→ S. 24) auf [ <b>***z* **Sounds**] tippen. ▶ Einen Sound auswählen.

## **Mobilteile anmelden**

Sie können an Ihrer Basis insgesamt bis zu sechs Mobilteile und Gigaset Repeater anmelden. Ihr Mobilteil kann an bis zu vier Basen angemeldet werden.

Jedem angemeldeten Gerät wird eine interne Nummer (1 – 6) und ein interner Name (**INT 1** – **INT 6**; Standardnamen) zugeordnet. Den Namen können Sie ändern.

### **Anmeldung Mobilteil Gigaset SL910H an Basis Gigaset SL910/ SL910A**

Die Anmeldung des Mobilteils müssen Sie an der Basis (1) und am Mobilteil (2) einleiten. Nach erfolgreicher Anmeldung wechselt das Mobilteil in den Ruhezustand. Sind mehrere Mobilteile angemeldet, wird in der Statusleiste des Displays die interne Nummer des Mobilteils angezeigt, z.B. **INT 1**. Wenn nicht, wiederholen Sie den Vorgang.

#### **1) An der Basis**

▶ Anmelde-/Paging-Taste (→ S. 4) an der Basis **lang** (ca. 3 Sek.) drücken.

**2) Am Mobilteil** (Innerhalb von 60 Sek.)

- $\triangle$  Das Mobilteil ist an keiner Basis angemeldet.
	- ▶ Auf **Anmelden** tippen.

**Oder:**

- $\triangle$  Das Mobilteil ist bereits an einer Basis angemeldet.
	- **▶** Im Menü **Einstellungen** (→ S. 24) auf  $[$  **E** Mobilteile + Basis] und danach auf **Anmelden** tippen.

Ist das Mobilteil bereits an vier Basen angemeldet:

- ▶ Auf die Basis tippen, deren Anmeldung Sie überschreiben möchten, z.B. **Basis 2**. Es wird eine anmeldebereite Basis gesucht.
- $\triangleright$  Gqf. die System-PIN der Basis eingeben (max. 8 Ziffern) und mit  $\blacksquare$  bestätigen.

Sind bereits sechs Mobilteile an der Basis angemeldet (alle internen Nummern belegt), versucht die Basis automatisch das zuletzt angemeldete Mobilteil abzumelden. Gelingt das nicht, z.B. weil dieses Mobilteil eine Verbindung zur Basis hat, wird die Meldung **Keine Internnummer frei** ausgegeben.

Melden Sie in diesem Fall ein anderes nicht mehr benötigtes Mobilteil ab und wiederholen Sie den Anmelde-Vorgang.

## **Anmeldung anderer Mobilteile an Basis Gigaset SL910/SL910A**

Andere Gigaset-Mobilteile und Mobilteile anderer GAP-fähiger Geräte melden Sie wie folgt an.

#### **1) An der Basis**

- ▶ Anmelde-/Paging-Taste an der Basis (→ S. 4) lang (ca. 3 Sek.) drücken.
- **2) Am Mobilteil**
- ▶ Starten Sie die Anmeldung des Mobilteils entsprechend der jeweiligen Bedienungsanleitung.

### **Zuordnung der internen Nummer**

Die Basis ordnet dem Mobilteil die niedrigste freie interne Nummer zu (mögliche Nummern: 1 – 6). Im Ruhezustand des Mobilteils wird dessen interner Name angezeigt, z.B. **INT 2**. Das bedeutet, dass dem Mobilteil die interne Nummer 2 zugewiesen wurde.

## **Mobilteile abmelden**

▶ Im Menü Einstellungen (→ S. 24) auf [**EF** Mobilteile + Basis] tippen.

Folgenden zwei Fälle sind zu unterscheiden:

- ◆ Das verwendete Mobilteil selbst soll abgemeldet werden:
	- **▶ Auf Abmelden** tippen. ▶ Ggf. System-PIN eingeben. ▶ PIN mit **■** bestätigen. ¤ Abmeldung wird mit **Ja** bestätigen.

Ist das Mobilteil noch an anderen Basen angemeldet, wechselt es auf die Basis mit dem besten Empfang (Beste Basis; → S. 71).

- $\triangle$  Ein anderes Mobilteil soll abgemeldet werden:
	- ▶ Auf **D** hinter Angemeldete Mobilteile tippen. ▶ **[ B** 2 Demelden].
		- **▶ Auf den Knopf hinter dem Mobilteil tippen. ▶ [ <b>Back** Abmelden].
		- ¤ System-PIN eingeben. ¤ Mit **Ja** bestätigen.

## **Mobilteil suchen ("Paging")**

▶ Anmelde-/Paging-Taste an der Basis (→ S. 4) kurz drücken.

Alle Mobilteile klingeln gleichzeitig ("Paging"), auch wenn die Klingeltöne ausgeschaltet sind **(Ausnahme:** Mobilteile, an denen der Babyalarm aktiviert ist).

### **Suche beenden**

- ¤ **An der Basis:** Anmelde-/Paging-Taste erneut **kurz** drücken, oder
- ▶ Am Mobilteil: **G** oder ⊙ drücken oder auf [ **Z** Ruf aus] tippen, oder
- ¤ **Keine Aktion:** Nach ca. 3 Minuten wird der Paging-Ruf **automatisch** beendet.

#### **Hinweise**

- ◆ Ein ankommender externer Anruf unterbricht den Paging-Ruf nicht.
- $\triangleq$  Bestehen bereits zwei interne Verbindungen zwischen den Mobilteilen/zum Anrufbeantworter (Gigaset SL910A), ist kein Paging-Ruf möglich.
### **Basis wechseln**

Ist Ihr Mobilteil an mehreren Basen angemeldet, können Sie es auf eine bestimmte Basis oder auf die Basis mit dem besten Empfang (**Beste Basis**) einstellen.

- **▶** Im Menü Einstellungen (→ S. 24) auf [ $\Box$  Mobilteile + Basis] tippen.
- ¤ Auf **Verbinde mit Basis** ' tippen. ¤ Die gewünschte Basis oder **Beste Basis** auswählen ( $\odot$  = eingestellt).

### **Namen eines Mobilteils ändern**

Beim Anmelden werden automatisch die Namen "**INT 1", "INT 2"** usw. vergeben.

- **▶** Im Menü Einstellungen (  $\rightarrow$  S. 24) auf [ $\boxed{P}$  Mobilteile + Basis] tippen.
- ¤ **Namen des verwendeten Mobilteils ändern:** Auf **Name ändern** tippen. **Namen eines anderen Mobilteils ändern: Auf**  $\geq$  **hinter Angemeldete Mobilteile** tippen. ¤ Mobilteil auswählen.
- ▶ Mit  $\mathbf{\times}$  den alten Namen löschen und neuen Namen (max. 10 alphanummerische Zeichen) eingeben. ▶ Mit Ø bestätigen.

### **Intern anrufen**

Interne Gespräche mit anderen, an derselben Basis angemeldeten Mobilteilen sind kostenfrei.

¤ Wähl-Seite öffnen (¢S. 22). ¤ Auf **[** ‡ **Intern]** tippen. ¤ Ggf. Mobilteil aus der Liste auswählen oder auf **Alle Mobilteile** tippen.

Drücken Sie nach dem Öffnen der Liste auf  $\mathcal{L}_1$ , wird direkt ein Sammelruf an alle Mobilteile gestartet.

### **Intern rückfragen/Intern weitergeben**

**Voraussetzung:** Sie führen ein externes Gespräch. An der Basis ist mindestens ein weiteres Mobilteil angemeldet.

- ▶ Auf **[PRückfrage]** und danach auf **Intern** tippen.
- ▶ Falls mehr als zwei Mobilteile an der Basis angemeldet sind, ein Mobilteil oder **Alle** auswählen.

#### **Hinweis**

Bestehen bereits zwei interne Verbindungen zwischen den Mobilteilen/zum Anrufbeantworter (Gigaset SL910A), ist keine interne Rückfrage möglich.

#### **Externes Gespräch an das andere Mobilteil weitergeben (verbinden)**

Sie können den externen Anruf weiterleiten bevor sich der interne Teilnehmer meldet oder danach.

▶ Externes Gespräch weiterleiten: Auf <sup>6</sup> drücken.

Meldet sich der interne Teilnehmer nicht oder ist er besetzt, erfolgt automatisch ein Wiederanruf des externen Gesprächpartners (nach etwa 30 Sekunden).

¤ **Zurück zum externen Gespräch:** Auf **[**P **Rückfr. Ende]** tippen.

### **Anklopfen annehmen/abweisen**

#### **Externer Anruf während eines internen Gesprächs**

- ¤ **Anruf annehmen:** Auf **Annehmen** tippen. Das interne Gespräch wird gehalten.
- ¤ **Anruf abweisen:** Auf **Abweisen** tippen.

#### **Interner Anruf während eines externen Gesprächs**

Sie hören einen einzelnen Beep-Ton und erhalten eine entsprechende Meldung.

- ¤ **Anruf annehmen:** Auf **Annehmen** tippen. Das externe Gespräch wird gehalten.
- ¤ **Anruf abweisen:** Auf **Ignorieren** tippen. Der interne Anrufer hört den Besetzt-Ton.

### **Makeln / Konferenz aufbauen**

Sie haben während eines externen Gesprächs ein internes Rückfrage-Gespräch aufgebaut oder ein internes Anklopfen angenommen.

- ▶ Makeln: Auf den Gesprächspartner tippen, mit dem Sie sprechen wollen.
- **>** 3er-Konferenz aufbauen: Auf [ **KALA** Konferenz] tippen.
- ▶ Konferenz beenden: Auf [**FIII** Konf. Ende] tippen. Sie kehren zum "Makeln" zurück und sind wieder mit dem Teilnehmer verbunden, mit dem Sie die Konferenz eingeleitet haben.

Jeder Ihrer Gesprächspartner kann seine Teilnahme an der Konferenz beenden, indem er die Auflegen-Taste drückt bzw. den Hörer auflegt.

# **Zu externem Gespräch zuschalten**

Sie führen ein externes Gespräch. Ein interner Teilnehmer kann sich zu diesem Gespräch zuschalten und mitsprechen (Konferenz).

### **Intern zuschalten ein-/ausschalten**

**▶** Im Menü **Einstellungen** (→ S. 24) auf [ **@ Telefonie**] tippen. ▶ Mit dem Schalter hinter **Intern zuschalten** die Funktion ein-/ausschalten.

### **Intern zuschalten**

Die Leitung ist durch ein externes Gespräch belegt. Ihr Display zeigt einen entsprechenden Hinweis. Sie können sich zu dem bestehenden externen Gespräch zuschalten.

**Voraussetzung:** Die Funktion **Intern zuschalten** ist eingeschaltet, es nehmen nicht mehr als zwei Gesprächspartner an dem externen Gespräch teil und das Gespräch wird nicht vom Anrufbeantworter aufgezeichnet.

**▶ G lang** drücken. Alle Teilnehmer hören einen Signalton. Anklopfer werden nicht angezeigt.

#### **Zuschalten beenden**

▶ △ drücken. Alle Teilnehmer hören einen Signalton.

# **Mobilteil einstellen**

Ihr Mobilteil ist voreingestellt. Sie können die Einstellungen individuell ändern.

# **Schnellzugriff auf Funktionen, Kurzwahlen – eigene Seite für das Ruhe-Display zusammenstellen**

Auf der konfigurierbaren Seite des Ruhe-Displays ( $\rightarrow$  S. 22, Beispiel  $\rightarrow$  S. 20) stellen Sie Anwendungen, Funktionen und Rufnummern für den Schnellzugriff zusammen.

### **Konfiguration starten**

 $\blacktriangleright$  Im Ruhezustand die konfigurierbare Seite öffnen ( $\blacktriangleright$  S. 24).

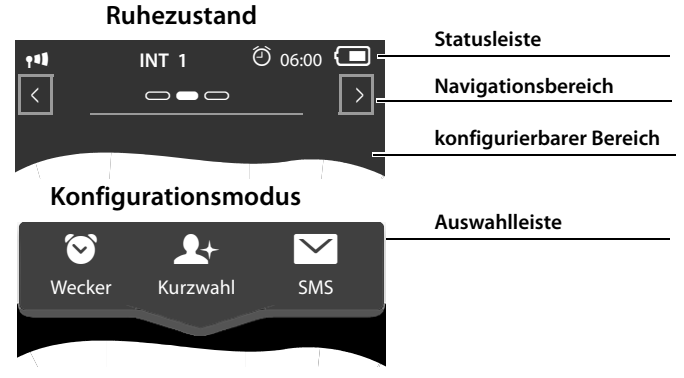

▶ Lang (etwa 2 Sek.) an einer beliebigen Stelle des konfigurierbaren Bereichs auf das Display drücken.

Im Kopfteil wird eine Auswahlleiste mit Funktionen angezeigt, die Sie auf die konfigurierbare Seite ziehen können (→ S. 73). Die Auswahlleiste können Sie horizontal verschieben (horizontal scrollen,  $\rightarrow$  S. 26), um weitere Auswahlmöglichkeiten einzublenden.

### **Konfiguration beenden**

¤ Entweder **lang** an einer beliebigen Stelle des konfigurierbaren Bereichs auf das Display oder kurz auf  $\odot$  drücken. Die Einstellungen werden gesichert.

### **Anwendung/Funktion hinzufügen**

Im Konfigurationsmodus:

▶ Funktion/Anwendung mittels Drag&Drop aus der Auswahlliste in den konfigurierbaren Bereich ziehen.

Mit Ausnahme der Kurzwahl können Sie jede Funktion nur einmal in den konfigurierbaren Bereich ziehen.

Sie können maximal 18 Funktionen, Anwendungen oder Kurzwahlen auf der konfigurierbaren Seite zusammenstellen. Die Funktionen/Anwendungen können Sie erst nach Beenden des Konfigurationsmodus anwenden.

### **Anwendung/Funktion entfernen**

Im Konfigurationsmodus:

▶ Das zugehörige Symbol zurück in die Auswahlleiste ziehen.

Eine Kurzwahl wird gelöscht. Der zugehörige Eintrag im Telefonbuch bleibt unverändert.

Die Einstellungen aller anderen Funktionen (z.B. Weckzeit) bleibt unverändert.

### **Auswählbare Anwendungen und Funktionen**

#### **Symbol Beschreibung**

Anzeige des aktuellen **Datums** (sofern eingestellt).

März 2011  $28$ Donnerstag

Ist das Datum noch nicht eingestellt, blinkt das Symbol.  $\triangleright$  Datum einstellen: Auf das Symbol tippen ( $\rightarrow$  S. 14).

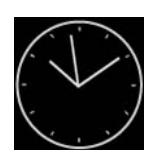

Anzeige der aktuellen **Uhrzeit** (sofern eingestellt).

Ist die Uhrzeit noch nicht eingestellt, blinkt das Symbol.

 $\triangleright$  Zeit einstellen: Auf das Symbol tippen ( $\rightarrow$  S. 14).

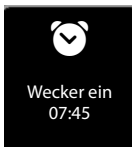

Anzeige des **Wecker-Status** und (bei eingeschaltetem Wecker) der Weckzeit.

 $\triangleright$  Tippen auf das Symbol öffnet das Wecker-Menü ( $\rightarrow$  S. 68).

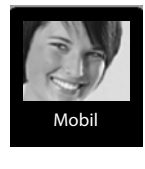

Anne Sand 0711 123456789

**Kurzwahl**: Die Kurzwahl steht in der Auswahlleiste nur zur Verfügung, wenn das Telefonbuch nicht leer ist. Sie können mehrere Kurzwahl-Symbole in den konfigurierbaren Bereich ziehen und mit unterschiedlichen Nummern aus dem Telefonbuch belegen (→ S. 75). Auf dem Symbol werden das Anruferbild (sofern konfiguriert) und der Nummerntyp angezeigt. Ist der Nummer im Telefonbuch kein Anruferbild zugeordnet, werden Name und Nummer angezeigt.

▶ Tippen Sie auf das Symbol, wird die zugehörige Nummer direkt gewählt.

# بالگا Babyalarm

Schnellzugriff auf die **Babyalarm-Anwendung**.

▶ Tippen Sie auf das Symbol, wird das Menü zum Aktivieren/ Deaktivieren und zum Einstellen der Babyalarm-Anwendung angezeigt ( $\rightarrow$  S. 64).

#### **Mobilteil einstellen**

#### **Symbol Beschreibung**

#### **Anrufliste**

▶ Tippen Sie auf das Symbol, wird die Anrufliste geöffnet.  $(4\bullet 5.43)$ .

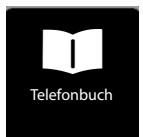

Anrufliste ˜

#### **Telefonbuch**

▶ Tippen Sie auf das Symbol, wird das lokale Telefonbuch des Mobilteils geöffnet ( $\rightarrow$  S. 46).

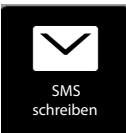

#### **SMS schreiben \***

▶ Tippen Sie auf das Symbol, wird die Seite zum Schreiben einer SMS geöffnet ( $\rightarrow$  S. 51).

### **Kurzwahl konfigurieren**

Im Konfigurationsmodus:

▶ Symbol für die Kurzwahl in den konfigurierbaren Bereich ziehen und loslassen. Das Telefonbuch wird geöffnet. ¤ Eintrag auswählen. ¤ In der Detail-Ansicht des Eintrags Telefonnummer auswählen, die mit dem Kurzwahl-Symbol verknüpft werden soll.

#### **Hinweise**

- ◆ Die Nummer der Kurzwahl ändert sich, wenn Sie die zugehörige Nummer im Telefonbuch ändern.
- ◆ Löschen Sie die zur Kurzwahl gehörende Nummer aus dem Telefonbuch, wird das Kurzwahl-Symbol ohne Rückfrage von der konfigurierbaren Seite gelöscht.

### **Display-Sprache ändern**

- **▶** Im Menü **Einstellungen** (  $\rightarrow$  S. 24) auf [  $\bigcirc$  **Sprache** + Region] tippen.
- **▶ Auf E** hinter Display-Sprache (Language) tippen. ▶ Sprache auswählen  $\mathcal{O}$  = ausgewählt).  $\triangleright$  Mit  $\blacksquare$  bestätigen.  $\triangleright$  Zurück mit  $\blacksquare$ .

### **Land und eigene Vorwahlnummer einstellen**

- **▶** Im Menü **Einstellungen** (→ S. 24) auf [  $\circledR$  **Sprache** + Region] tippen.  $\triangleright$  Weiter  $\rightarrow$  S. 18.
- \* **Wichtiger Hinweis:**¢S. 1

# **Tastatur/Wahlfeld einstellen**

Sie können Aussehen und Verhalten des im Display angezeigten Wahlfelds anpassen. Die Einstellungen beziehen sich nicht auf die Tasten des Mobilteils ( $\mathcal{L}$ O $\mathcal{D}$ ).

- **▶** Im Menü Einstellungen ( → S. 24) auf **[** g **Display + Tastenfelder]** tippen. ¤ Bis **Tastenfelder** blättern. Folgendes können Sie einstellen:
- u **Tastenton**: Bei jeder Berührung einer Nummer ertönt ein Bestätigungston.
- ◆ Tastenvibration: Bei jeder Berührung einer Nummer im Wahlfeld vibriert das Mobilteil.

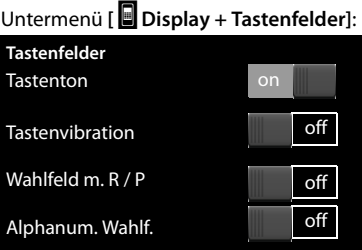

- ◆ Wahlfeld m. R / P: Mit R fügen Sie eine Leitungsunterbrechung (Flash), mit P eine Wahlpause ein. Ein "P" fügen Sie ein durch "Langes Drücken auf die  $*$ ]-Taste", ein "R" durch "Langes Drücken auf die  $|\text{\#}$ -Taste".
- u **Alphanum. Wahlf.**: Für die Wahl mit Buchstaben wird z.B. für die Eingabe einiger Service-Nummern verwendet.
- ¤ Über die Schalter rechts können Sie die jeweilige Eigenschaft direkt ein- bzw. ausschalten.

# **Display einstellen**

### **Screensavereinstellen**

Sie können sich im Ruhezustand einen Screensaver anzeigen lassen. Der Screensaver ersetzt die Anzeige im Ruhezustand des Mobilteils. Um das Ruhe-Display wieder anzuzeigen, **kurz** auf  $\widehat{\Phi}$  oder auf das Display drücken.

- ▶ Im Menü **Einstellungen** (→ S. 24) auf **[** g **Display + Tastenfelder]** tippen.
- ▶ Screensaver über den Schalter rechts einbzw. ausschalten. > Auf **D** hinter **Auswahl** tippen. Screensaver auswählen. ¤ Auf **[** ‰ **Auswählen]** tippen.

### **Display-Beleuchtung einstellen**

Sie können festlegen, nach welcher Zeit im Ruhezustand sich die Display-Beleuchtung ausschaltet. Schaltet sie sich nicht aus, leuchtet das Display dauerhaft halbhell.

Die Display-Beleuchtung schaltet sich ein, sobald das Mobilteil bewegt wird.

**▶** Im Menü Einstellungen (→ S. 24) auf **[** g **Display + Tastenfelder]** tippen.

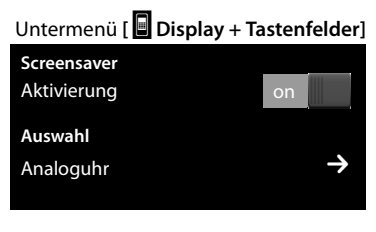

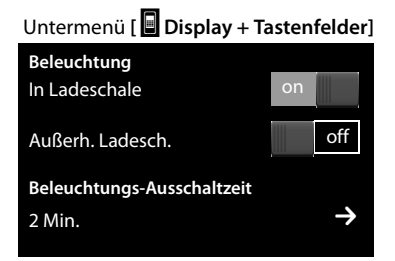

- ▶ Über die Schalter rechts die Display-Beleuchtung in der Ladeschale bzw. außerhalb der Ladeschale ein-/ausschalten.
- ▶ Auf das zu Beleuchtungs-Ausschaltzeit gehörende **>** tippen. Ausschaltzeit auswählen.

#### **Hinweis**

Bei eingeschalteter Display-Beleuchtung kann sich die Bereitschaftszeit des Mobilteils beträchtlich verringern.

### **Automatische Rufannahme ein-/ausschalten**

Bei der automatischen Rufannahme nimmt das Mobilteil einen ankommenden Anruf an, sobald Sie es aus der Ladeschale herausnehmen. Analog wird die Verbindung beendet, sobald Sie es in die Ladeschale stellen.

**▶** Im Menü Einstellungen (→ S. 24) auf **[**  $\bullet$  Telefonie] tippen. ▶ Mit dem Schalter rechts neben **Aut. Rufannahme** die Funktion ein-/ausschalten.

### **Hörer-, Freisprech- und Headsetlautstärke ändern**

Die Lautstärke des aktuell verwendeten Modus (Freisprechen, Hörer Headset) wird geändert. Während eines Gesprächs :

- **▶ Auf <b>[** $\blacktriangle$  Lautstärke] tippen. ▶ Mit  $\oplus$  /  $\ominus$  die Lautstärke einstellen.
- ▶ Ist ein Headset angeschlossen: Zum Einstellen der Mikrofon-Empfindlichkeit ggf. mehrfach auf  $\Theta / \Theta$  in der zweiten Zeile tippen.
- $\triangleright$  Auf  $\triangleright$  unten im Display tippen, um die Einstellungen zu speichern. Eine automatische Speicherung erfolgt nach etwa 2 Sekunden.

### **Freisprechprofil einstellen**

Sie können verschiedene Profile für das Freisprechen einstellen, um Ihr Telefon optimal an Ihre Umgebungssituation anzupassen.

#### **Profil 1**

Für die meisten Anschlüsse die optimale Einstellung.

#### **Profil 2**

Ermöglicht lautstärkenoptimiertes Freisprechen. Dies hat jedoch zur Folge, dass die Partner nacheinander reden müssen, da die sprechende Seite bevorzugt übertragen wird (erschwertes Gegensprechen).

#### **Profil 3**

Optimiert das Gegensprechverhalten – beide Seiten können sich verstehen, auch wenn sie gleichzeitig sprechen.

#### **Profil 4**

Optimiert auf spezielle Anschlüsse. Falls das voreingestellte **Profil 1** nicht optimal klingt, versuchen Sie es mit **Profil 4**.

Während eines externen Gesprächs im Freisprech-Modus:

▶ In der Optionsleiste auf **A** und dann auf [**La** Freisprechprofile] tippen. ▶ Das Profil auswählen, das ab sofort verwendet werden soll.

# **Klingeltöne einstellen**

**▶** Im Menü **Einstellungen** (  $\rightarrow$  S. 24) auf **[iI**] **T**öne +Signale] tippen. ▶ Auf das zu **Klingeltöne** gehörende a tippen.

Folgende Einstellungen können Sie vornehmen:

#### **Lautstärke einstellen**

Ggf. mehrmals auf  $\bigoplus$  /  $\ominus$  tippen, um die Lautstärke einzustellen.

Oder

¤ Mit dem Schalter hinter **Crescendo** den Crescendo-Ruf ein-/ausschalten.

#### **Klingelmelodie einstellen**

¤ Auf das zu **Interne Anrufe** oder **Externe Anrufe** gehörende Symbol **D** tippen. ¤ Klingelmelodie auswählen. ¤ Zurück  $m$ it  $\leftarrow$ 

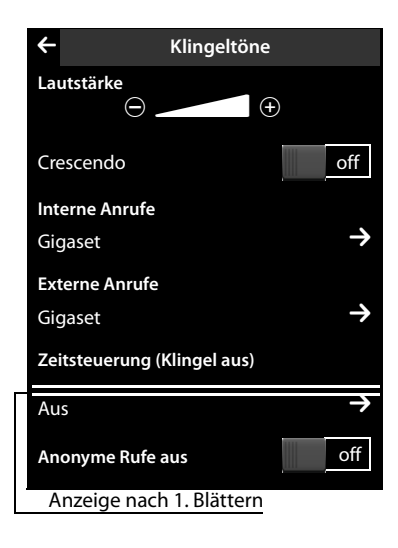

### **Zeitsteuerung für externe Anrufe ein-/ausschalten**

Sie können einen Zeitraum eingeben, in dem Ihr Telefon nicht klingeln soll.

**▶ Auf das zu Zeitsteuerung (Klingel aus)** gehörende **■** tippen. ▶ Auf Nicht klin**geln von** tippen. Deginn des Zeitraums einstellen. DEZurück mit  $\blacktriangle$  Analog für **Nicht klingeln bis** das Ende dieses Zeitraums einstellen. ¤ Mit dem Schalter hinter **Aktivierung** die Zeitsteuerung ein-/ausschalten.

#### **Hinweis**

Bei Anrufern, denen Sie im Telefonbuch eine eigene Melodie zugewiesen haben (VIP), klingelt Ihr Telefon auch in diesem Zeitraum.

#### **Klingelton für anonyme Anrufe aus-/einschalten**

Das Telefon soll bei Anrufen, bei denen die Rufnummer vom Anrufer unterdrückt wird, nicht klingeln, sie nur im Display anzeigen:

¤ Mit dem Schalter rechts neben **Anonyme Rufe aus** können Sie diese Funktion ein-/ausschalten (**on** = Klingelton ausgeschaltet).

### **Vibrationsalarm aktivieren/deaktivieren**

 $\triangleright$  Im Menü **Einstellungen** ( $\rightarrow$  S. 24) auf [**ili**</sup>**Töne +Signale] tippen.**  $\triangleright$  **Funktion** mit dem Schalter rechts neben **Vibration** aktivieren/deaktivieren.

### **Klingelton ein-/ausschalten**

Über die Status-Seite (→ S. 23) können Sie den Klingelton auf Dauer ein-/ausschalten.

▶ Status-Seite öffnen (→ S. 23). ▶ Mit dem Schalter rechts neben Nicht stören den Klingelton ein-/ausschalten.

#### **Klingelton für den aktuellen Anruf ausschalten**

▶ Auf **[**  $\mathbb{Z}$  Ruf aus] tippen.

### **Hinweistöne ein-/ausschalten**

Ihr Mobilteil weist Sie akustisch auf verschiedene Tätigkeiten und Zustände hin.

**▶** Im Menü **Einstellungen** (→ S. 24) auf **[**ì**Töne +Signale]** tippen.

Folgendes können Sie mit den Schaltern rechts ein-/ausschalten:

u **Bestätigungen**:

Bestätigungston nach Eingaben, Hinweiston beim Eintreffen einer neuen Nachricht/Meldung, der Fehlerton**.**

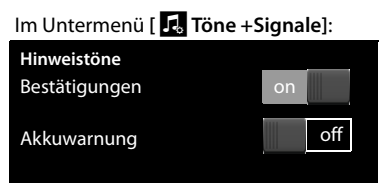

#### ◆ Akkuwarnung:

Warnton bei Akku-Ladungen unter 10% (alle 60 Sekunden). Bei eingeschaltetem Babyalarm wird keine Akkuwarnung ausgegeben.

### **Mobilteil in den Lieferzustand zurücksetzen**

Sie können individuelle Einstellungen und Änderungen zurücksetzen.

Vom Rücksetzen **nicht** betroffen sind:

- ◆ die Basis-Anmeldung(en) des Mobilteils sowie die aktuelle Auswahl der Basis
- $\triangle$  Datum und Uhrzeit
- ◆ Einträge im Kalender und Telefonbuch
- $\blacklozenge$  Anruflisten, SMS-Listen $^*$  sowie der Inhalt der Media-Pools
- u die für den Babyalarm gespeicherte externe oder interne Zielnummer (**Alarm an Extern** wechselt zu Extern)
- **▶** Im Menü Einstellungen ( → S. 24) auf **[**Ê**System]** tippen.
- ¤ Ggf. bis **Resets** blättern.
	- ¤ Auf **Mobilteil-Reset** tippen.
	- ¤ Mit **Ja** bestätigen.

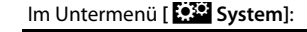

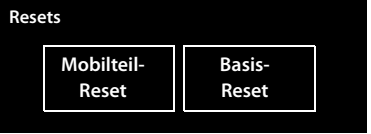

\* **Wichtiger Hinweis:**¢S. 1

# **Basis einstellen**

### **Wartemelodie ein-/ausschalten**

- ▶ Im Menü **Einstellungen** (→ S. 24) auf [**in**] **Töne +Signale**] tippen.
- ▶ Ggf. bis Wartemelodie blättern. ▶ Mit dem zugehörigen Schalter hinter Warte**melodie**die Wartemelodie ein-/ausschalten.

### **Repeater-Unterstützung**

Mit einem Repeater können Sie die Reichweite und Empfangsstärke Ihrer Basis vergrößern. Dazu müssen Sie den Repeaterbetrieb aktivieren. Während der Aktivierung werden Gespräche, die gerade über die Basis geführt werden, abgebrochen.

- ▶ Im Menü **Einstellungen** (→ S. 24) auf **[** $\overline{[}$  System] tippen.
- ¤ Mit dem Schalter hinter **Repeaterbetrieb** den Repeaterbetrieb ein-/ausschalten.

**Nach Aktivieren oder Deaktivieren des Repeaters müssen Sie Ihr Mobilteil aus- und wieder einschalten (**¢**S. 21).**

#### **Hinweise**

- ◆ Wenn Sie einen Repeater einsetzen, können Sie Eco-Modus und Eco-**Modus+** nicht nutzen.
- ◆ Die werksseitig aktivierte verschlüsselte Übertragung wird beim Aktivieren des Repeaterbetriebs deaktiviert.

### **System-PIN ändern**

- ▶ Im Menü **Einstellungen** ( → S. 24) auf **[** $\overline{532}$  System] tippen.
- **▶ Auf das zu System-PIN** gehörende **>** tippen. ▶ Aktuelle PIN (Lieferzustand: **0000**) eingeben. ▶ Neue System-PIN (4 Ziffern; 0 – 9) eingeben. ▶ Mit **■** bestätigen.

### **System-PIN zurücksetzen**

Sollten Sie Ihre System-PIN vergessen haben, können Sie sie auf **0000** zurücksetzen. Dabei werden **alle Basis-Einstellungen** zurückgesetzt und **alle Mobilteile** abgemeldet!

▶ Netzkabel von der Basis entfernen. ▶ Anmelde-/Paging-Taste an der Basis gedrückt halten und gleichzeitig Netzkabel wieder an die Basis anschließen. ▶ Die Anmelde-/Paging-Taste so lange gedrückt halten, bis sie zu blinken beginnt.

# **Basis in Lieferzustand zurücksetzen**

Beim Zurücksetzen

- $\blacklozenge$  bleiben Datum und Uhrzeit erhalten,
- $\bullet$  wird die Wahlwiederholungsliste nicht gelöscht,
- $\blacklozenge$  bleiben Mobilteile angemeldet,
- ◆ wird die System-PIN nicht zurückgesetzt.
- **▶** Im Menü **Einstellungen** (→ S. 24) auf **[**Ê**System]** tippen.
- Im Untermenü **[**Ê**System]**:
- ▶ Gqf. bis Resets blättern. ▶ Auf Basis-**Reset** tippen. ¤ System-PIN eingeben. **▶ Eingabe mit abschließen. ▶ Mit Ja** bestätigen.

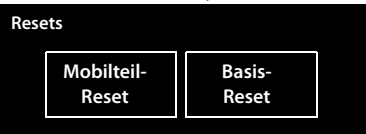

# **Basis an Telefonanlage anschließen**

Welche Einstellungen an Ihrer Telefonanlage notwendig sind, entnehmen Sie der Bedienungsanleitung der Telefonanlage.

An Telefonanlagen, die die Rufnummernübermittlung nicht unterstützen, können Sie keine SMS versenden oder empfangen.

# **Wahlverfahren und Flash-Zeit**

### **Wahlverfahren ändern**

- ▶ Im Menü **Einstellungen** (→ S. 24) auf [ **@ Telefonie**] tippen.
- **▶ Auf E** hinter Wahlverfahren tippen. ▶ Tonwahl (MFV)/ Impulswahl-Verfahren (IWV) auswählen ( $\odot$  = eingestellter Wert).

### **Flash-Zeit einstellen**

- ▶ Im Menü **Einstellungen** (→ S. 24) auf [ **C Telefonie**] tippen.
- **▶ Auf E** hinter Flash-Zeiten tippen. ▶ Flash-Zeit auswählen (<sup>◎</sup> = eingestellter Wert).

# **Vorwahlziffer (Amtskennziffer/AKZ) speichern**

Wenn Sie an Ihrer Telefonanlage vor jeder externen Nummer eine Vorwahlziffer eingeben müssen, z.B. "0":

- **▶** Im Menü **Einstellungen** (→ S. 24) auf [ **6 Telefonie**] tippen.
- **▶ Auf das zu Vorwahlziffer** gehörende **E** tippen. ▶ Die (max. 3-stellig) Vorwahlziffer eingeben.  $\triangleright$  Mit **v** bestätigen.
- **▶ Auf das zu Anwenden für gehörende > tippen. ▶ Einen der folgenden Werte** auswählen ( $\bigcirc$  = eingestellter Wert):

**Nie:** Vorwahlziffer deaktivieren.

**Rufe aus Listen:** Die Vorwahlziffer soll nur bei der Wahl aus einer Liste (SMS, Anrufe, Anrufbeantworter (SL910A)) vorangestellt werden.

**Alle Anrufe:** Die Vorwahlziffer soll jeder Nummer vorangestellt werden.

# **Pausenzeiten einstellen \***

- ¤ Menü **Einstellungen** öffnen und den Zahlencode für die Service-Funktionen eingeben  $($   $\rightarrow$  S. 83).
- **Pause nach Leitungsbelegung:** 1 6 1 für 1 Sek., 1 6 2 für 3 Sek. oder  $\vert 1 \vert \vert 6 \vert$  3 für 7 Sek. eingeben.
- **Pause nach R-Taste:** 1 2 1 für 800 ms, 1 2 2 für 1600 ms oder  $\left[1\right]$  2  $\left[3\right]$  für 3200 ms eingeben.
- **Wahlpause** (Pause nach Vorwahlziffer): 1 1 1 für 1 Sek., 1 1 2 für 2 Sek., 1 1 3 für 3 Sek. oder 1 1 4 für 6 Sek. eingeben.

#### **Wahlpause einfügen:**

im Wahlfeld  $\pm$  2 Sek. lang drücken. Im Display erscheint ein P.

### **Zeitweise auf Tonwahl (MFV) umschalten**

Nach der Wahl der externen Nummer bzw. nach Aufbau der Verbindung ( $\ell \leftrightarrow$ ) wird angezeigt):

Auf [ $\pm$  Wähltasten] und dann kurz auf  $\pm$  tippen.

\* **Wichtiger Hinweis:**¢S. 1

### **Service-Funktionen einstellen \***

Ihr Telefon bietet Funktionen, die nur in Sonderfällen benötigt werden, nicht direkt im Menü an. Zu diesen Funktionen zählen z.B. die Einstellungen für spezielle Pausen, die beim Anschluss des Telefons an eine Telefonanlage ggf. geändert werden müssen.

Um diese Funktionen zu starten, müssen Sie einen "Zahlencode" im Menü **Einstellungen** eingeben.

- **▶ Öffnen Sie das Menü Einstellungen (→ S. 24).**
- ¤ Ordnen Sie den ersten 9 Symbolen des Menüs **Einstellungen** in Gedanken reihenweise die Ziffern 1 bis 9 zu (siehe folgendes Bild).

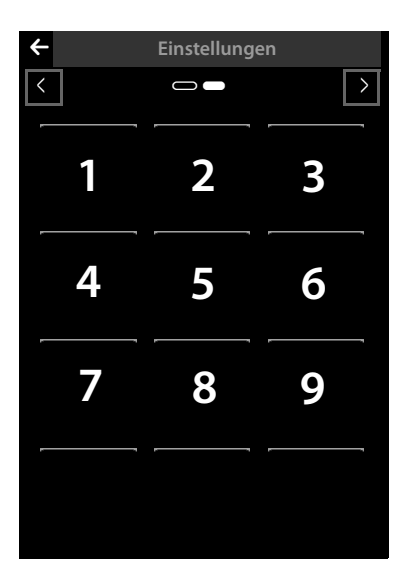

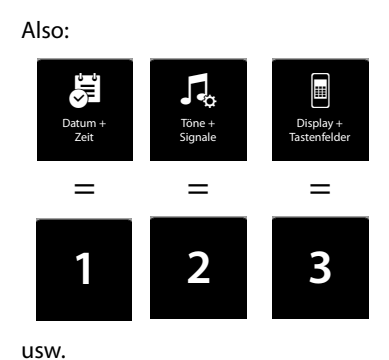

Die Zahlen werden **nicht** am Display angezeigt! Sie wurden hier zum besseren Verständnis über die Menü-Symbole gelegt.

- ▶ Wollen Sie eine Service-Funktion starten, drücken Sie nacheinander jeweils **lang** (etwa 2 Sekunden) auf die den folgenden Zahlen entsprechenden Symbole: 1  $\boxed{4}$   $\boxed{7}$   $\boxed{2}$   $\boxed{3}$   $\boxed{6}$   $\boxed{5}$   $\boxed{9}$   $\boxed{8}$ .
- ▶ Es wird ein Nummernfeld geöffnet, über das Sie einen funktionsspezifischen Code eingeben können.

\* **Wichtiger Hinweis:**¢S. 1

# **Kundenservice & Hilfe**

Sie haben Fragen? Als Gigaset-Kunde profitieren Sie von unserem umfangreichen Service-Angebot. Schnelle Hilfe erhalten Sie in dieser **Bedienungsanleitung** und auf den **Service-Seiten in unserem Gigaset-Online-Portal.**

**Registrieren Sie bitte Ihr Gigaset-Telefon direkt nach dem Kauf.** So können wir Ihnen bei Fragen oder beim Einlösen von Garantieleistungen umso schneller weiterhelfen. In Ihrem Passwort geschützten persönlichen Bereich können Sie persönliche Daten verwalten und mit unserem Kundenservice per E-Mail in Kontakt treten.

#### **Außerdem finden Sie auf unseren Service-Seiten:**

- $\triangleq$  Eine Zusammenstellung häufig gestellter Fragen und Antworten
- u Bedienungsanleitungen und aktuelle Software-Updates zum **kostenlosen** Download
- $\triangle$  Stichwortsuche für das schnelle Auffinden von Themen
- $\blacklozenge$  Kompatibilitätsdatenbank: Testen Sie per Mausklick, welche Basis und welches Mobilteil sich kombinieren lassen
- ◆ Produkte vergleichen vergleichen Sie die Produkteigenschaften von bis zu drei Produkten
- ◆ Online-Forum: Erfahrungsaustausch und Hilfe von Nutzer zu Nutzer
- ◆ Persönlicher F-Mail-Kontakt zum Kundenservice
- ◆ Informationen zu unseren Produkten

Für weiterführende Fragen oder eine persönliche Beratung sind unsere Mitarbeiter telefonisch für Sie erreichbar:

#### **Deutschland**

#### www.gigaset.com/de/service

**Beratung bei Fragen zu Installation, Bedienung und Einstellung sowie bei Garantie- oder Gewährleistungsansprüchen für alle Gigaset SL910 und SL910A: Kostenfreie Service-Hotline Deutschland 0800 3333 220**

#### **Österreich**

#### www.gigaset.com/at/service

Beratung bei Fragen zu Installation, Bedienung und Einstellung durch technische-Experten:

#### **Premium Hotline: 0900 400 651**

(1,35 €pro Minute) Für Reparatur, Garantie- oder Gewährleistungsansprüchen:

#### **Service Hotline: +43 1 311 3046**

(österreichweit zum Ortstarif )

Wir weisen darauf hin, dass ein Gigaset-Produkt, sofern es nicht von einem autorisierten Händler im Inland verkauft wird, möglicherweise auch nicht vollständig kompatibel mit dem nationalen Telefonnetzwerk ist. Auf der Umverpackung (Kartonage) des Telefons, nahe dem abgebildeten CE-Zeichen wird eindeutig darauf

hingewiesen, für welches Land/welche Länder das jeweilige Gerät und das Zubehör entwickelt wurde.

Wenn das Gerät oder das Zubehör nicht gemäß diesem Hinweis, den Hinweisen der Bedienungsanleitung oder dem Produkt selbst genutzt wird, kann sich dies auf den Gewährleistungs- oder Garantieanspruch (Reparatur oder Austausch des Produkts) auswirken.

Um von dem Gewährleistungsrecht/dem Garantieanspruch Gebrauch machen zu können, wird der Käufer des Produkts gebeten, den Kaufbeleg beizubringen, der das Kaufdatum und das gekaufte Produkt ausweist.

### **Fragen und Antworten**

Treten beim Gebrauch Ihres Telefons Fragen auf, stehen wir Ihnen unter www.gigaset.com/at/service (für Österreich) und www.gigaset.com/de/service (für Deutschland) rund um die Uhr zur Verfügung.

Außerdem sind in der folgenden Tabelle Schritte zur Fehlerbehebung aufgelistet.

#### **Anmelde- oder Verbindungsprobleme mit einem Bluetooth Headset.**

- ▶ Reset am Bluetooth Headset durchführen (siehe Bedienungsanleitung Ihres Headsets).
- Anmeldedaten im Mobilteil löschen, indem Sie das Gerät abmelden ( $\rightarrow$  S. 62).
- Anmeldeprozedur wiederholen ( $\rightarrow$  S. 61).

#### **Das Display zeigt nichts an und reagiert nicht auf Berührungen.**

- 1. Mobilteil ist nicht eingeschaltet.
	- ¥ <sup>a</sup> **lang** drücken.
- 2. Der Akku ist leer.
	- $\blacktriangleright$  Akku laden bzw. austauschen ( $\blacktriangleright$  S. 12).
- 3. Die Tasten-/Display-Sperre ist gesetzt.
	- ▶ Menü-Taste **O lang** drücken.

**Im Display blinkt "Verbindung zur Basis unterbrochen - Suche Basis ...".**

1. Mobilteil ist außerhalb der Reichweite der Basis.

- $\blacktriangleright$  Abstand Mobilteil/Basis verringern.
- 2. Basis ist nicht eingeschaltet.
	- ▶ Steckernetzgerät der Basis kontrollieren ( $\rightarrow$  S. 9).
- 3. Reichweite der Basis hat sich verringert, weil der Eco-Modus eingeschaltet ist.
	- ▶ Eco-Modus ausschalten ( $\bigoplus$  S. 63) oder Abstand Mobilteil/Basis verringern.

#### **Im Display blinkt "Mobilteil ist an keiner Basis angemeldet".**

Mobilteil ist noch nicht angemeldet bzw. wurde durch die Anmeldung eines weiteren Mobilteils (mehr als 6 DECT-Anmeldungen) abgemeldet.

 $\blacktriangleright$  Mobilteil erneut anmelden ( $\blacktriangleright$  S. 69).

#### **Das Mobilteil klingelt nicht.**

- 1. Klingelton ist ausgeschaltet.
	- ▶ Klingelton einschalten ( $\rightarrow$  S. 79).
- 2. Anrufweiterschaltung auf "Alle Anrufe" eingestellt.
	- $\blacktriangleright$  Anrufweiterschaltung ausschalten ( $\blacktriangleright$  S. 40).
- 3. Telefon klingelt nicht, wenn der Anrufer die Rufnummer unterdrückt.
- ▶ Klingelton für anonyme Anrufe einschalten ( $\rightarrow$  S. 78).

#### **Sie hören keinen Klingel-/Wählton vom Festnetz.**

Es wurde nicht das mitgelieferte Telefonkabel verwendet bzw. dieses durch ein neues Kabel mit falscher Steckerbelegung ersetzt.

¥ Bitte immer das mitgelieferte Telefonkabel verwenden bzw. beim Kauf im Fachhandel auf die richtige Steckerbelegung achten ( $\rightarrow$  S. 96).

#### **Die Verbindung bricht immer nach ca. 30 Sekunden ab.**

Repeater wurde aktiviert oder deaktiviert ( $\rightarrow$  S. 80).

 $\blacktriangleright$  Mobilteil aus- und wieder einschalten ( $\blacktriangleright$  S. 21).

#### **Fehlerton nach System-PIN Abfrage.**

Die von Ihnen eingegebene System-PIN ist falsch.

▶ System-PIN auf 0000 zurücksetzen  $( → S. 80)$ .

**System-PIN vergessen.**

System-PIN auf 0000 zurücksetzen ( $\rightarrow$  S. 80).

**Ihr Gesprächspartner hört Sie nicht.**

Das Mobilteil ist "stumm geschaltet".

 $\blacktriangleright$  Mikrofon wieder einschalten ( $\blacktriangleright$  S. 38).

#### **Die Nummer des Anrufers wird trotz CLIP nicht angezeigt.**

Nummernübermittlung ist nicht freigegeben.

**▶ Anrufer** sollte die Nummernübermittlung (CLI) beim Netzanbieter freischalten lassen.

#### **Sie hören bei der Eingabe einen Fehlerton.**

Aktion ist fehlgeschlagen/Eingabe ist fehlerhaft.

▶ Vorgang wiederholen. Beachten Sie dabei das Display und lesen Sie ggf. in der Bedienungsanleitung nach.

#### **Sie können den Netz-Anrufbeantworter nicht abhören.**

Ihre Telefonanlage ist auf Impulswahl eingestellt.

Telefonanlage auf Tonwahl umstellen.

#### **nur Gigaset SL910A:**

#### **In der Anrufliste ist zu einer Nachricht keine Zeit angegeben.**

Datum/Uhrzeit sind nicht eingestellt.

▶ Datum/Uhrzeit einstellen  $($   $\rightarrow$  S, 14).

**Der Anrufbeantworter meldet bei der Fernbedienung "PIN ist ungültig".**

- 1. Eingegebene System-PIN ist falsch
	- ▶ Eingabe der System-PIN wiederholen.
- 2. System-PIN ist noch auf 0000 eingestellt.
	- ▶ System-PIN ungleich 0000 einstellen  $( → S. 80)$ .

**Der Anrufbeantworter zeichnet keine Nachrichten auf/hat auf die Hinweisansage umgestellt.**

Der Speicher ist voll.

- $\blacktriangleright$  Alte Nachrichten löschen.
- Neue Nachrichten anhören und löschen.

### **Haftungsausschluss**

Das Display des Gigaset SL910H hat eine Auflösung von 480x320 Pixel (Bildpunkten), die mit Hilfe von 460.800 Ansteuerelementen erreicht wird. Jedes Pixel besteht aus drei Sub-Pixel (rot, grün, blau).

Es kann vorkommen, dass ein Pixel falsch angesteuert wird oder eine Farbabweichung aufweist. **Das ist normal und kein Grund für einen Garantiefall.**

Entnehmen Sie der folgenden Tabelle die Anzahl der Pixelfehler, die auftreten darf, ohne dass ein Garantiefall vorliegt.

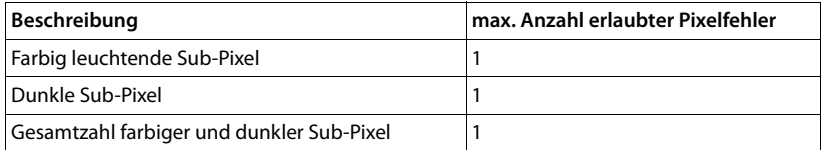

# **Firmware der Basis aktualisieren**

Immer wenn es neue oder verbesserte Funktionen für Ihre Gigaset-Basis gibt, werden Updates der Firmware im Internet zur Verfügung gestellt, die Sie direkt (ohne PC) auf Ihre Basis laden können.

Für den Anschluss der Basis an das Internet benötigen Sie einen Router, der über ein Modem (ist ggf. im Router integriert) mit dem Internet verbunden ist, und ein Ethernet-Kabel (Cat 5 mit 2 RJ45 Western-Modular-Steckern).

#### **Hinweis**

Neue Versionen der Mobilteil-Firmware können Sie mit Hilfe des Programms **"Gigaset QuickSync**" für Ihren PC auf Ihr Mobilteil laden ( $\rightarrow$  S. 89).

# **Basis mit Router/Internet verbinden (optional)**

Ihre Basis hat einen LAN-Anschluss, über den Sie die Basis mit einem Router verbinden können.

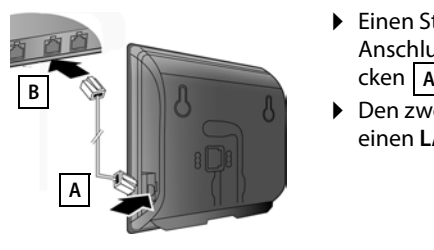

- ▶ Einen Stecker des Ethernet-Kabels in die LAN-Anschluss-Buchse **an der Seite** der Basis ste $cken$   $\overline{A}$ .
- ▶ Den zweiten Stecker des Ethernet-Kabels in einen **LAN**-Anschluss am Router stecken . **B**

#### **Hinweis**

Diese Bedienungsanleitung beschreibt die Funktionen des SL910/SL910A im Auslieferzustand (weitere Funktionen können später per Firmware-Update hinzukommen).

Ergeben sich durch das Firmware-Update Änderungen bei der Bedienung, finden Sie eine neue Version der vorliegenden Bedienungsanleitung bzw. Ergänzungen zur Bedienungsanleitung im Internet unter:

www.gigaset.com./gigasetsl910

Dort finden Sie einen Link zu den Bedienungsanleitungen.

# **Basis an das lokale Netzwerk (den Router) anschließen**

Dazu benötigt Ihre Basis eine IP-Adresse im lokalen Netzwerk. Im allgemeinen wird der Basis diese automatisch vom Router zugewiesen (**dynamische** Zuordnung).

In Ausnahme fällen ist am Router die automatische IP-Adressvergabe (DHCP) ausgeschaltet. In diesem Fall müssen Sie der Basis manuell eine IP-Adresse zuordnen (**statische** Zuordnung).

**▶** Tippen Sie im Menü **Einstellungen** (→ S. 24) auf **[** $\frac{1}{2}$ ] System] und dann auf  $\frac{1}{2}$ hinter **Lokales Netzwerk**. ¤ Tippen Sie auf **Statisch** und füllen Sie die folgenden Feleder aus. Deren Bedeutung entnehmen Sie bitte der Bedienungsanleitung Ihres Routers.

### **Firmware-Update starten**

**Voraussetzung:** D ie Basis ist mit dem Internet verbunden und befindet sich im Ruhezustand.

### **Firmware-Update manuell starten**

- ▶ Im Menü **Einstellungen** (→ S. 24) auf [**E39** System] tippen.
- **▶ Bis Firmware-Update** blättern. ▶ Auf das zugehörige **>** tippen. ▶ Auf Firm**ware aktualisieren** tippen. ▶ System-PIN eingeben und mit **■** bestätigen.

Steht eine neuere Version der Basis-Firmware zur Verfügung, wird die Meldung **Firmware-Update verfügbar - Installieren?** angezeigt.

¤ Mit **Ja** bestätigen.

#### **Hinweise**

- ◆ Das Firmware-Update kann abhängig von der Qualität Ihres DSL-Anschlusses bis zu 6 Minuten dauern.
- ◆ Während des Updates verlieren die angemeldeten Mobilteile temporär die Verbindung zur Basis.

### **Automatisches Firmware-Update einstellen**

- ▶ Im Menü **Einstellungen** ( → S. 24) auf **[** $\overline{532}$  System] tippen.
- ¤ Bis **Firmware-Update** blättern. ¤ Funktion mit dem Schalter hinter **Automat. prüfen** ein-/ausschalten.

Bei eingeschalteter Funktion prüft die Basis täglich, ob eine neuere Firmware-Version zur Verfügung steht. Ist dies der Fall, erhalten Sie die Meldung **Download starten?**.

¤ Mit **Ja** bestätigen.

Beantworten Sie die Abfrage mit **Nein**, wird die Meldung erst bei der Folgeversion der Firmware wieder angezeigt. Sie können das Firmware-Update manuell durchführen  $($   $\rightarrow$  S. 89).

#### **Hinweis**

Ist das Telefon zum Zeitpunkt der Prüfung auf neue Firmware nicht mit dem Internet verbunden (z.B. keine Router-Verbindung), wird die Prüfung durchgeführt, sobald das Telefon wieder mit dem Internet verbunden ist.

# **Zusatzfunktionen über das PC Interface**

Damit Ihr Mobilteil mit einem PC kommunizieren kann, **muss das Programm "Gigaset QuickSync (Version 7 oder höher)" auf Ihrem Rechner installiert sein** (kostenloser Download und mehr Informationen unter www.gigaset.com/gigasetSL910).

Mit diesem Programm können Sie über Bluetooth (→ S. 61) oder eine USB-Verbindung zwischen PC und Mobilteil ( $\rightarrow$  S. 3) die Firmware des Mobilteils aktualisieren und weitere Funktionen nutzen, wie z. B.

- $\triangleq$  das Telefonbuch Ihres Mobilteils mit Outlook-Kontakten des PC-Adressbuchs abgleichen,
- $\triangle$  Anruferbilder vom PC auf das Mobilteil laden,
- ◆ Bilder als Screensaver vom PC auf das Mobilteil laden.
- ◆ Sounds (Klingeltonmelodien) vom PC auf das Mobilteil laden.

Abgehende Anrufe einleiten, ankommende Anrufe annehmen. Das Display des Mobilteils verhält sich dabei so, als würde direkt am Mobilteil telefoniert.

Folgende Bild- und Sound-Formate können Sie an Ihrem Mobilteil speichern:

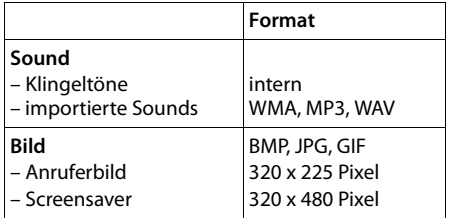

#### **Hinweise**

- ◆ Ist das USB- Datenkabel eingesteckt, kann keine Bluetooth Verbindung hergestellt werden. Wird es während einer bestehenden Bluetooth Verbindung eingesteckt, wird diese abgebrochen.
- ◆ Über einen USB-Anschluss, an dem ein Strom von 500mA zur Verfügung steht, wird der Akku des Mobilteils geladen.

**An USB-Anschlüssen mit kleineren Ladeströmen wird der Akku des Mobilteils entladen!**

Eine detaillierte Beschreibung finden Sie in der Hilfe-Datei des **Gigaset QuickSync**.

# **Service-Info der Basis/des Mobilteils abfragen**

Die Service-Infos benötigen Sie ggf. für einen Anruf bei unserer Hotline.

Service-Info Basis:

**Voraussetzung:** Sie versuchen ein externes Gespräch aufzubauen oder führen ein externes Gespräch.

▶ Tippen Sie kurz auf einen beliebigen Punkt der Statusleiste, werden die benötigten Service-Infos im Display angezeigt.

Service-Info Mobilteil:

**Voraussetzung:** Sie befinden sich nicht im Gesprächszustand.

▶ Tippen Sie kurz auf einen beliebigen Punkt der Statusleiste und dann auf **Service-Info anzeigen (→ S. 23).** 

# **Zulassung**

Dieses Gerät ist für den analogen Telefonanschluss im deutschen und luxemburgischen und österreichischen Netz vorgesehen.

Länderspezifische Besonderheiten sind berücksichtigt.

Hiermit erklärt die Gigaset Communications GmbH, dass dieses Gerät den grundlegenden Anforderungen und anderen relevanten Bestimmungen der Richtlinie 1999/5/EC entspricht.

Eine Kopie der Konformitätserklärung finden Sie über folgende Internetadresse: www.gigaset.com/docs

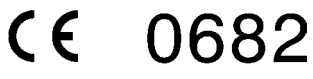

# **Garantie-Urkunde**

Dem Verbraucher (Kunden) wird unbeschadet seiner Mängelansprüche gegenüber dem Verkäufer eine Haltbarkeitsgarantie zu den nachstehenden Bedingungen eingeräumt:

- ◆ Neugeräte und deren Komponenten, die aufgrund von Fabrikations- und/oder Materialfehlern innerhalb von 24Monaten ab Kauf einen Defekt aufweisen, werden von Gigaset Communications nach eigener Wahl gegen ein dem Stand der Technik entsprechendes Gerät kostenlos ausgetauscht oder repariert. Für Verschleißteile (z. B. Akkus, Tastaturen, Gehäuse) gilt diese Haltbarkeitsgarantie für sechs Monate ab Kauf.
- ◆ Diese Garantie gilt nicht, soweit der Defekt der Geräte auf unsachgemäßer Behandlung und/oder Nichtbeachtung der Handbücher beruht.
- ◆ Diese Garantie erstreckt sich nicht auf vom Vertragshändler oder vom Kunden selbst erbrachte Leistungen (z.B. Installation, Konfiguration, Softwaredownloads). Handbücher und ggf. auf einem separaten Datenträger mitgelieferte Software sind ebenfalls von der Garantie ausgeschlossen.
- ◆ Als Garantienachweis gilt der Kaufbeleg, mit Kaufdatum. Garantieansprüche sind innerhalb von zwei Monaten nach Kenntnis des Garantiefalles geltend zu machen.
- ◆ Ersetzte Geräte bzw. deren Komponenten, die im Rahmen des Austauschs an Gigaset Communications zurückgeliefert werden, gehen in das Eigentum von Gigaset Communications über.
- $\triangleq$  Diese Garantie gilt für in der Europäischen Union erworbene Neugeräte. Garantiegeberin für in Deutschland gekaufte Geräte ist die Gigaset Communications GmbH, Frankenstr. 2a, D-46395 Bocholt. Garantiegeberin für in Österreich gekaufte Geräte ist die Gigaset Communications Austria GmbH, Businesspark Marximum Objekt 2 / 3.Stock, Modecenterstraße 17, 1110 Wien.
- $\blacklozenge$  Weiter gehende oder andere Ansprüche aus dieser Herstellergarantie sind ausgeschlossen. Gigaset Communications haftet nicht für Betriebsunterbrechung, entgangenen Gewinn und den Verlust von Daten, zusätzlicher vom Kunden aufgespielter Software oder sonstiger Informationen. Die Sicherung derselben obliegt dem Kunden. Der Haftungsausschluss gilt nicht, soweit zwingend gehaftet wird, z.B. nach dem Produkthaftungsgesetz, in Fällen des Vorsatzes, der gro-

ben Fahrlässigkeit, wegen der Verletzung des Lebens, des Körpers oder der Gesundheit oder wegen der Verletzung wesentlicher Vertragspflichten. Der Schadensersatzanspruch für die Verletzung wesentlicher Vertragspflichten ist jedoch auf den vertragstypischen, vorhersehbaren Schaden begrenzt, soweit nicht Vorsatz oder grobe Fahrlässigkeit vorliegt oder wegen der Verletzung des Lebens, des Körpers oder der Gesundheit oder nach dem Produkthaftungsgesetz gehaftet wird.

- ◆ Durch eine erbrachte Garantieleistung verlängert sich der Garantiezeitraum nicht.
- ◆ Soweit kein Garantiefall vorliegt, behält sich Gigaset Communications vor, dem Kunden den Austausch oder die Reparatur in Rechnung zu stellen. Gigaset Communications wird den Kunden hierüber vorab informieren.
- ◆ Eine Änderung der Beweislastregeln zum Nachteil des Kunden ist mit den vorstehenden Regelungen nicht verbunden.

Zur Einlösung dieser Garantie wenden Sie sich bitte an Gigaset Communications. Die Rufnummer entnehmen Sie bitte der Bedienungsanleitung.

#### **Hinweis**

Gebrauchsspuren an Display und Metallrahmen sind bei der Garantie ausgeschlossen.

# **Umwelt**

### **Unser Umweltleitbild**

Wir als Gigaset Communications GmbH tragen gesellschaftliche Verantwortung und engagieren uns für eine bessere Welt. Unsere Ideen, Technologien und unser Handeln dienen den Menschen, der Gesellschaft und der Umwelt. Ziel unserer weltweiten Tätigkeit ist die dauerhafte Sicherung der Lebensgrundlagen der Menschen. Wir bekennen uns zu einer Produktverantwortung, die den ganzen Lebensweg eines Produktes umfasst. Bereits bei der Produkt- und Prozessplanung werden die Umweltwirkungen der Produkte einschließlich Fertigung, Beschaffung, Vertrieb, Nutzung, Service und Entsorgung bewertet.

Informieren Sie sich auch im Internet unter www.gigaset.com über umweltfreundliche Produkte und Verfahren.

#### **Umweltmanagementsystem**

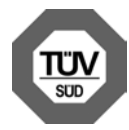

Gigaset Communications GmbH ist nach den internationalen Normen EN 14001 und ISO 9001 zertifiziert.

**ISO 14001 (Umwelt):** zertifiziert seit September 2007 durch TüV SÜD Management Service GmbH.

**ISO 9001 (Qualität):** zertifiziert seit 17.02.1994 durch TüV Süd Management Service GmbH.

### **Entsorgung**

Akkus gehören nicht in den Hausmüll. Beachten Sie hierzu die örtlichen Abfallbeseitigungsbestimmungen, die Sie bei Ihrer Kommune erfragen können. In Deutschland, entsorgen Sie diese Akkus in den beim Fachhandel aufgestellten grünen Boxen des "Gemeinsame Rücknahmesystem Batterien".

Alle Elektro- und Elektronikgeräte sind getrennt vom allgemeinen Hausmüll über dafür staatlich vorgesehene Stellen zu entsorgen.

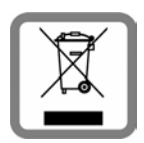

Wenn dieses Symbol eines durchgestrichenen Abfalleimers auf einem Produkt angebracht ist, unterliegt dieses Produkt der europäischen Richtlinie 2002/96/EC.

Die sachgemäße Entsorgung und getrennte Sammlung von Altgeräten dienen der Vorbeugung von potenziellen Umweltund Gesundheitsschäden. Sie sind eine Voraussetzung für die Wiederverwendung und das Recycling gebrauchter Elektro- und Elektronikgeräte.

Ausführlichere Informationen zur Entsorgung Ihrer Altgeräte erhalten Sie bei Ihrer Kommune oder Ihrem Müllentsorgungsdienst.

# **Anhang**

# **Pflege**

Basis, Ladeschale und Mobilteil mit einem **feuchten Tuch** (keine Lösungsmittel und kein Microfasertuch) oder einem **Antistatiktuch** abwischen.

**Nie** ein trockenes Tuch verwenden. Es besteht die Gefahr der statischen Aufladung.

# **Kontakt mit Flüssigkeit !**

Falls das Mobilteil mit Flüssigkeit in Kontakt gekommen ist:

- 1. **Das Mobilteil ausschalten und sofort den Akku entnehmen**.
- 2. Die Flüssigkeit aus dem Mobilteil abtropfen lassen.
- 3. Alle Teile trocken tupfen und das Mobilteil anschließend **mindestens 72 Stunden** mit geöffnetem Akkufach an einem trockenen, warmen Ort lagern (**nicht:** Mikrowelle, Backofen o. Ä.).
- 4. **Das Mobilteil erst in trockenem Zustand wieder einschalten.**

Nach vollständigem Austrocknen ist in vielen Fällen die Inbetriebnahme wieder möglich.

# **Technische Daten**

### **Akku**

Technologie: Lithium-Ion (Li-Ion)

Spannung: 3,7 V

Kapazität: 1000 mAh

Typ: V30145-K1310-X447

Das Mobilteil wird mit zugelassenem Akku ausgeliefert. Es darf nur ein Original-Akku verwendet werden.

Da die Akkuentwicklung stetig fortschreitet, wird die Liste der empfohlenen Akkus im FAQ-Bereich der Gigaset Customer Care-Seiten regelmäßig aktualisiert:

www.gigaset.com/de/service (für Deutschland)

www.gigaset.com/at/service (für Österreich)

Das Gerät wird mit zugelassenem Akku ausgeliefert.

### **Nur für Deutschland:**

Ersatzakkus können auch beim Service über den Kleinteileversand bestellt werden.

Online-Support: www.gigaset.com/de/service Fax: 02871-91 3029

Hotline: 01805-333 222 (0,14 Euro/Min.)

### **Betriebszeiten/Ladezeiten des Mobilteils**

Die Betriebszeit Ihres Gigaset ist von Akkukapazität, Alter des Akkus und Benutzerverhalten abhängig. (Alle Zeitangaben sind Maximalangaben.)

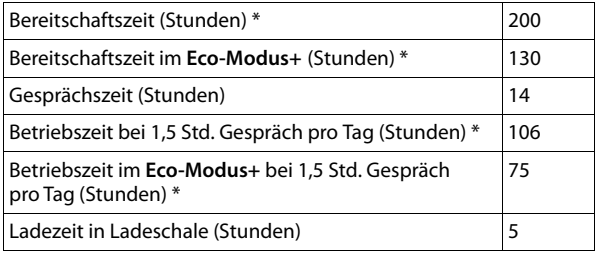

\* ohne Display-Beleuchtung (Display-Beleuchtung einstellen  $\rightarrow$  S. 76)

### **Leistungsaufnahme der Basis**

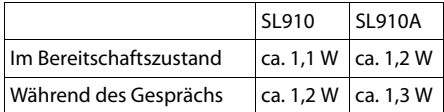

### **Anhang**

### **Allgemeine technische Daten**

DECT

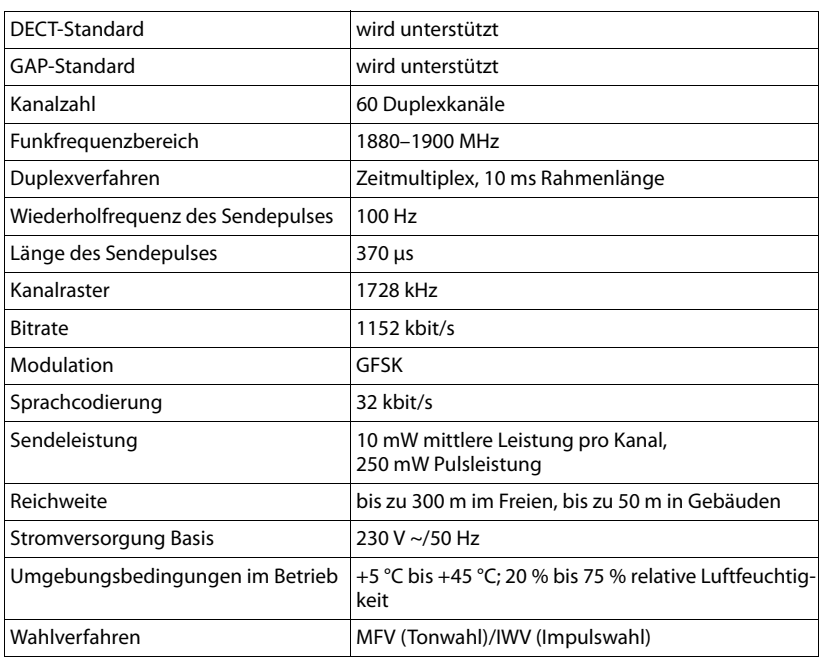

#### Bluetooth

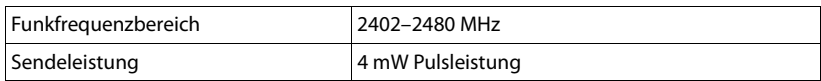

### **Steckerbelegung des Telefonsteckers**

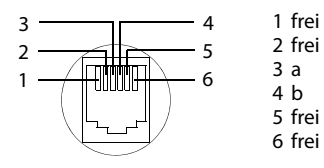

Die Firmware Ihres Gigaset-Telefons enthält u. a. integrierte, als Open Source Software lizenzierte Software anderer Anbieter. Diese integrierten Open Source Software-Dateien sind urheberrechtlich geschützt. Nutzungsrechte an dieser Open Source Software, die über die reine Ausführung des Programms der Gigaset Communications GmbH hinaus gehen, sind in den Lizenzbedingungen der Open Source Software geregelt.

Sind diese Lizenzbedingungen erfüllt, kann die Open Source Software wie in der Lizenz vorgesehen, genutzt werden. Dabei kann es zu Konflikten zwischen den Lizenzbedingungen der Gigaset Communications GmbH und den Open Source Software-Lizenzbedingungen kommen. In diesem Fall sind – für die relevanten Open Source-Anteile der Software – die Open Source Software-Lizenzbedingungen maßgeblich. Auf den Folgeseiten finden Sie die Lizenztexte in der englischen Original-Fassung. Die Lizenzbedingungen sind außerdem auch unter folgender Website abrufbar:

http://www.gigaset.com/opensource/

Sind die in diesem Produkt enthaltenen Programme unter GNU General Public License (GPL), GNU Lesser General Public License (LGPL) oder einer anderen Open Source Software-Lizenz lizenziert, die die Offenlegung des Quellcodes fordert, und ist die Software nicht bereits in Quellcode-Form im Lieferumfang des Produkts enthalten, können der Quellcode und die Copyright-Hinweise dieser Software unter folgender Seite aus dem Internet heruntergeladen werden:

http://www.gigaset.com/opensource/

Der entsprechende Quellcode kann auch von der Gigaset Communications GmbH angefordert werden, allerdings fallen hier 10 Euro Bearbeitungsgebühren für die Überstellung an. Die Anfrage kann innerhalb von drei Jahren ab Kaufdatum erfolgen. Hierzu bitte eine Quittung mit dem Kaufdatum beilegen, die ID-Nummer (MAC ID) des Produkts und die Versionsnummer der installierten Geräte-Firmware angeben und an folgende Adresse senden:

Kleinteileversand Com Bocholt

E-Mail: kleinteileversand.com@gigaset.com

Fax: 0049 2871 / 91 30 29

#### **Gewährleistung für andere Nutzung der Open Source Software**

Die Gigaset Communications GmbH bietet keine Gewährleistung für die in diesem Produkt enthaltenen Open Source Software-Programme, wenn Letztere für andere Zwecke als die von der Gigaset Communications GmbH vorgesehene Ausführung des Programms verwendet werden. Die unten aufgelisteten Lizenzen definieren die Gewährleistung soweit von den Autoren oder Lizenzgebern der Open Source Software vorgesehen. Die Gigaset Communications GmbH schließt insbesondere jede Haftung im Fall von Schäden aus, die durch Veränderung eines Open Source Software-Programms oder der Produktkonfiguration entstehen. Darüber hinaus haftet die

Gigaset Communications GmbH nicht für den Fall, dass durch die Open Source Software Urheberrechte Dritter verletzt werden.

Anspruch auf technischen Support besteht ggf. nur für die Software im unveränderten Originalzustand.

#### **Enthaltene Open Source Software**

Dieses Produkt enthält Software, die von der University of California, Berkeley, und ihren Mitarbeitern entwickelt wurde.

# **GNU General Public License (GPL)**

Version 2, June 1991

Copyright (C) 1989, 1991 Free Software Foundation, Inc. 59 Temple Place, Suite 330, Boston, MA 02111-1307 USA Everyone is permitted to copy and distribute verbatim copies of this license document, but changing it is not allowed.

#### **Preamble**

The licenses for most software are designed to take away your freedom to share and change it. By contrast, the GNU General Public License is intended to guarantee your freedom to share and change free software – to make sure the software is free for all its users. This General Public License applies to most of the Free Software Foundation's software and to any other program whose authors commit to using it. (Some other Free Software Foundation software is covered by the GNU Lesser General Public License instead.) You can apply it to your pro-

grams, too. When we speak of free software, we are referring to freedom, not price. Our General Public Licenses are designed to make sure that you have the freedom to distribute copies of free software (and charge for this service if you wish), that you receive source code or can get it if you want it, that you can change the software or use pieces of it in new free programs; and that you know you can do these things.

To protect your rights, we need to make restrictions that forbid anyone to deny you these rights or to ask you to surrender the rights. These restrictions translate into cer-tain responsibilities for you if you distribute copies of the software, or if you modify it.

For example, if you distribute copies of such a program, whether gratis or for a fee, you must give the recipients all the rights that you have. You must make sure that they, too, receive or can get the source code. And you must show them these terms so they know their rights. We protect your rights with two steps: (1) copyright the software, and (2) offer you this license which gives you legal permission to copy, distribute and/or modify the software.

Also, for each author's protection and ours, we want to make certain that everyone understands that there is no warranty for this free software. If the software is modified by someone else and passed on, we want its recipients to know that what they have is not the original, so that any problems introduced by others will not reflect on the original authors' reputations.

Finally, any free program is threatened constantly by software patents. We wish to avoid the danger that redistri-

butors of a free program will individually obtain patent licenses, in effect making the program proprietary. To prevent this, we have made it clear that any patent must be licensed for everyone's free use or not licensed at all. The precise terms and conditions for copying, distribution and modification follow.

### **GNU GENERAL PUBLIC LICENSE**

#### **TERMS AND CONDITIONS FOR COPYING, DISTRIBUTION AND MODIFICATION**

**0.** This License applies to any program or other work which contains a notice placed by the copyright holder saying it may be distributed under the terms of this General Public License. The "Program", below, refers to any such program or work, and a "work based on the Program" means either the Program or any derivative work under copyright law: that is to say, a work containing the Program or a portion of it, either verbatim or with modifications and/or translated into another language. (Hereinafter, translation is included without limitation in the term "modification".) Each licensee is addressed as "you". Activities other than copying, distribution and modification are not covered by this License; they are outside its scope. The act of running the Program is not restricted, and the output from the Program is covered only if its contents constitute a work based on the Program (independent of having been made by running the Program). Whether that is true depends on what the Program does.

**1.** You may copy and distribute verbatim copies of the Program's source code as you receive it, in any medium, provided that you conspicuously and appropriately publish on each copy an appropriate copyright notice and disclaimer of warranty; keep intact all the notices that refer to this License and to the absence of any warranty; and give any other recipients of the Program a copy of this License along with the Program.

You may charge a fee for the physical act of transferring a copy, and you may, at your discretion, offer warranty protection in exchange for a fee.

**2.** You may modify your copy or copies of the Program or any portion of it, thus forming a work based on the Program, and copy and distribute such modifications or work under the terms of Section 1 above, provided that you also meet all of these conditions:

a) You must cause the modified files to carry prominent notices stating that you changed the files and the date of any change.

b) You must cause any work that you distribute or publish, that in whole or in part contains or is derived from the Program or any part thereof, to be licensed as a whole at no charge to all third parties under the terms of this License.

c) If the modified program normally reads commands interactively when run, you must cause it, when running is commenced for such interactive use in the most ordinary way, to print or display an announcement including an appropriate copyright notice and a notice that there is no warranty (or else, saying that you provide a warranty) and that users may redistribute the program under these conditions, and telling the user how to view a copy of this License. (Exception: if the Program itself is interactive but does not normally print such an announcement, your work based on the Program is not required to print an announcement.)

These requirements apply to the modified work as a whole. If identifiable sections of that work are not derived from the Program, and can be reasonably considered independent and separate works in themselves, then this License, and its terms, do not apply to those sections when you distribute them as separate works. But when you distribute the same sections as part of a whole which is a work based on the Program, the distribution of the whole must be on the terms of this License, whose permissions for other licensees extend to the entire whole, and thus to each and every part regardless of who wrote it. Thus, it is not the intent of this section to claim rights or contest your rights to work written entirely by you; rather, the intent is to exercise the right to control the distribution of derivative or collective works based on the Program.

In addition, mere aggregation of another work not based on the Program with the Program (or with a work based on the Program) on a volume of a storage or distribution medium does not bring the other work under the scope of this License.

**3.** You may copy and distribute the Program (or a work based on it, under Section 2) in object code or executable form under the terms of Sections 1 and 2 above, provided that you also do one of the following:

a) Accompany it with the complete corresponding machine-readable source code, which must be distributed under the terms of Sections 1 and 2 above on a medium customarily used for software interchange;

or,<br>b) Accompany it with a written offer, valid for at least three years, to give any third party, for a charge no more than your cost of physically performing source distribution, a complete machine-readable copy of the corresponding source code, to be distributed under the terms of Sections 1 and 2 above on a medium customarily used for software interchange;  $\alpha$ r

c) Accompany it with the information you received as to the offer to distribute corresponding source code. (This alternative is allowed only for noncommercial distribution and only if you received the program in object code or executable form with such an offer, in accord with Subsection b above.)

The source code for a work means the preferred form of the work for making modifications to it. For an executable work, complete source code means all the source code for all modules it contains, plus any associated interface definition files, plus the scripts used to control compilation and installation of the executable. However, as a special exception, the source code distributed need not include anything that is normally distributed (in either source or binary form) with the major components (compiler, kernel, and so on) of the operating system on which the executable runs, unless that component itself accompanies the executable.

If distribution of executable or object code is made by offering access to copy from a designated place, then offering equivalent access to copy the source code from the same place counts as distribution of the source code, even though third parties are not compelled to copy the source along with the object code.

**4.** You may not copy, modify, sublicense, or distribute the Program except as expressly provided under this License. Any attempt otherwise to copy, modify, sublicense or distribute the Program is void, and will automatically termi-nate your rights under this License. However, parties who have received copies, or rights, from you under this License will not have their licenses terminated so long as such parties remain in full compliance.

**5.** You are not required to accept this License, since you have not signed it. However, nothing else grants you permission to modify or distribute the Program or its derivative works. These actions are prohibited by law if you do not accept this License. Therefore, by modifying or distributing the Program (or any work based on the Program), you indicate your acceptance of this License to do so, and all its terms and conditions for copying, distributing or modifying the Program or works based on it.

**6.** Each time you redistribute the Program (or any work based on the Program), the recipient automatically receives a license from the original licensor to copy, distribute or modify the Program subject to these terms and conditions. You may not impose any further restrictions on the recipients' exercise of the rights granted herein. You are not responsible for enforcing compliance by third parties to this License.

**7.** If, as a consequence of a court judgment or allegation of patent infringement or for any other reason (not limited to patent issues), conditions are imposed on you (whether by court order, agreement or otherwise) that contradict the conditions of this License, they do not excuse you from the conditions of this License. If you cannot distribute so as to satisfy simultaneously your obliga-tions under this License and any other pertinent obligations, then as a consequence you may not distribute the Program at all. For example, if a patent license would not permit royalty-free redistribution of the Program by all those who receive copies directly or indirectly through you, then the only way you could satisfy both it and this License would be to refrain entirely from distribution of the Program.

If any portion of this section is held invalid or unenforceable under any particular circumstance, the balance of the section is intended to apply and the section as a whole is intended to apply in other circumstances. It is not the purpose of this section to induce you to infringe any patents or other property right claims or to contest validity of any such claims; this section has the sole purpose of protecting the integrity of the free software distribution system, which is implemented by public license practices. Many people have made generous contributions to the wide range of software distributed through that system in reliance on consistent application of that system; it is up to the author/donor to decide if he or she is willing to distribute software through any other system and a licensee cannot impose that choice.

This section is intended to make thoroughly clear what is believed to be a consequence of the rest of this License.

**8.** If the distribution and/or use of the Program is restricted in certain countries either by patents or by copyrighted interfaces, the original copyright holder who places the Program under this License may add an explicit geographical distribution limitation excluding those countries, so that distribution is permitted only in or among countries not thus excluded. In such a case, this License incorporates the limitation as if written in the body of this License.

**9.** The Free Software Foundation may publish revised and/or new versions of the General Public License from time to time. Such new versions will be similar in spirit to the present version, but may differ in detail to address new problems or concerns.

Each version is given a distinguishing version number. If the Program specifies a version number of this License which applies to it and "any later version", you have the option of following the terms and conditions either of that version or of any later version published by the Free Software Foundation. If the Program does not specify a

#### **Im Produkt enthaltene Open Source Software**

version number of this License, you may choose any version ever published by the Free Software Foundation.

**10.** If you wish to incorporate parts of the Program into other free programs whose distribution conditions are different, write to the author to ask for permission. For software which is copyrighted by the Free Software Foundation, write to the Free Software Foundation; we sometimes make exceptions for this. Our decision will be guided by the two goals of preserving the free status of all derivatives of our free software and of promoting the sharing and reuse of software generally.

#### **NO WARRANTY**

**11.** BECAUSE THE PROGRAM IS LICENSED FREE OF CHARGE, THERE IS NO WARRANTY FOR THE PROGRAM, TO THE EXTENT PERMITTED BY APPLICABLE LAW. EXCEPT WHEN OTHERWISE STATED IN WRITING THE COPYRIGHT HOLDERS AND/OR OTHER PARTIES PROVIDE THE PRO-GRAM "AS IS" WITHOUT WARRANTY OF ANY KIND, EITHER EXPRESSED OR IMPLIED, INCLUDING, BUT NOT LIMITED TO, THE IMPLIED WARRANTIES OF MERCHANTABILITY AND FITNESS FOR A PARTICULAR PURPOSE. THE ENTIRE RISK AS TO THE QUALITY AND PERFORMANCE OF THE PROGRAM IS WITH YOU. SHOULD THE PROGRAM PROVE DEFECTIVE, YOU ASSUME THE COST OF ALL NECESSARY SERVICING, REPAIR OR CORRECTION. **12.** IN NO EVENT UNLESS REQUIRED BY APPLICABLE LAW OR AGREED TO IN WRITING WILL ANY COPYRIGHT HOL-DER, OR ANY OTHER PARTY WHO MAY MODIFY AND/OR REDISTRIBUTE THE PROGRAM AS PERMITTED ABOVE, BE LIABLE TO YOU FOR DAMAGES, INCLUDING ANY GENE-RAL, SPECIAL, INCIDENTAL OR CONSEQUENTIAL DAMA-GES ARISING OUT OF THE USE OR INABILITY TO USE THE PROGRAM (INCLUDING BUT NOT LIMITED TO LOSS OF DATA OR DATA BEING RENDERED INACCURATE OR LOS-

SES SUSTAINED BY YOU OR THIRD PARTIES OR A FAILURE OF THE PROGRAM TO OPERATE WITH ANY OTHER PRO-GRAMS), EVEN IF SUCH HOLDER OR OTHER PARTY HAS BEEN ADVISED OF THE POSSIBILITY OF SUCH DAMAGES. **END OF TERMS AND CONDITIONS**

### **How to Apply These Terms to Your New Programs**

If you develop a new program, and you want it to be of the greatest possible use to the public, the best way to achieve this is to make it free software which everyone can redistribute and change under these terms. To do so, attach the following notices to the program. It is safest to attach them to the start of each source file to most effectively convey the exclusion of warranty; and each file should have at least the "copyright" line and a pointer to where the full notice is found.

<one line to give the program's name and a brief idea of what it does.> Copyright (C) <year> <name of author> This program is free software; you can redistribute it and/or modify it under the terms of the GNU General Public License as published by the Free Software Foundation; either version 2 of the License, or (at your option) any later version. This program is distributed in the hope that it will be useful, but WITHOUT ANY WARRANTY; without even the implied warranty of MERCHANTABILITY or FITNESS FOR A PARTICULAR PURPOSE. See the GNU General Public License for more details.

You should have received a copy of the GNU General Public License along with this program; if not, write to the

Free Software Foundation, Inc., 59 Temple Place, Suite 330, Boston, MA 02111-1307 USA

Also add information on how to contact you by electronic and paper mail.

If the program is interactive, make it output a short notice like this when it starts in an interactive mode:

Gnomovision version 69, Copyright (C) <year> <name of author>

Gnomovision comes with ABSOLUTELY NO WAR-RANTY; for details type `show w'. This is free software, and you are welcome to redistribute it under certain conditions; type `show c' for details.

The hypothetical commands `show w' and `show c' should show the appropriate parts of the General Public License. Of course, the commands you use may be called something other than `show w' and `show c'; they could even be mouse-clicks or menu items – whatever suits your program.

You should also get your employer (if you work as a programmer) or your school, if any, to sign a "copyright disclaimer" for the program, if necessary. Here is a sample; alter the names:

Yoyodyne, Inc., hereby disclaims all copyright interest in the program `Gnomovision' (which makes passes at compilers) written by James Hacker. <signature of Ty Coon>, 1 April 1989, Ty Coon, President of Vice

This General Public License does not permit incorporating your program into proprietary programs. If your program is a subroutine library, you may consider it more useful to permit linking proprietary applications with the library. If this is what you want to do, use the GNU Lesser General Public License instead of this License.

# **GNU Lesser General Public License (LGPL)**

Version 2.1, February 1999

Copyright (C) 1991, 1999 Free Software Foundation, Inc. 59 Temple Place, Suite 330, Boston, MA 02111-1307 USA Everyone is permitted to copy and distribute verbatim copies of this license document, but changing it is not allowed.

[This is the first released version of the Lesser GPL. It also counts as the successor of the GNU Library Public License, version 2, hence the version number 2.1.]

#### **Preamble**

The licenses for most software are designed to take away your freedom to share and change it. By contrast, the GNU General Public Licenses are intended to guarantee your freedom to share and change free software--to make sure the software is free for all its users. This license, the Lesser General Public License, applies to some specially designated software packages – typically libraries – of the Free Software Foundation and other authors who decide to use it. You can use it too, but we suggest you first think carefully about whether this license or the ordinary General Public License is the bet-

ter strategy to use in any particular case, based on the explanations below. When we speak of free software, we are referring to freedom of use, not price. Our General Public Licenses are

designed to make sure that you have the freedom to distribute copies of free software (and charge for this service if you wish); that you receive source code or can get it if you want it; that you can change the software and use pieces of it in new free programs; and that you are informed that you can do these things.

To protect your rights, we need to make restrictions that forbid distributors to deny you these rights or to ask you to surrender these rights. These restrictions translate into certain responsibilities for you if you distribute copies of the library or if you modify it.

For example, if you distribute copies of the library, whether gratis or for a fee, you must give the recipients all the rights that we gave you. You must make sure that they, too, receive or can get the source code. If you link other code with the library, you must provide complete object files to the recipients, so that they can relink them with the library after making changes to the library and recompiling it. And you must show them these terms so they know their rights.

We protect your rights with a two-step method: (1) we copyright the library, and (2) we offer you this license, which gives you legal permission to copy, distribute and/ or modify the library.

To protect each distributor, we want to make it very clear that there is no warranty for the free library. Also, if the library is modified by someone else and passed on, the recipients should know that what they have is not the original version, so that the original author's reputation will not be affected by problems that might be introduced by others.

Finally, software patents pose a constant threat to the existence of any free program. We wish to make sure that a company cannot effectively restrict the users of a free program by obtaining a restrictive license from a patent holder. Therefore, we insist that any patent license obtained for a version of the library must be consistent with the full freedom of use specified in this license.

Most GNU software, including some libraries, is covered by the ordinary GNU General Public License. This license, the GNU Lesser General Public License, applies to certain designated libraries, and is quite different from the ordinary General Public License. We use this license for certain libraries in order to permit linking those libraries into non-free programs.

When a program is linked with a library, whether statically or using a shared library, the combination of the two is legally speaking a combined work, a derivative of the original library. The ordinary General Public License there-fore permits such linking only if the entire combination fits its criteria of freedom. The Lesser General Public License permits more lax criteria for linking other code with the library.

We call this license the "Lesser" General Public License because it does Less to protect the user's freedom than the ordinary General Public License. It also provides other free software developers Less of an advantage over competing non-free programs. These disadvantages are the reason we use the ordinary General Public License for many libraries. However, the Lesser license provides advantages in certain special circumstances. For example, on rare occasions, there may be a special need to encourage the widest possible use of a certain library, so that it becomes a de-facto standard. To achieve this, non-free programs must be allowed to use the library. A more frequent case is that a free library does the same job as widely used non-free libraries. In this case, there is little to gain by limiting the free library to free software only, so we use the Lesser General Public License.

In other cases, permission to use a particular library in non-free programs enables a greater number of people to use a large body of free software. For example, permission to use the GNU C Library in non-free programs enables many more people to use the whole GNU operating

system, as well as its variant, the GNU/Linux operating system.

Although the Lesser General Public License is Less protective of the users' freedom, it does ensure that the user of a program that is linked with the Library has the freedom and the wherewithal to run that program using a modified version of the Library.

The precise terms and conditions for copying, distribution and modification follow. Pay close attention to the difference between a "work based on the library" and a "work that uses the library". The former contains code derived from the library, whereas the latter must be combined with the library in order to run.

#### **GNU LESSER GENERAL PUBLIC LICENSE**

#### **TERMS AND CONDITIONS FOR COPYING, DISTRIBUTION AND MODIFICATION**

**0.** This License Agreement applies to any software library or other program which contains a notice placed by the copyright holder or other authorized party saying it may be distributed under the terms of this Lesser General Public License (also called "this License"). Each licensee is addressed as "you".

A "library" means a collection of software functions and/ or data prepared so as to be conveniently linked with application programs (which use some of those functions and data) to form executables.

The "Library", below, refers to any such software library or work which has been distributed under these terms. A "work based on the Library" means either the Library or any derivative work under copyright law: that is to say, a work containing the Library or a portion of it, either verbatim or with modifications and/or translated straightforwardly into another language. (Hereinafter, translation is included without limitation in the term "modification".) "Source code" for a work means the preferred form of the work for making modifications to it. For a library, complete source code means all the source code for all modules it contains, plus any associated interface definition files, plus the scripts used to control compilation and installation of the library.

Activities other than copying, distribution and modification are not covered by this License; they are outside its scope. The act of running a program using the Library is not restricted, and output from such a program is covered only if its contents constitute a work based on the Library (independent of the use of the Library in a tool for writing it). Whether that is true depends on what the Library does and what the program that uses the Library does.

**1.** You may copy and distribute verbatim copies of the Library's complete source code as you receive it, in any medium, provided that you conspicuously and appropriately publish on each copy an appropriate copyright notice and disclaimer of warranty; keep intact all the notices that refer to this License and to the absence of any warranty; and distribute a copy of this License along with the Library.

You may charge a fee for the physical act of transferring a copy, and you may at your option offer warranty protection in exchange for a fee.

**2.** You may modify your copy or copies of the Library or any portion of it, thus forming a work based on the Library, and copy and distribute such modifications or work under the terms of Section 1 above, provided that you also meet all of these conditions:

a) The modified work must itself be a software library. b) You must cause the files modified to carry prominent notices stating that you changed the files and the date of any change.

c) You must cause the whole of the work to be licensed at no charge to all third parties under the terms of this License.

d) If a facility in the modified Library refers to a function or a table of data to be supplied by an application program that uses the facility, other than as an argument passed when the facility is invoked, then you must make a good faith effort to ensure that, in the event an application does not supply such function or table, the facility still operates, and performs whatever part of its purpose remains meaningful. (For example, a function in a library to compute square roots has a purpose that is entirely well-defined independent of the application. Therefore, Subsection 2d requires that any application-supplied function or table used by this function must be optional: if the application does not supply it, the square root function must still compute square roots.)

These requirements apply to the modified work as a whole. If identifiable sections of that work are not derived from the Library, and can be reasonably considered independent and separate works in themselves, then this License, and its terms, do not apply to those sections when you distribute them as separate works. But when you distribute the same sections as part of a whole which is a work based on the Library, the distribution of the whole must be on the terms of this License, whose permissions for other licensees extend to the entire whole, and thus to each and every part regardless of who wrote it.

Thus, it is not the intent of this section to claim rights or contest your rights to work written entirely by you; rather, the intent is to exercise the right to control the distribution of derivative or collective works based on the Library. In addition, mere aggregation of another work not based on the Library with the Library (or with a work based on the Library) on a volume of a storage or distribution medium does not bring the other work under the scope of this License.

**3.** You may opt to apply the terms of the ordinary GNU General Public License instead of this License to a given copy of the Library. To do this, you must alter all the notices that refer to this License, so that they refer to the ordinary GNU General Public License, version 2, instead of to this License. (If a newer version than version 2 of the ordinary GNU General Public License has appeared, then you can specify that version instead if you wish.) Do not make any other change in these notices. Once this change is made in a given copy, it is irreversible for that copy, so the ordinary GNU General Public License applies to all subsequent copies and derivative works made from that copy. This option is useful when you wish to copy part of the code of the Library into a program that is not a library.

**4.** You may copy and distribute the Library (or a portion or derivative of it, under Section 2) in object code or executable form under the terms of Sections 1 and 2 above provided that you accompany it with the complete corre-sponding machine-readable source code, which must be distributed under the terms of Sections 1 and 2 above on a medium customarily used for software interchange. If distribution of object code is made by offering access to copy from a designated place, then offering equivalent access to copy the source code from the same place satisfies the requirement to distribute the source code, even though third parties are not compelled to copy the source along with the object code.

**5.** A program that contains no derivative of any portion of the Library, but is designed to work with the Library by being compiled or linked with it, is called a "work that uses the Library". Such a work, in isolation, is not a deriva-tive work of the Library, and therefore falls outside the scope of this License.

However, linking a "work that uses the Library" with the Library creates an executable that is a derivative of the Library (because it contains portions of the Library), rather than a "work that uses the library". The executable is therefore covered by this License. Section 6 states terms for distribution of such executables.

When a "work that uses the Library" uses material from a header file that is part of the Library, the object code for the work may be a derivative work of the Library even though the source code is not. Whether this is true is especially significant if the work can be linked without the Library, or if the work is itself a library. The threshold for this to be true is not precisely defined by law. If such an object file uses only numerical parameters, data structure layouts and accessors, and small macros and small inline functions (ten lines or less in length), then the use of the object file is unrestricted, regardless of whether it is legally a derivative work. (Executables containing this object code plus portions of the Library will still fall under Section 6.)

Otherwise, if the work is a derivative of the Library, you may distribute the object code for the work under the terms of Section 6. Any executables containing that work also fall under Section 6, whether or not they are linked directly with the Library itself.

**6.** As an exception to the Sections above, you may also combine or link a "work that uses the Library" with the Library to produce a work containing portions of the Library, and distribute that work under terms of your choice, provided that the terms permit modification of the work for the customer's own use and reverse engineering for debugging such modifications. You must give prominent notice with each copy of the work that the Library is used in it and that the Library and its use are covered by this License. You must supply a copy of this License. If the work during execution displays copyright notices, you must include the copyright notice for the Library among them, as well as a reference directing the user to the copy of this License. Also, you must do one of these things:

a) Accompany the work with the complete corresponding machine-readable source code for the Library including whatever changes were used in the work (which must be distributed under Sections 1 and 2 above); and, if the work is an executable linked with the Library, with the complete machine-readable "work that uses the Library", as object code and/or source code, so that the user can modify the Library and then relink to produce a modified executable containing the modified Library.

(It is understood that the user who changes the contents of definitions files in the Library will not necessarily be able to recompile the application to use the modified definitions.)

b) Use a suitable shared library mechanism for linking with the Library. A suitable mechanism is one that (1) uses at run time a copy of the library already present on the user's computer system, rather than copying library functions into the executable, and (2) will operate properly with a modified version of the library, if the user installs one, as long as the modified version is interface-compatible with the version that the work was made with.

c) Accompany the work with a written offer, valid for at least three years, to give the same user the materials specified in Subsection 6a, above, for a charge no more than the cost of performing this distribution. d) If distribution of the work is made by offering access to copy from a designated place, offer equivalent access to copy the above specified materials from the same place.

e) Verify that the user has already received a copy of these materials or that you have already sent this user a copy.

For an executable, the required form of the "work that uses the Library" must include any data and utility programs needed for reproducing the executable from it. However, as a special exception, the materials to be distributed need not include anything that is normally distributed (in either source or binary form) with the major components (compiler, kernel, and so on) of the operating system on which the executable runs, unless that component itself accompanies the executable. It may happen that this requirement contradicts the license restrictions of other proprietary libraries that do not normally accompany the operating system. Such a contradiction means you cannot use both them and the Library together in an executable that you distribute.

**7.** You may place library facilities that are a work based on the Library side-by-side in a single library together with other library facilities not covered by this License, and distribute such a combined library, provided that the separate distribution of the work based on the Library and of the other library facilities is otherwise permitted, and provided that you do these two things:

a) Accompany the combined library with a copy of the same work based on the Library, uncombined with any other library facilities. This must be distributed under the terms of the Sections above. b) Give prominent notice with the combined library of the fact that part of it is a work based on the Library, and explain where to find the accompanying uncombined form of the same work.

**8.** You may not copy, modify, sublicense, link with, or distribute the Library except as expressly provided under this License. Any attempt otherwise to copy, modify, sublicense, link with, or distribute the Library is void, and will automatically terminate your rights under this License. However, parties who have received copies, or rights, from you under this License will not have their licenses terminated so long as such parties remain in full compliance.

**9.** You are not required to accept this License, since you have not signed it. However, nothing else grants you permission to modify or distribute the Library or its derivative works. These actions are prohibited by law if you do not accept this License. Therefore, by modifying or distributing the Library (or any work based on the Library), you indicate your acceptance of this License to do so, and all its terms and conditions for copying, distributing or modifying the Library or works based on it.

**10.** Each time you redistribute the Library (or any work based on the Library), the recipient automatically receives a license from the original licensor to copy, distribute, link with or modify the Library subject to these terms and conditions. You may not impose any further restrictions on the recipients' exercise of the rights granted herein. You are not responsible for enforcing compliance by third parties with this License.

**11.** If, as a consequence of a court judgment or allegation of patent infringement or for any other reason (not limited to patent issues), conditions are imposed on you (whether by court order, agreement or otherwise) that contradict the conditions of this License, they do not

excuse you from the conditions of this License. If you cannot distribute so as to satisfy simultaneously your obligations under this License and any other pertinent obligations, then as a consequence you may not distribute the Library at all. For example, if a patent license would not permit royalty-free redistribution of the Library by all those who receive copies directly or indirectly through you, then the only way you could satisfy both it and this License would be to refrain entirely from distribution of the Library.

If any portion of this section is held invalid or unenforceable under any particular circumstance, the balance of the section is intended to apply, and the section as a whole is intended to apply in other circumstances. It is not the purpose of this section to induce you to infringe any patents or other property right claims or to contest validity of any such claims; this section has the sole purpose of protecting the integrity of the free software distribution system which is implemented by public license practices. Many people have made generous contributions to the wide range of software distributed through that system in reliance on consistent application of that system; it is up to the author/donor to decide if he or she is willing to distribute software through any other system and a licensee cannot impose that choice. This section is intended to make thoroughly clear what is believed to be a consequence of the rest of this License.

**12.** If the distribution and/or use of the Library is restricted in certain countries either by patents or by copyrighted interfaces, the original copyright holder who places the Library under this License may add an explicit geographical distribution limitation excluding those countries, so that distribution is permitted only in or among countries not thus excluded. In such case, this License incorporates the limitation as if written in the body of this License.

**13.** The Free Software Foundation may publish revised and/or new versions of the Lesser General Public License from time to time. Such new versions will be similar in spirit to the present version, but may differ in detail to address new problems or concerns.

Each version is given a distinguishing version number. If the Library specifies a version number of this License which applies to it and "any later version", you have the option of following the terms and conditions either of that version or of any later version published by the Free Software Foundation. If the Library does not specify a license version number, you may choose any version ever published by the Free Software Foundation.

**14.** If you wish to incorporate parts of the Library into other free programs whose distribution conditions are incompatible with these, write to the author to ask for permission. For software which is copyrighted by the Free Software Foundation, write to the Free Software Foundation; we sometimes make exceptions for this. Our decision will be guided by the two goals of preserving the free status of all derivatives of our free software and of promoting the sharing and reuse of software generally.

#### **NO WARRANTY**

**15.** BECAUSE THE LIBRARY IS LICENSED FREE OF CHARGE, THERE IS NO WARRANTY FOR THE LIBRARY, TO THE EXTENT PERMITTED BY APPLICABLE LAW. EXCEPT WHEN OTHERWISE STATED IN WRITING THE COPYRIGHT HOL-DERS AND/OR OTHER PARTIES PROVIDE THE LIBRARY "AS IS" WITHOUT WARRANTY OF ANY KIND, EITHER EXPRESSED OR IMPLIED, INCLUDING, BUT NOT LIMITED TO, THE IMPLIED WARRANTIES OF MERCHANTABILITY AND FITNESS FOR A PARTICULAR PURPOSE. THE ENTIRE RISK AS TO THE QUALITY AND PERFORMANCE OF THE LIBRARY IS WITH YOU. SHOULD THE LIBRARY PROVE

#### **Im Produkt enthaltene Open Source Software**

DEFECTIVE, YOU ASSUME THE COST OF ALL NECESSARY SERVICING, REPAIR OR CORRECTION.

**16.** IN NO EVENT UNLESS REQUIRED BY APPLICABLE LAW OR AGREED TO IN WRITING WILL ANY COPYRIGHT HOL-DER, OR ANY OTHER PARTY WHO MAY MODIFY AND/OR REDISTRIBUTE THE LIBRARY AS PERMITTED ABOVE, BE LIABLE TO YOU FOR DAMAGES, INCLUDING ANY GENE-RAL, SPECIAL, INCIDENTAL OR CONSEQUENTIAL DAMA-GES ARISING OUT OF THE USE OR INABILITY TO USE THE LIBRARY (INCLUDING BUT NOT LIMITED TO LOSS OF DATA OR DATA BEING RENDERED INACCURATE OR LOSSES SUS-TAINED BY YOU OR THIRD PARTIES OR A FAILURE OF THE LIBRARY TO OPERATE WITH ANY OTHER SOFTWARE), EVEN IF SUCH HOLDER OR OTHER PARTY HAS BEEN ADVISED OF THE POSSIBILITY OF SUCH DAMAGES. **END OF TERMS AND CONDITIONS**

### **How to Apply These Terms to Your New Libraries**

If you develop a new library, and you want it to be of the greatest possible use to the public, we recommend making it free software that everyone can redistribute and change. You can do so by permitting redistribution under these terms (or, alternatively, under the terms of the ordinary General Public License).

To apply these terms, attach the following notices to the library. It is safest to attach them to the start of each source file to most effectively convey the exclusion of warranty; and each file should have at least the "copyright" line and a pointer to where the full notice is found.

<one line to give the library's name and a brief idea of what it does.>

Copyright (C) <year> <name of author> This library is free software; you can redistribute it and/ or modify it under the terms of the GNU Lesser General Public License as published by the Free Software Foundation; either version 2.1 of the License, or (at your option) any later version. This library is distributed in the hope that it will be useful, but WITHOUT ANY WARRANTY; without even the implied warranty of MERCHANTABILITY or FITNESS FOR A PARTICULAR PURPOSE. See the GNU Lesser General Public License for more details.

You should have received a copy of the GNU Lesser General Public License along with this library; if not, write to the Free Software Foundation, Inc., 59 Temple Place, Suite 330, Boston, MA 02111-1307 USA

Also add information on how to contact you by electronic and paper mail.

You should also get your employer (if you work as a programmer) or your school, if any, to sign a "copyright disclaimer" for the library, if necessary. Here is a sample; alter the names:

Yoyodyne, Inc., hereby disclaims all copyright interest in the library `Frob' (a library for tweaking knobs) written by James Random Hacker. <signature of Ty Coon>, 1 April 1990, Ty Coon, President of Vice

# **Index**

# **A**

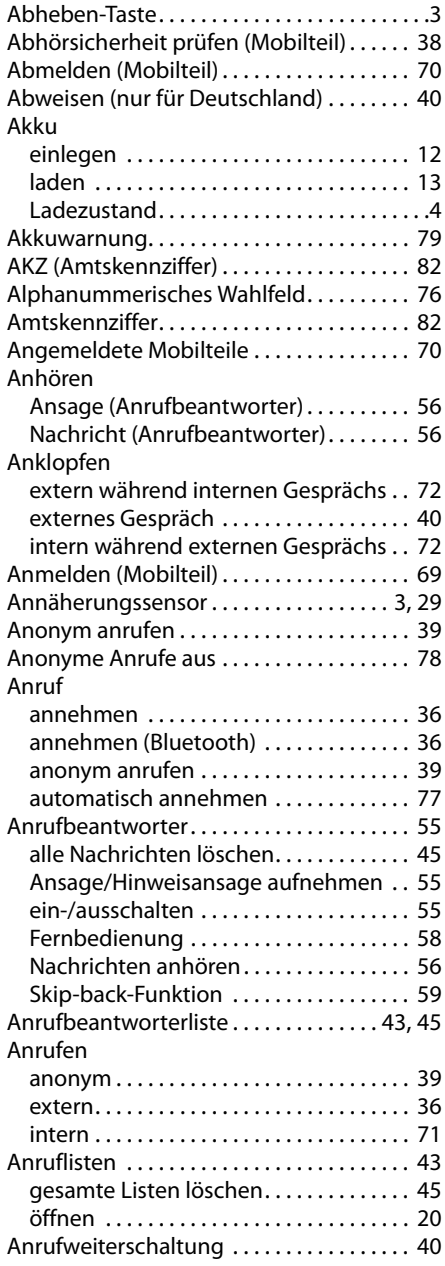

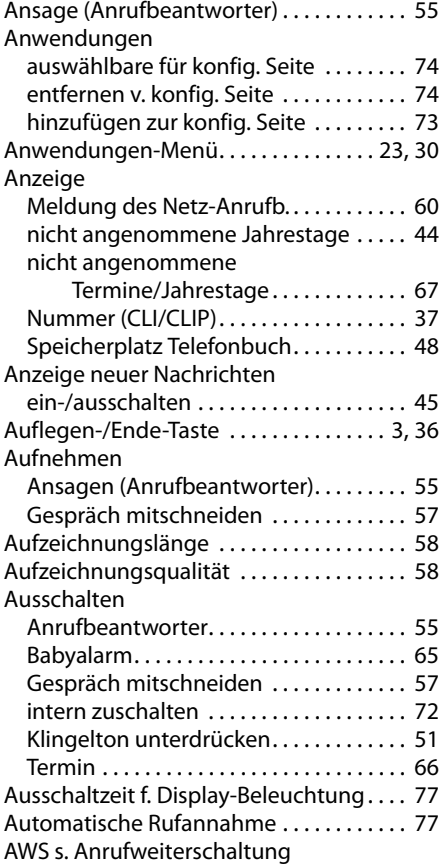

### **B**

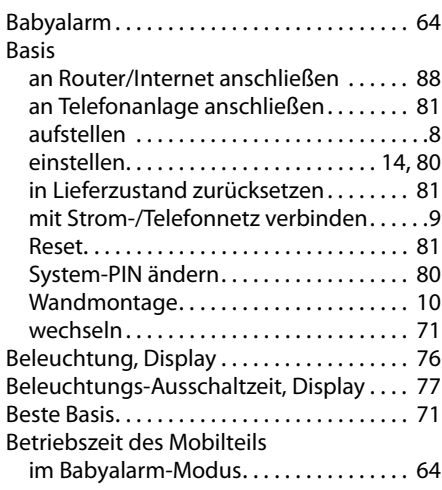

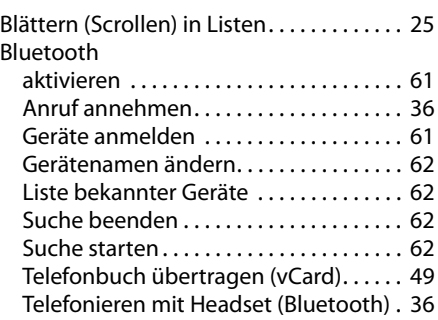

# **C**

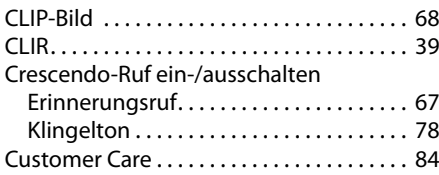

# **D**

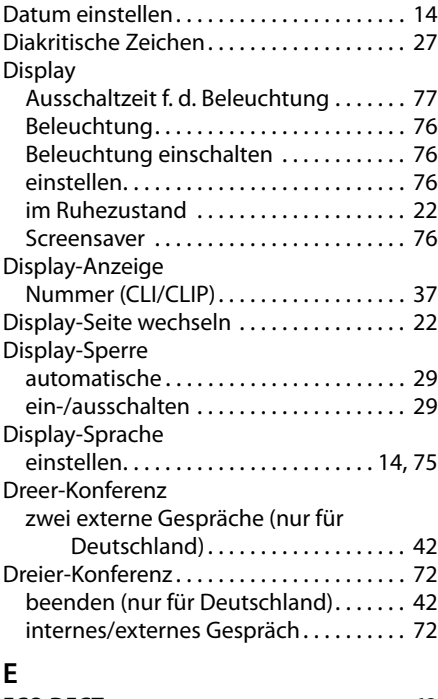

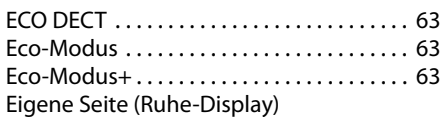

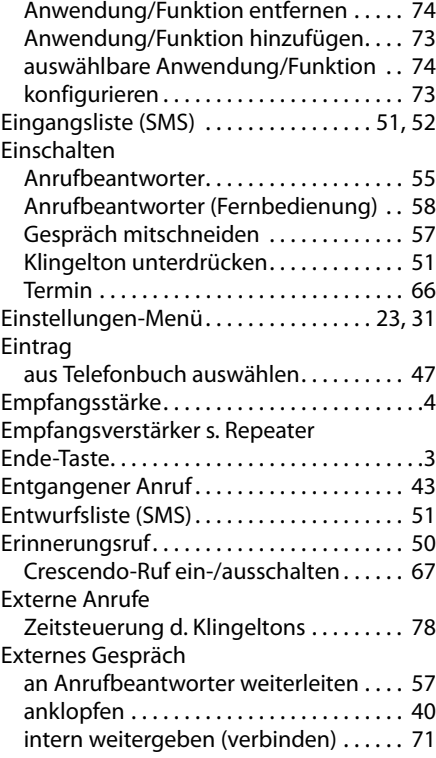

### **F**

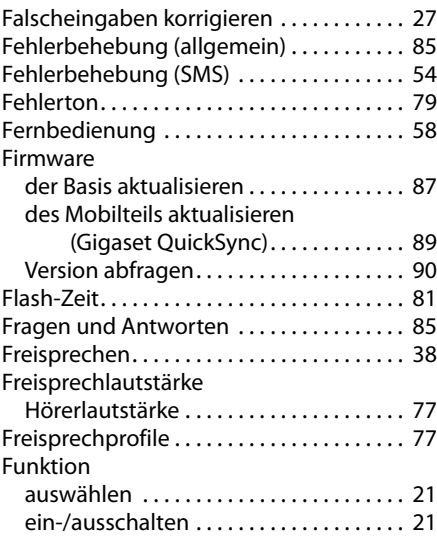

### **Index**

### **G**

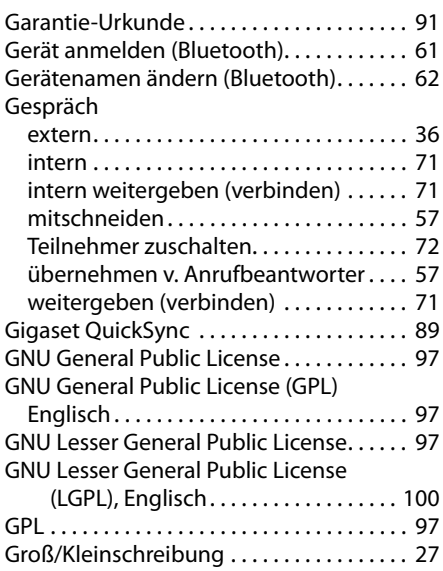

### **H**

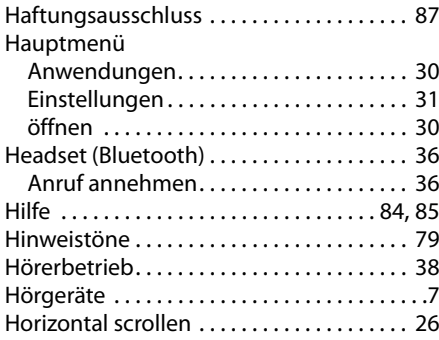

# **I**

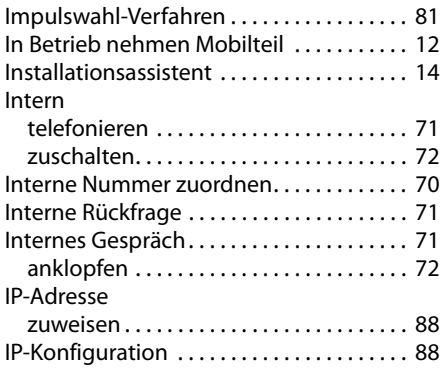

IWV (Impulswahl-Verfahren) . . . . . . . . . . . 81

### **J**

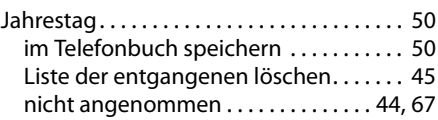

### **K**

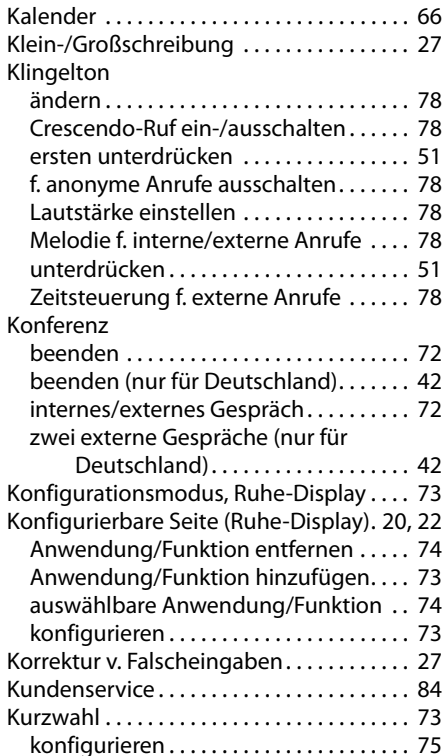

### **L**

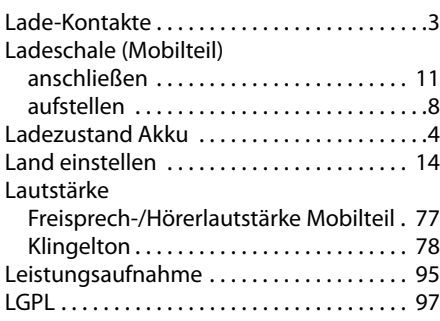
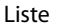

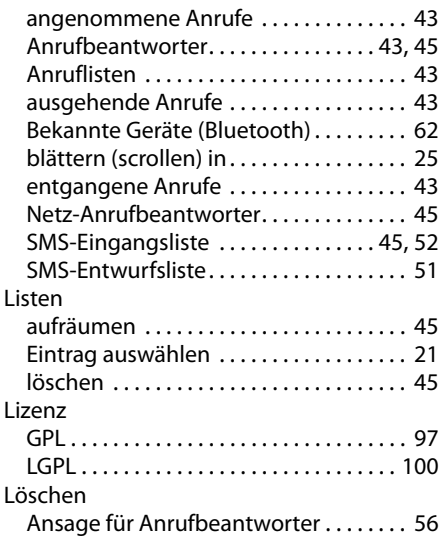

#### **M**

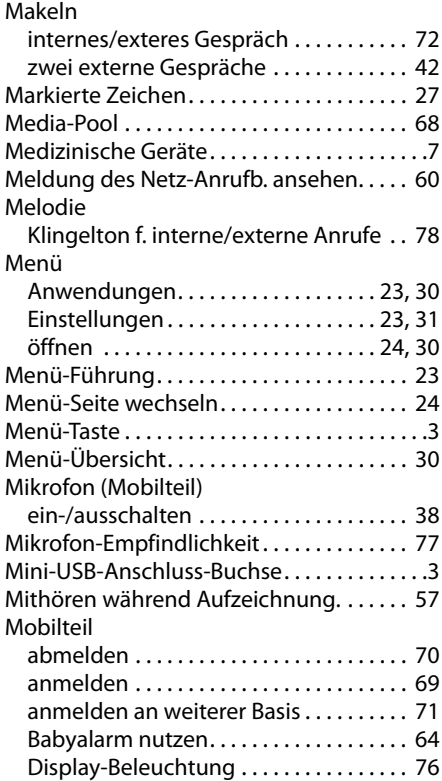

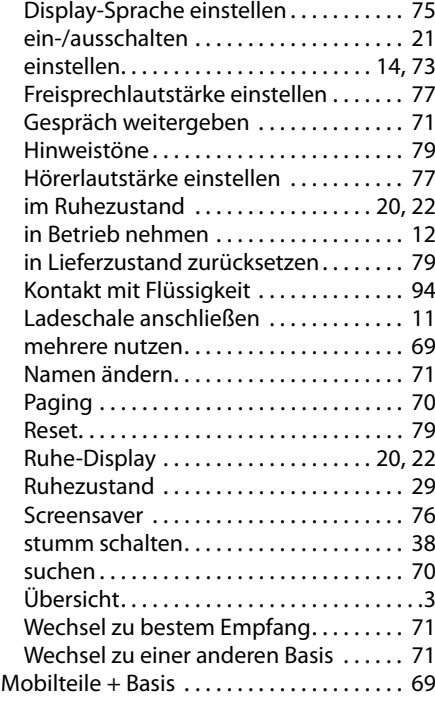

#### **N**

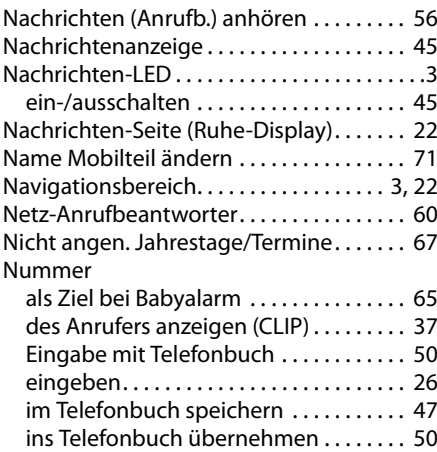

#### **Index**

## **O**

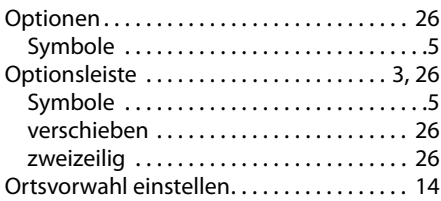

#### **P**

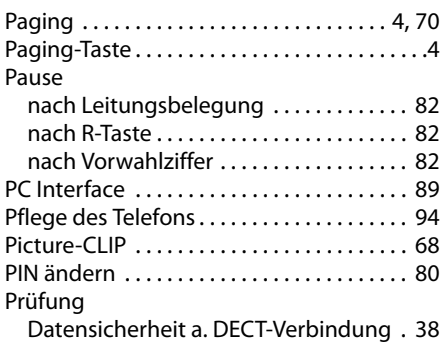

# **Q**

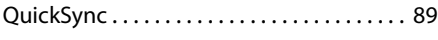

# **R**

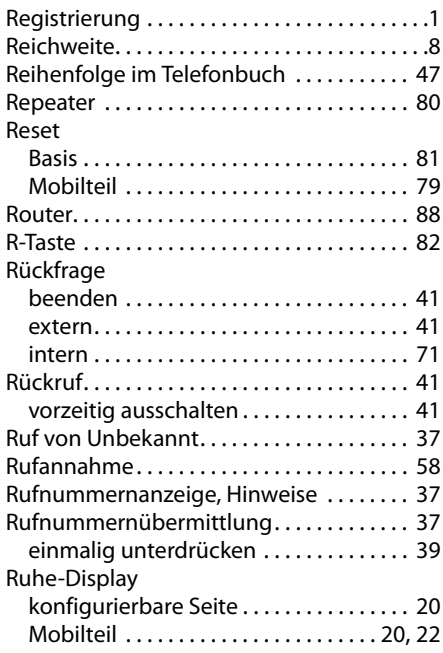

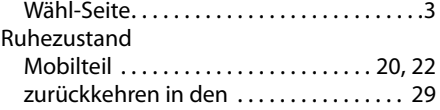

## **S**

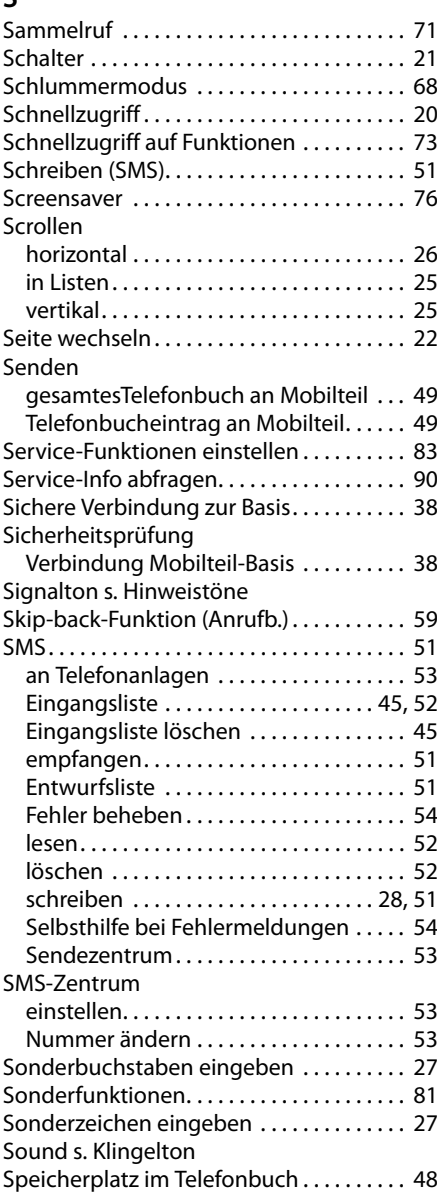

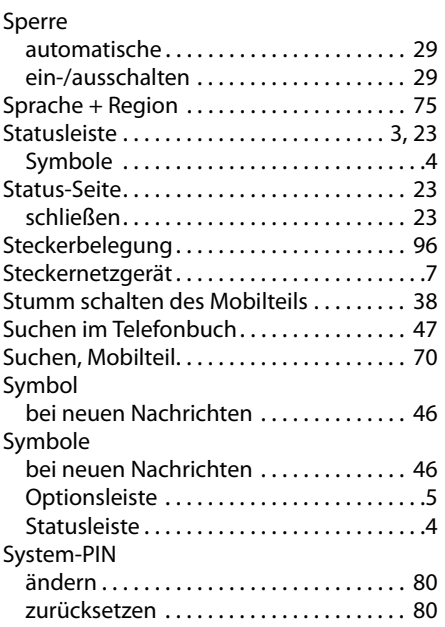

## **T**

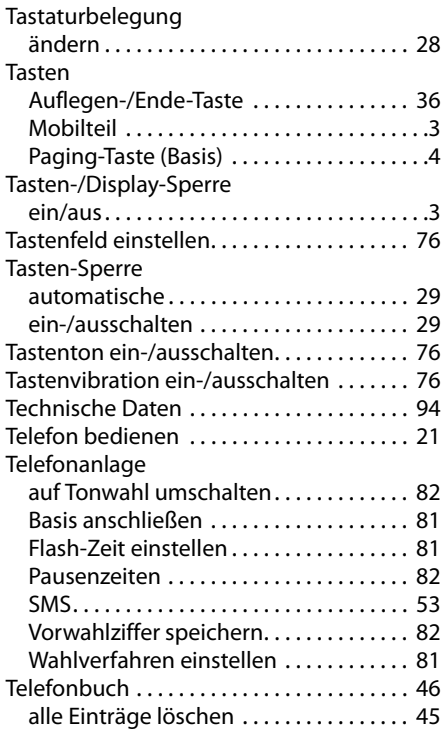

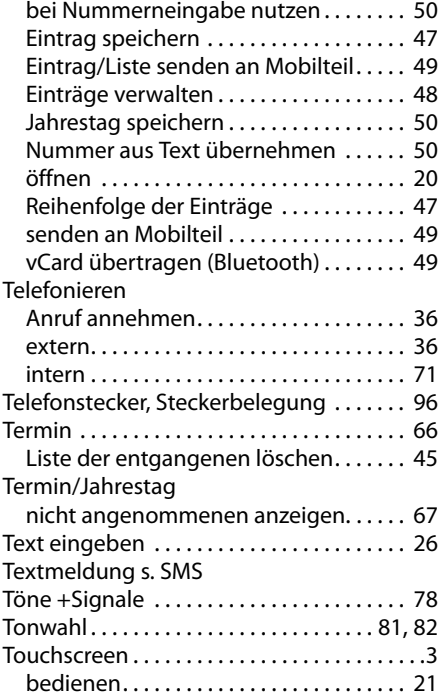

#### **U**

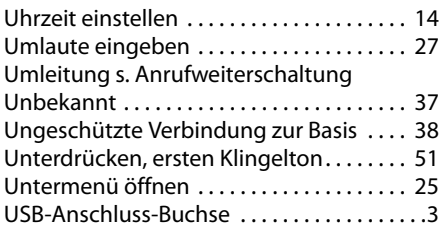

#### **V**

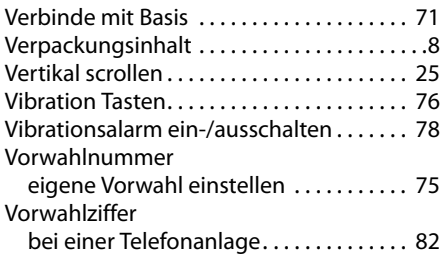

#### **Index**

#### **W**

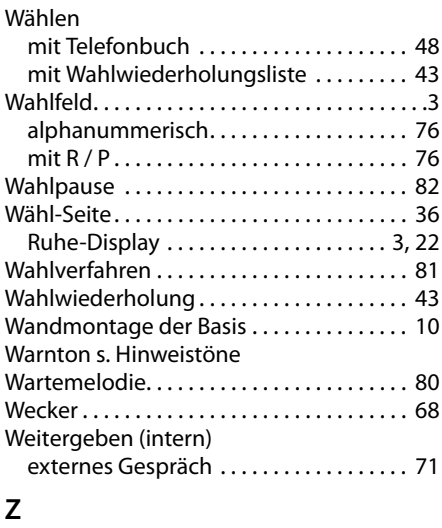

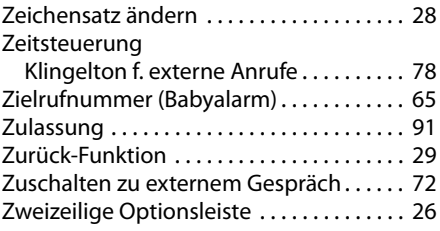

**Issued by** Gigaset Communications GmbH Frankenstr. 2a, D-46395 Bocholt

© Gigaset Communications GmbH 2012<br>All rights reserved. Subject to availability. Rights of modification reserved. www.gigaset.com